#### **Chapter 1: Introducing Elastic Stack**

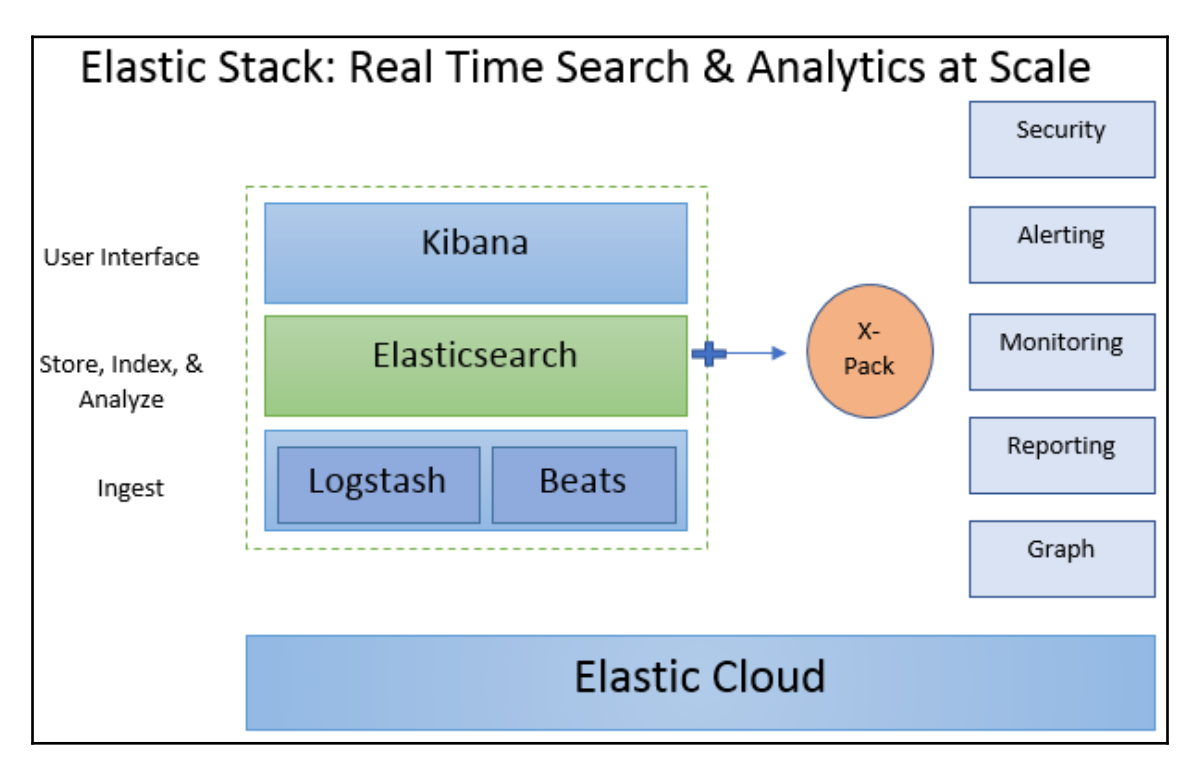

```
$ curl http://localhost:9200?pretty
₹.
  "name" : "Pranav-MBP.local".
  "cluster_name" : "elasticsearch",
  "cluster uuid" : "bbmcs19iS4uKr 7go5cC90",
  "version" : \{"number": "7.0.1",
   "build_flavor": "default",
   "build_type": "tar",
   "build_hash" : "e4efcb5",
   "build_date": "2019-04-29T12:56:03.145736Z",
   "build_snapshot" : false,
   "lucene_version": "8.0.0",
    "minimum_wire_compatibility_version": "6.7.0",
   "minimum_index_compatibility_version": "6.0.0-beta1"
  λ.
  "taaline" : "You Know, for Search"
$
```
### **Chapter 2: Getting Started with Elasticsearch**

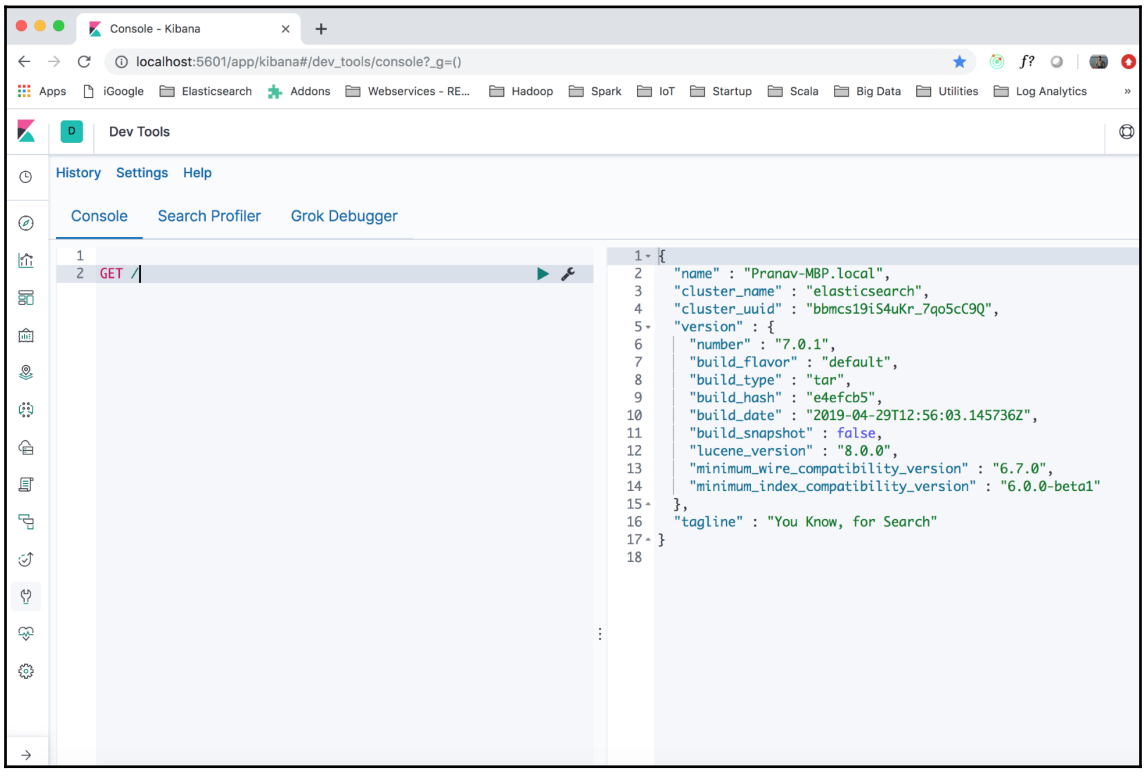

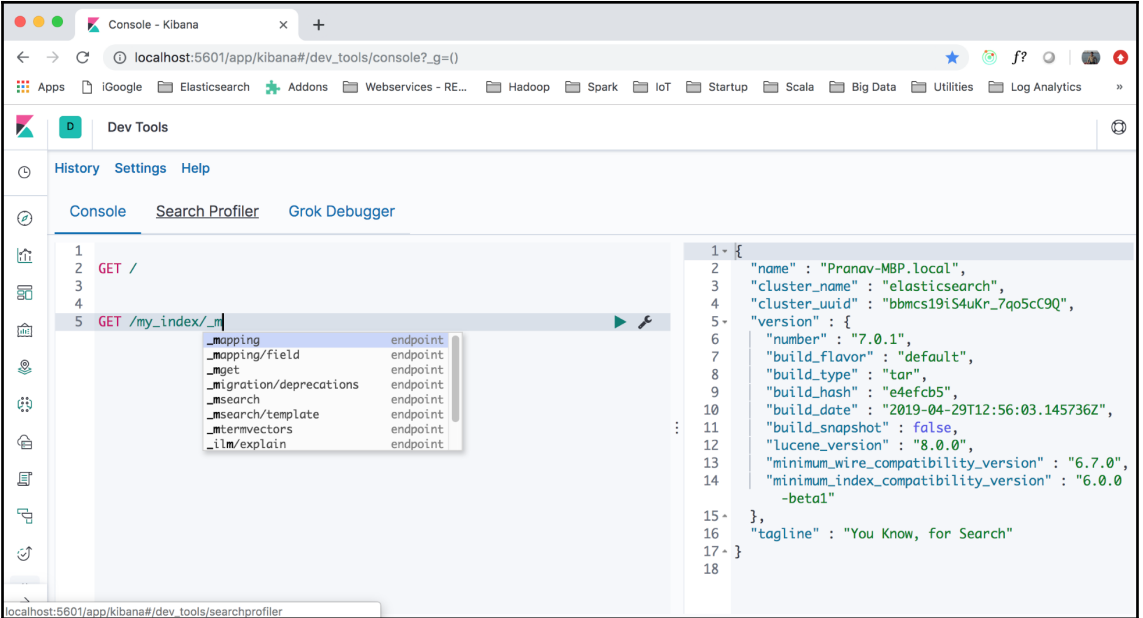

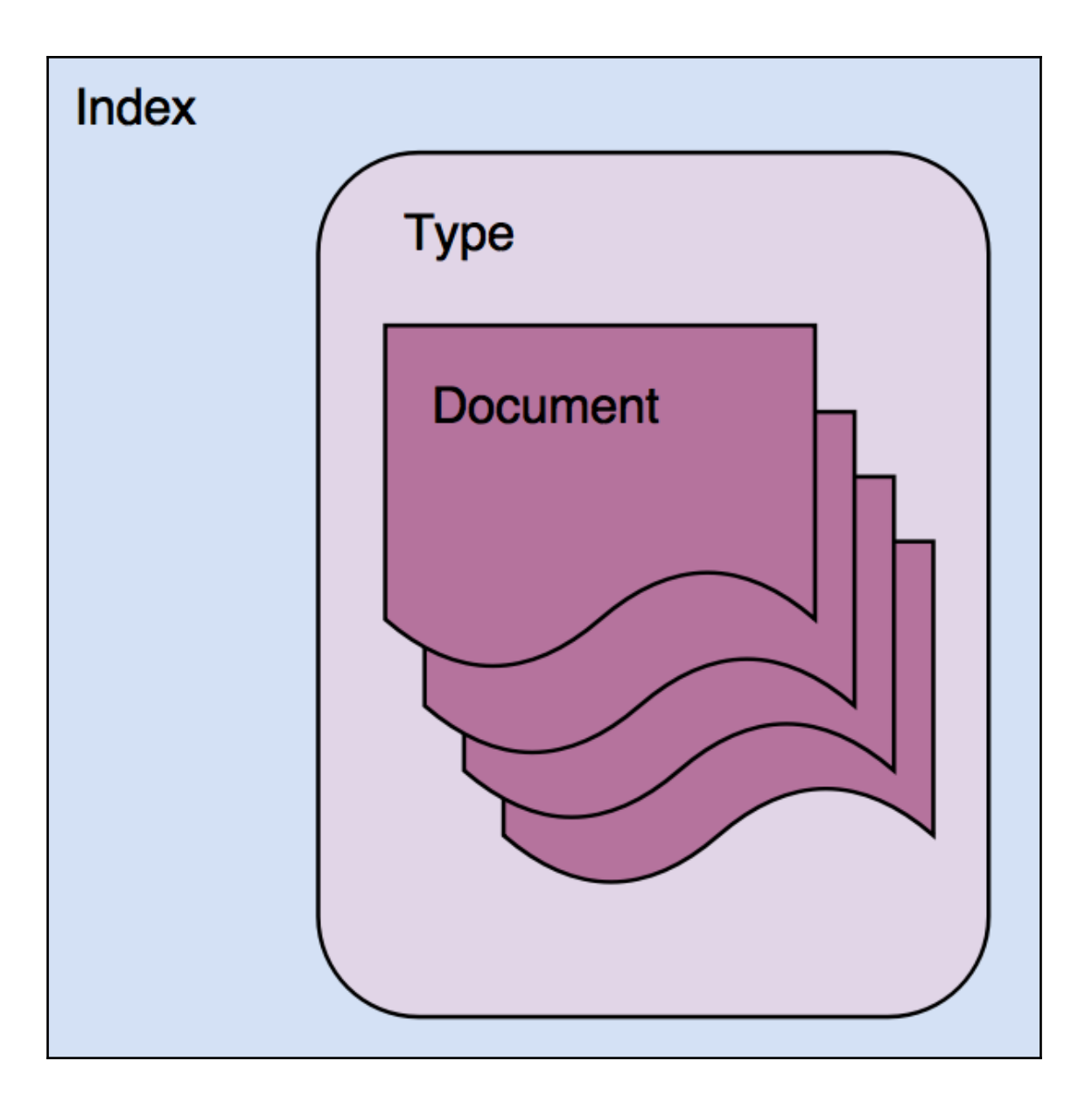

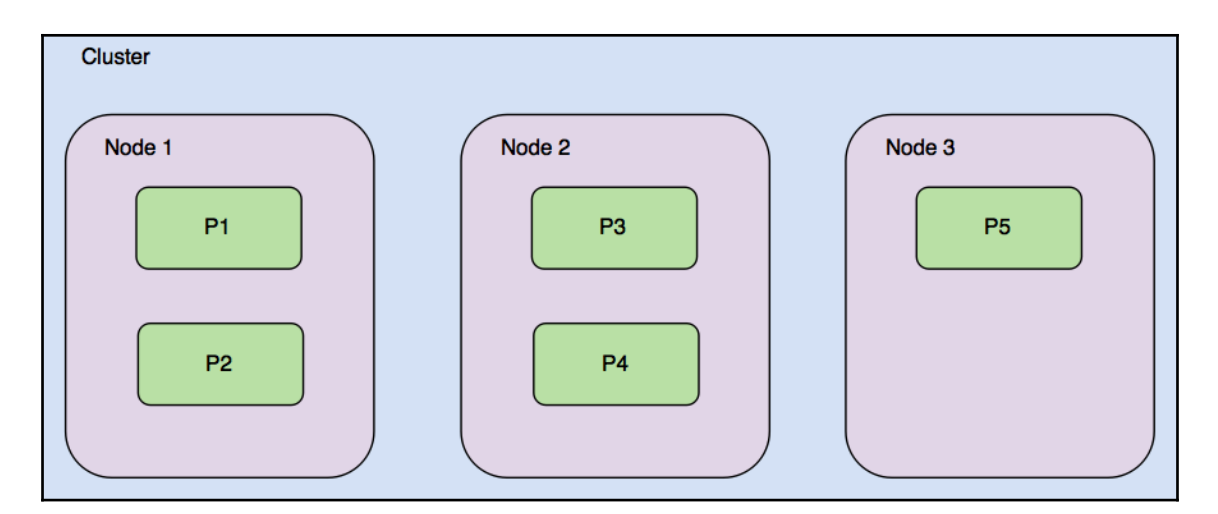

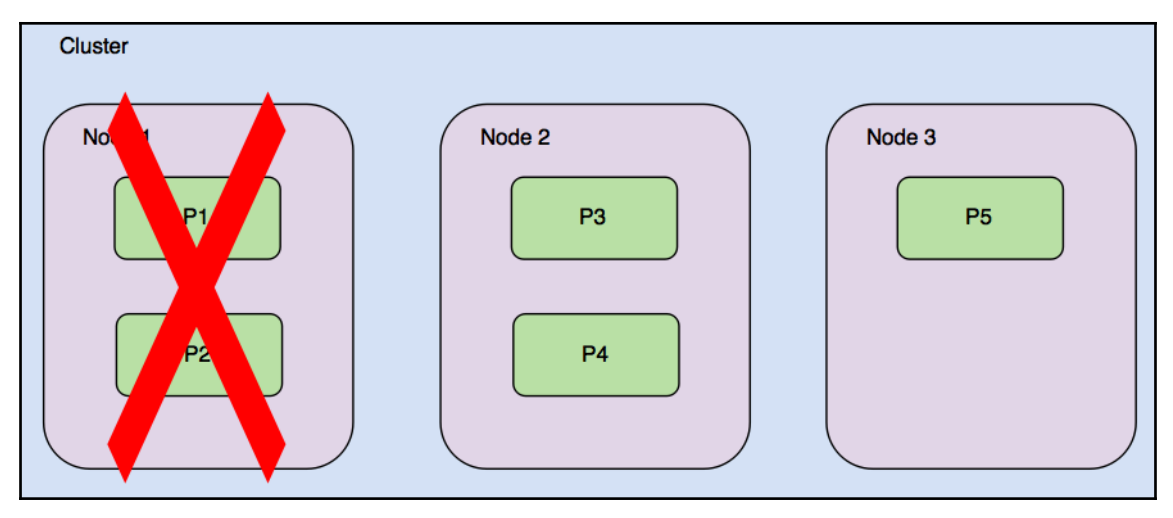

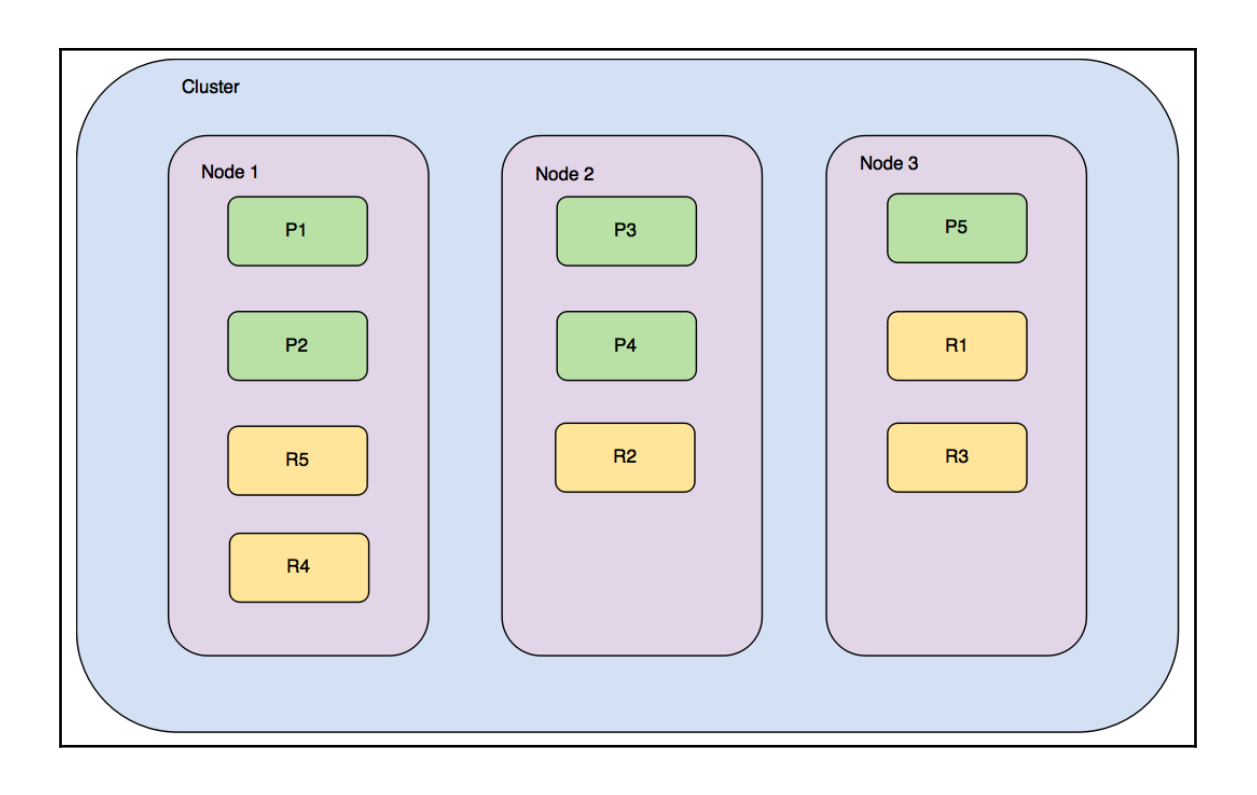

## **Chapter 3: Searching - What is Relevant**

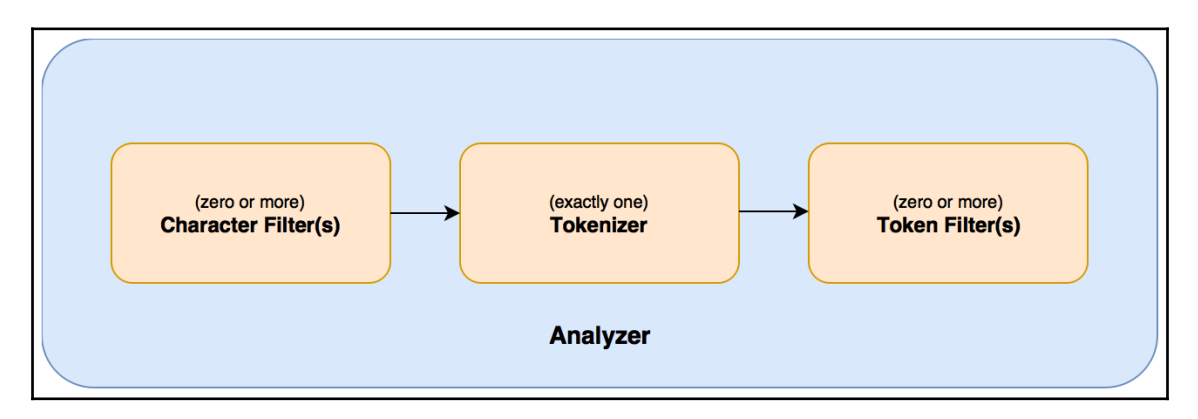

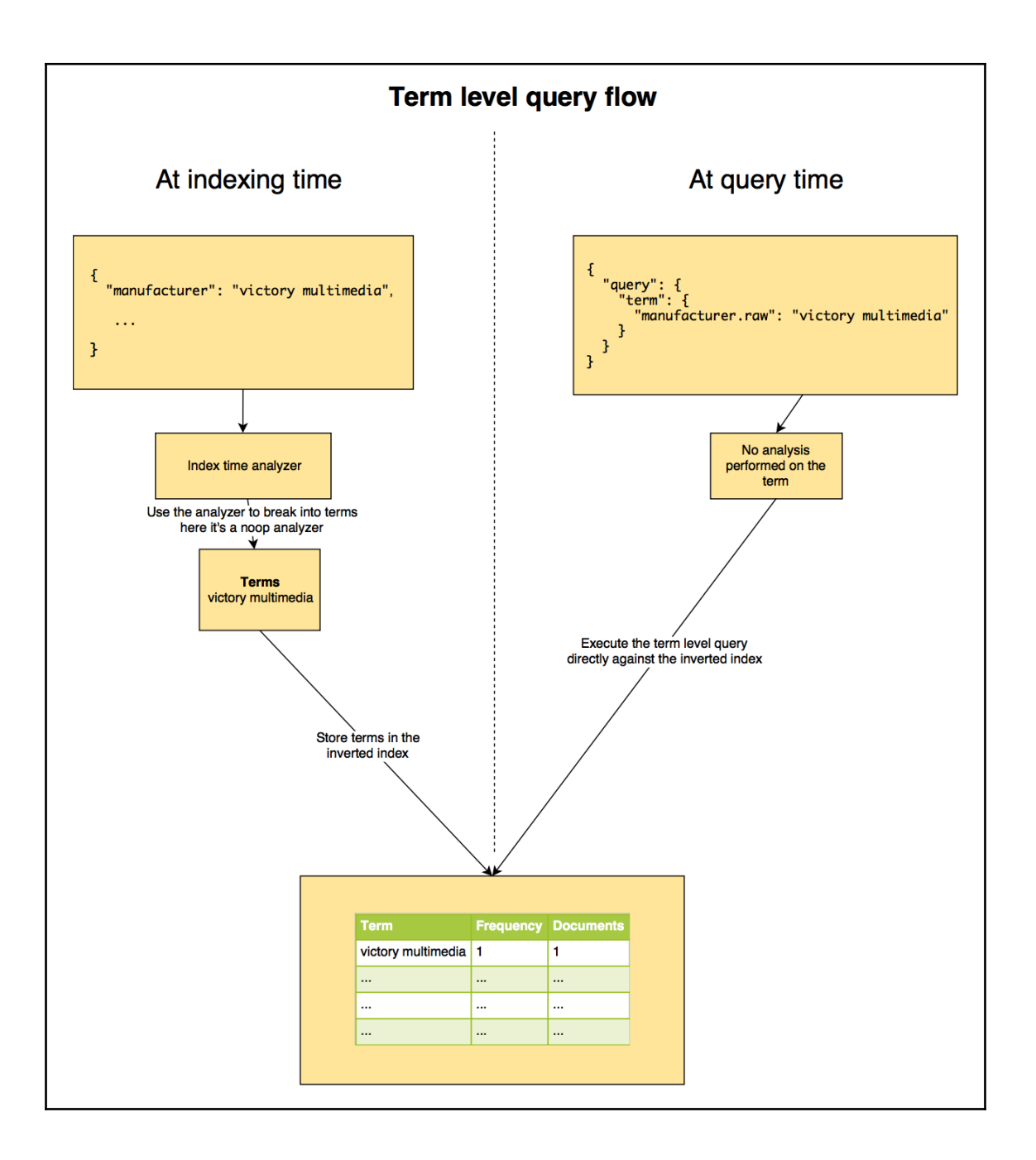

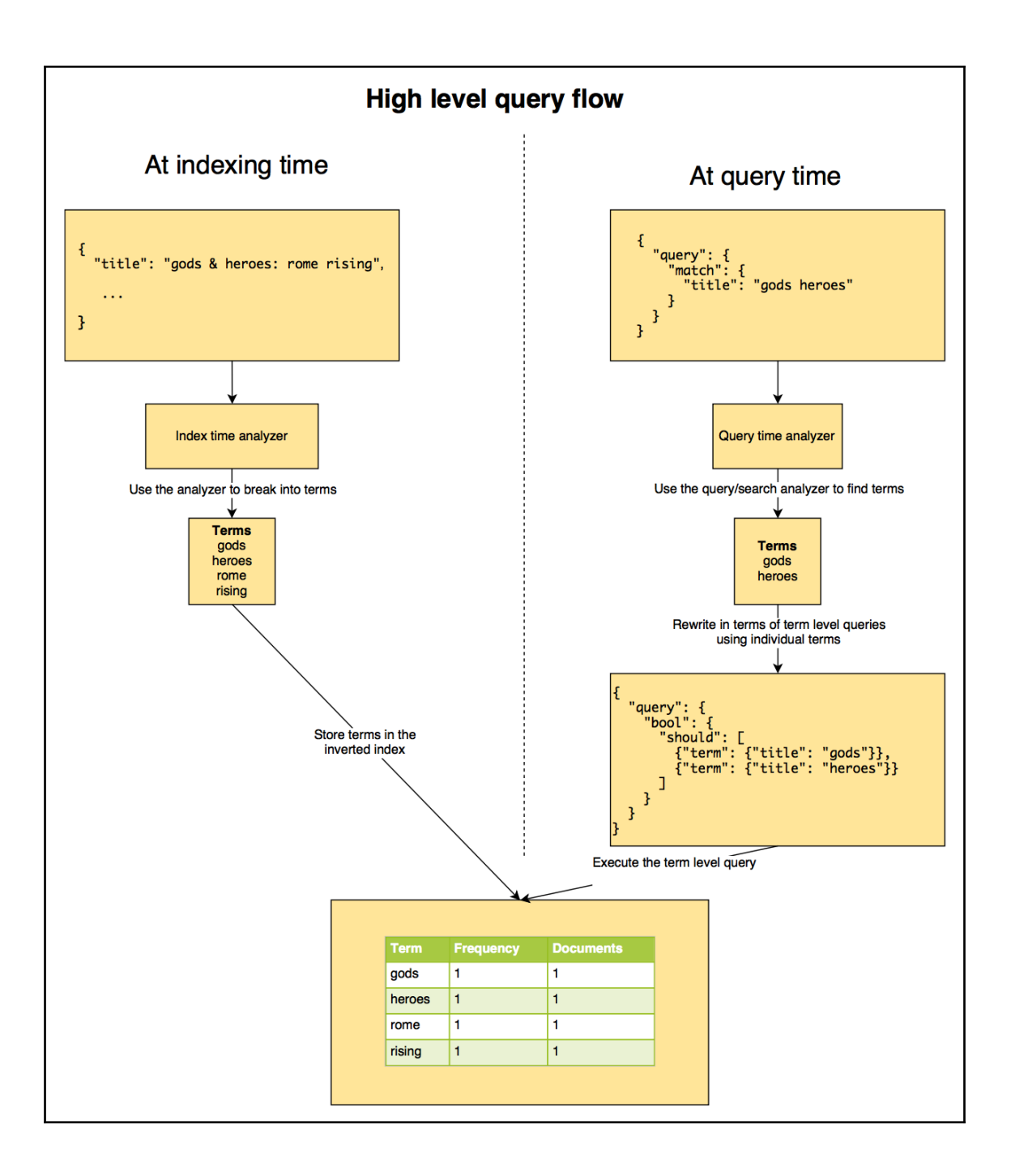

## **Chapter 4: Analytics with Elasticsearch**

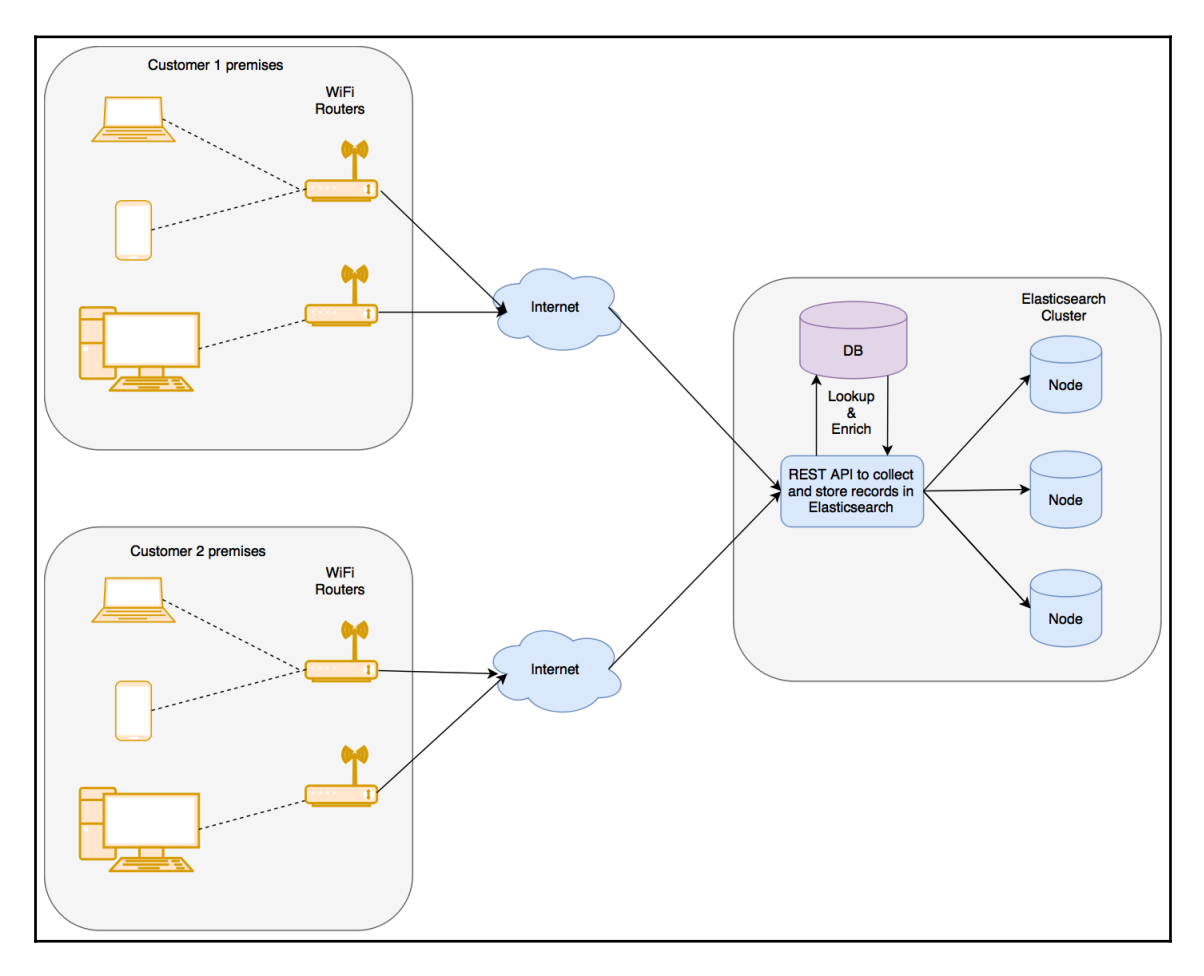

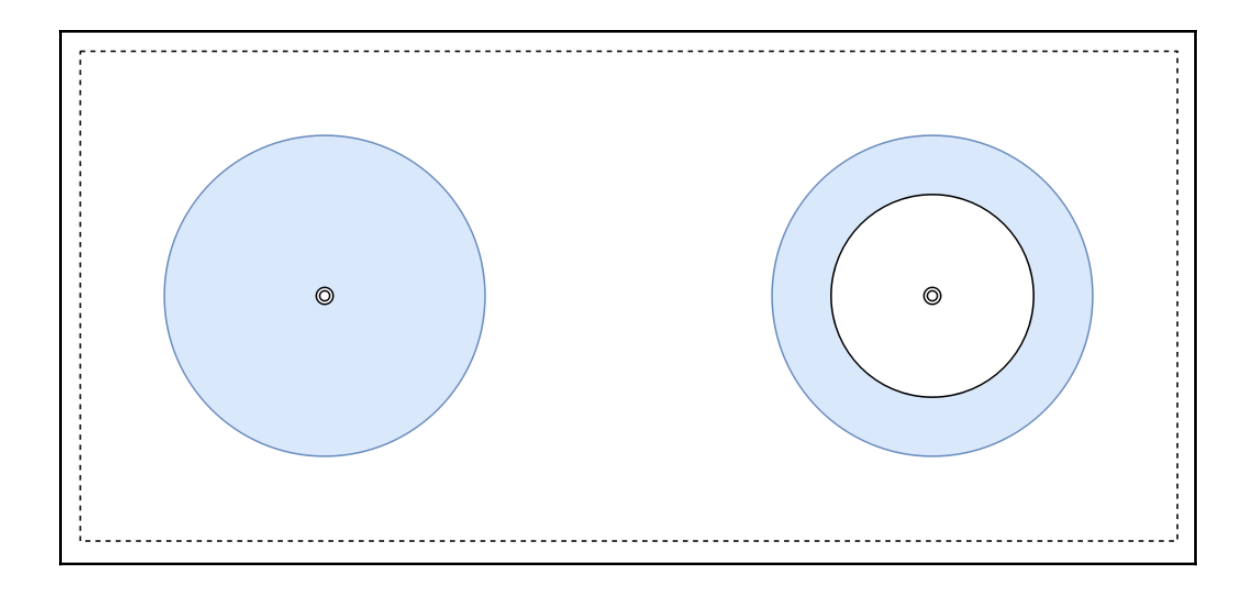

#### **Chapter 5: Analyzing Log Data**

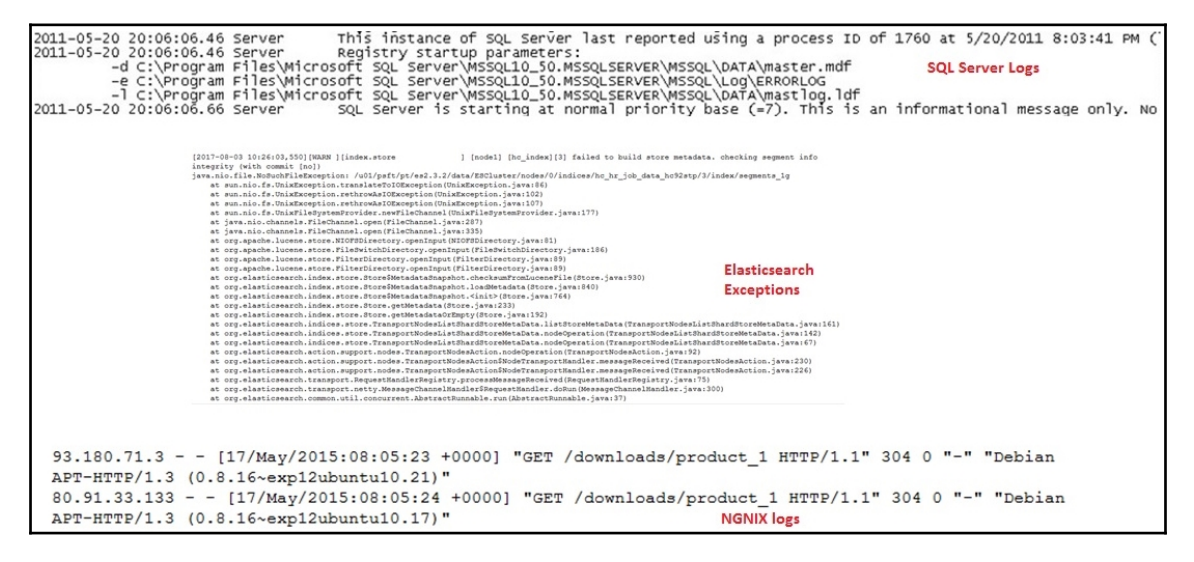

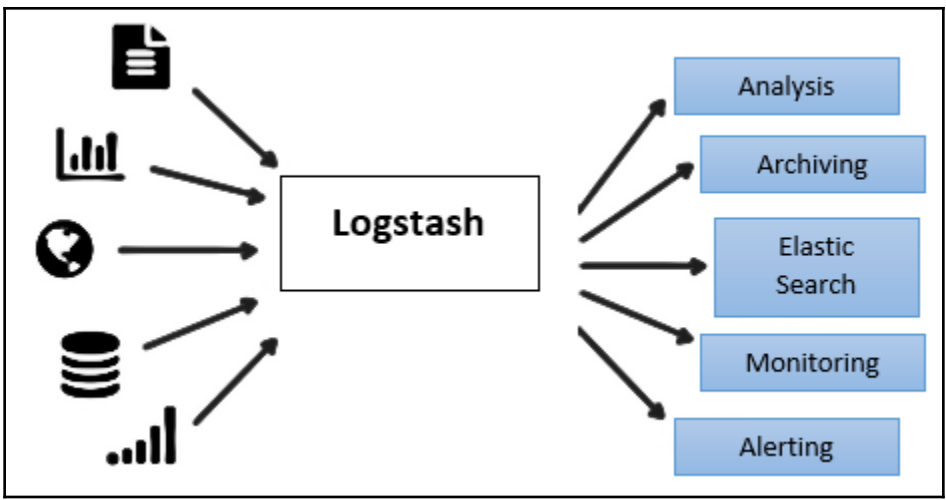

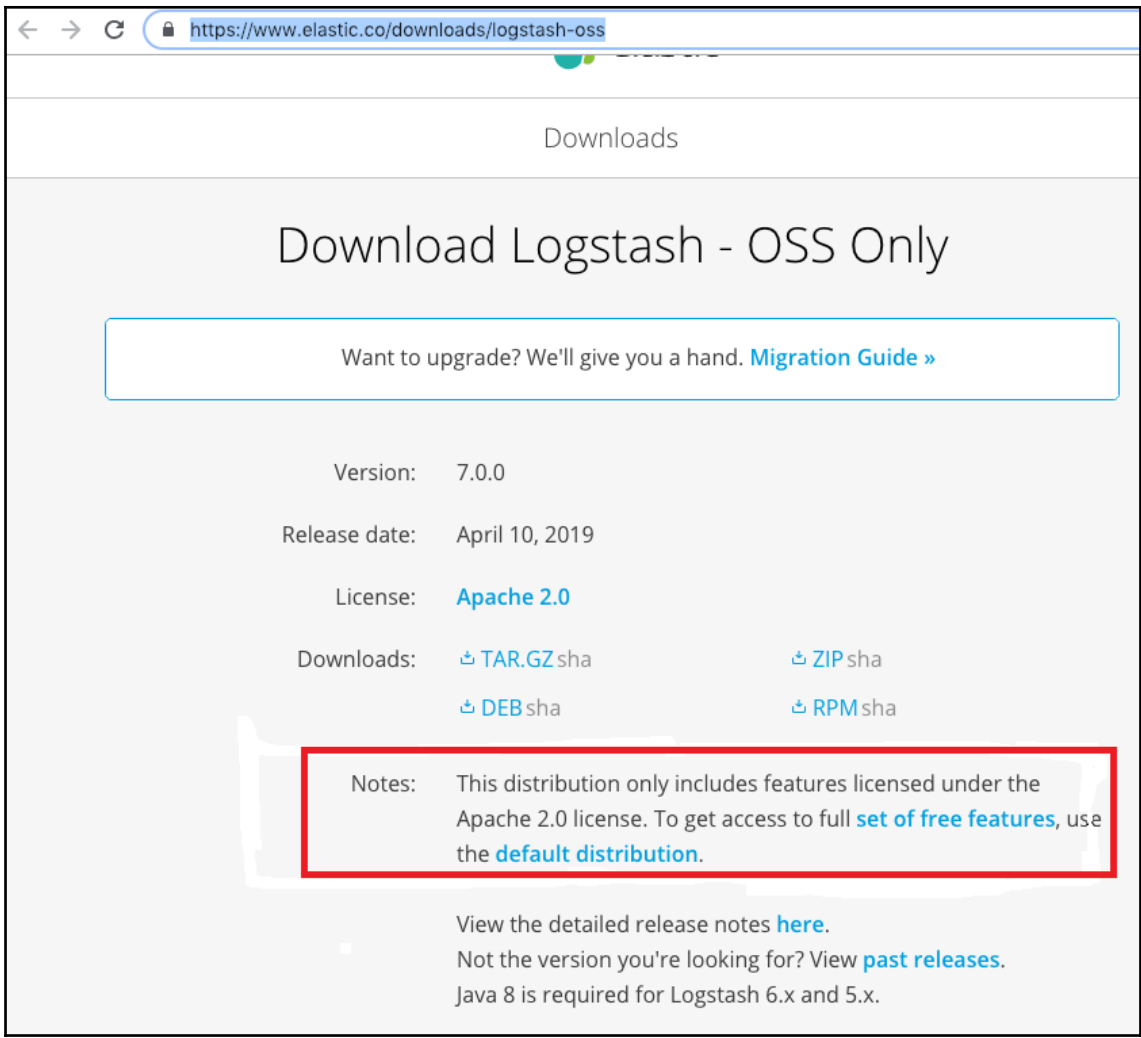

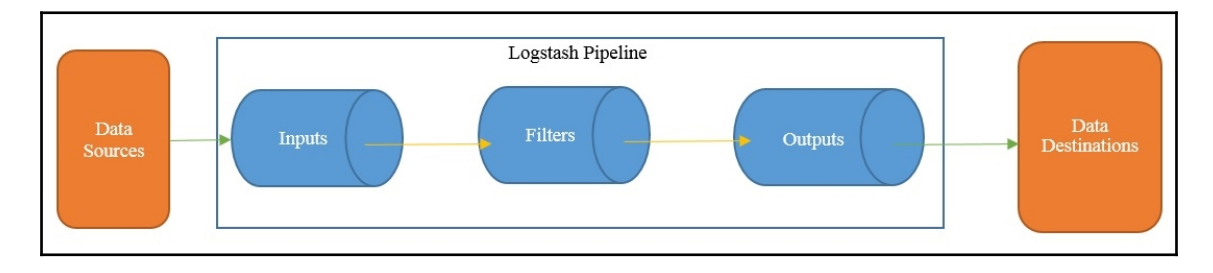

# **Chapter 6: Building Data Pipelines with Logstash**

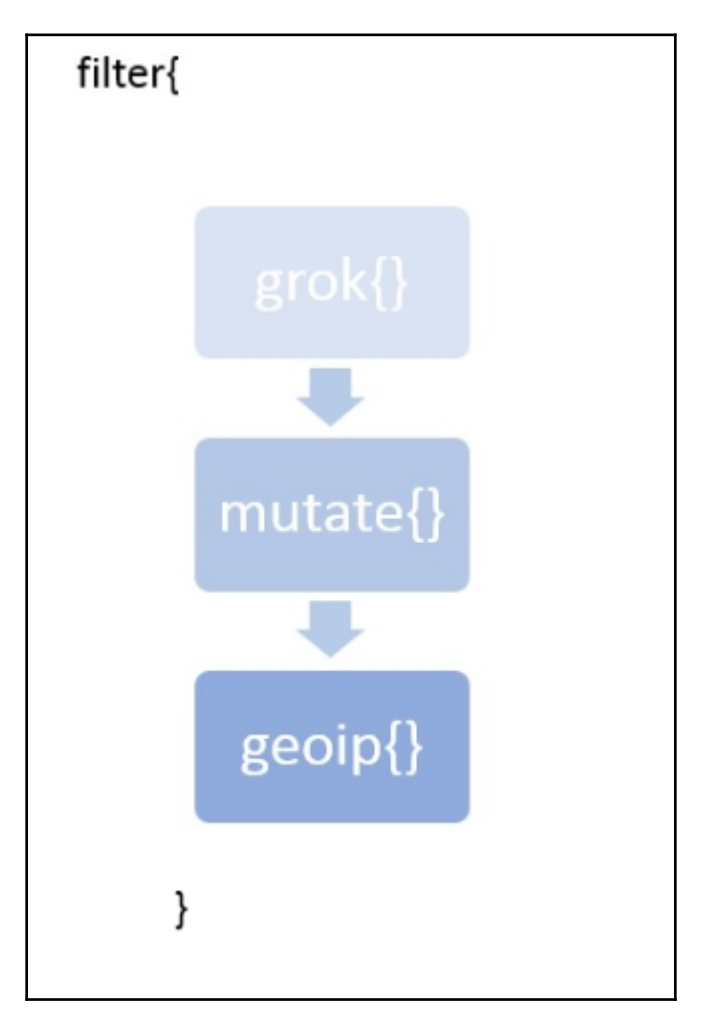

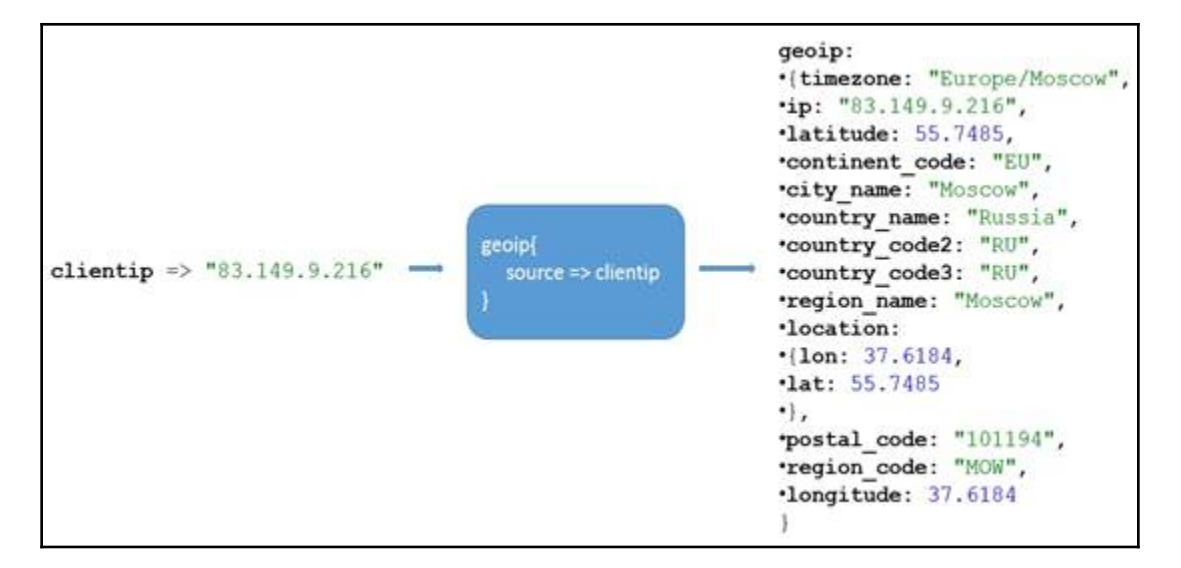

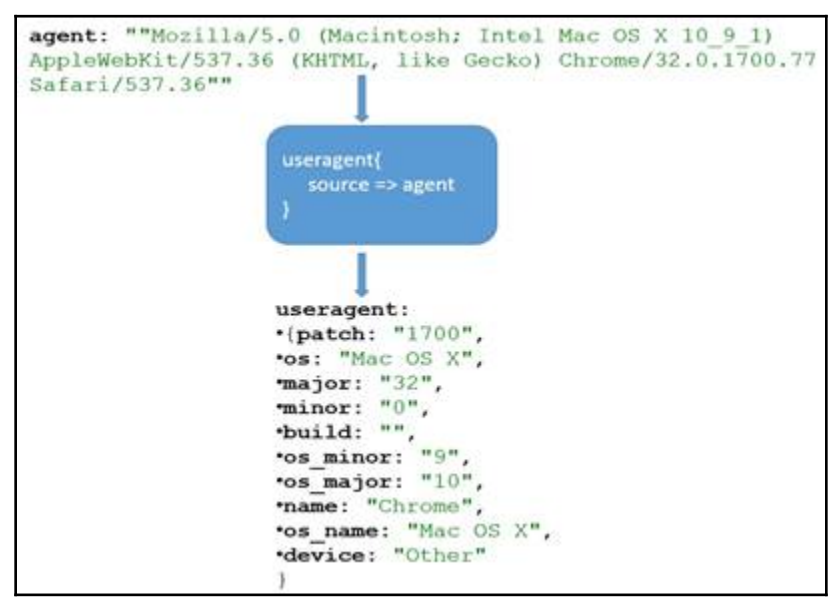

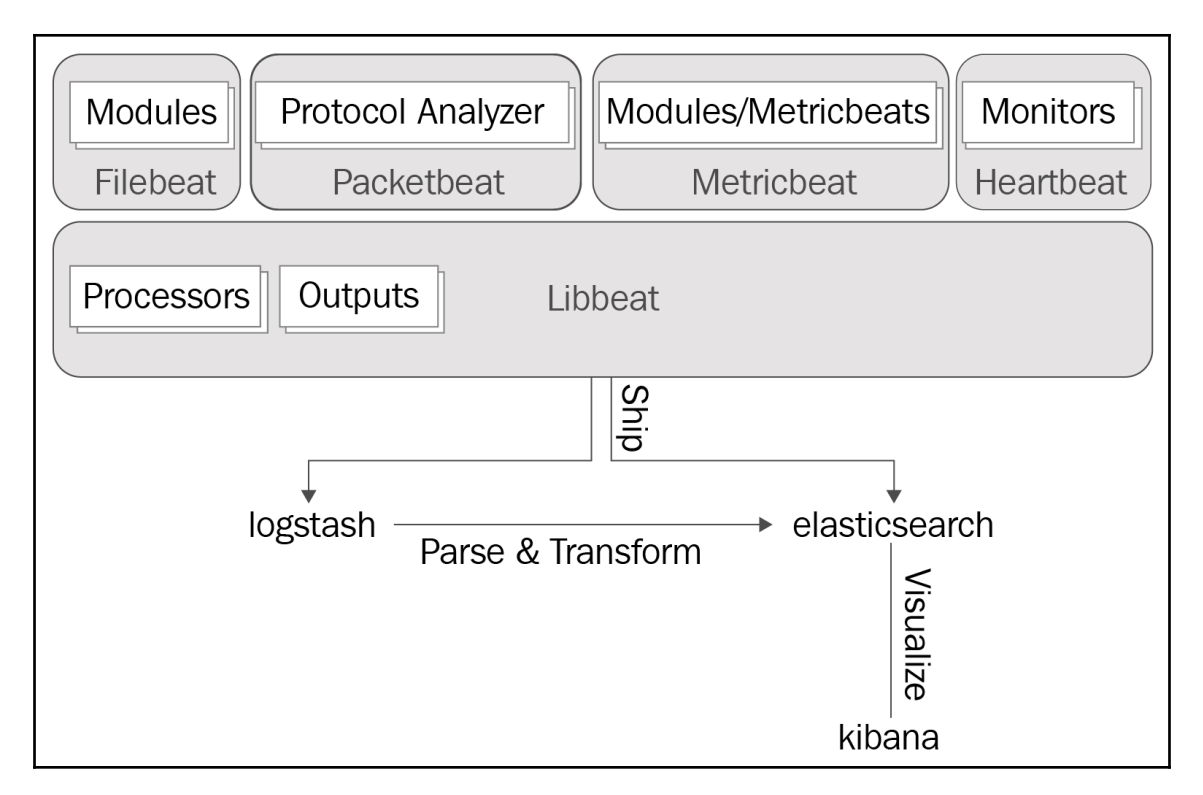

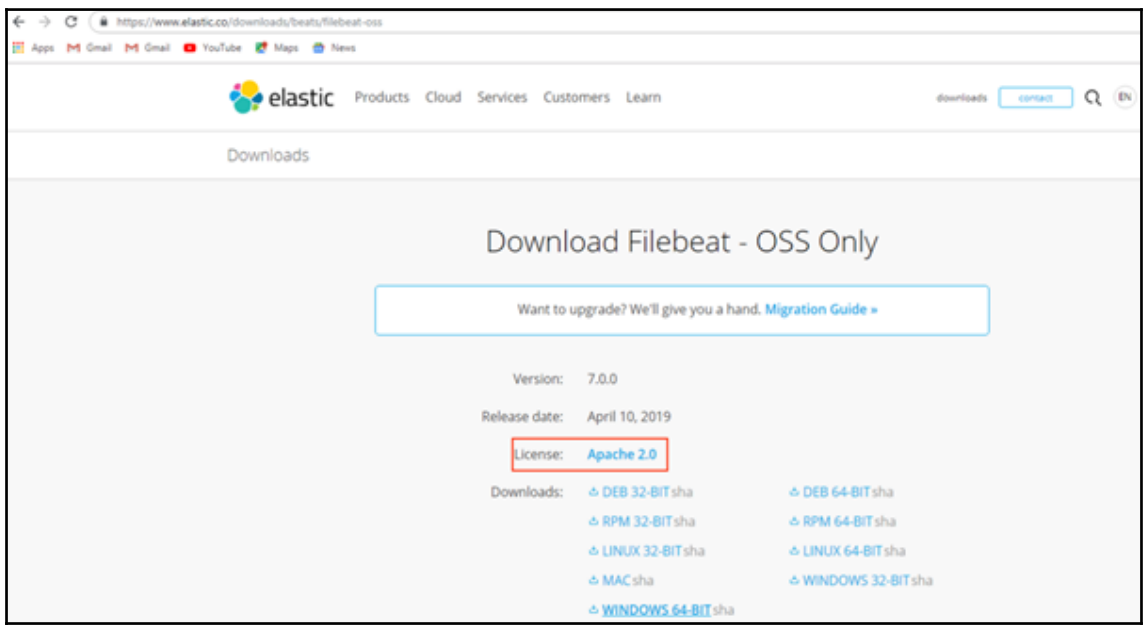

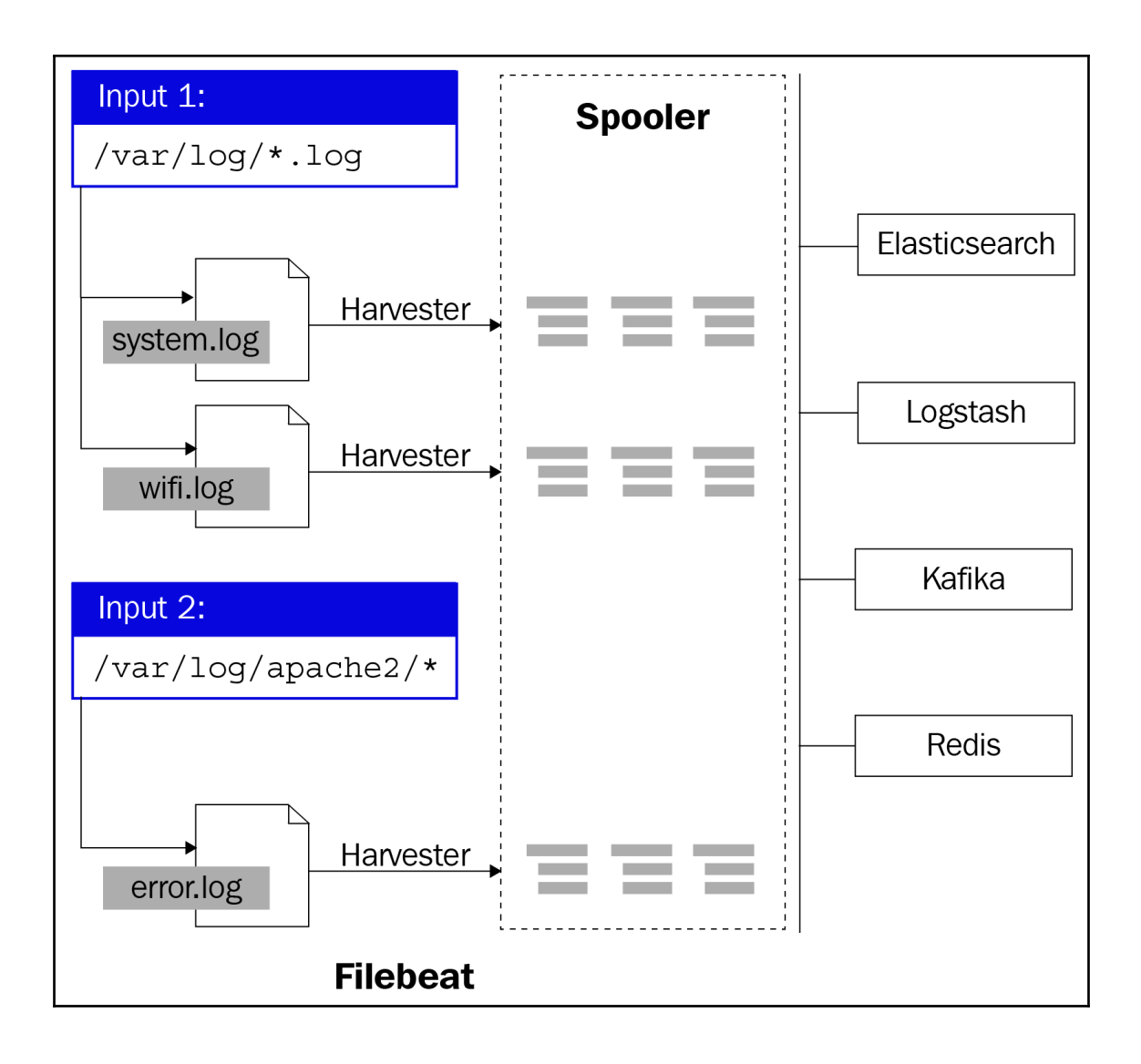

```
#============================ Filebeat inputs =================================
filebeat.inputs:
- type: log
 # Enable or disable
 enabled: true
 paths:
   - E:\packt\logs\*.log
   - C:\programdata\elasticsearch\logs\*
 exclude lines: ['^DBG']
 include_lines: ['^ERR', '^WARN']
 exclude files: ['.gz$']
 fields:
   level: error warn logs
 tags: ['eslogs']
 multiline.pattern: '^[[:space]]'
 multiline.negate: false
 multiline.match: after
- type: docker
 enabled: true
 containers.path: "/var/lib/docker/containers"
 containers.stream: "all"
 containers.ids: "*"
 tags: ['dockerlogs']
```
# **Chapter 7: Visualizing Data with Kibana**

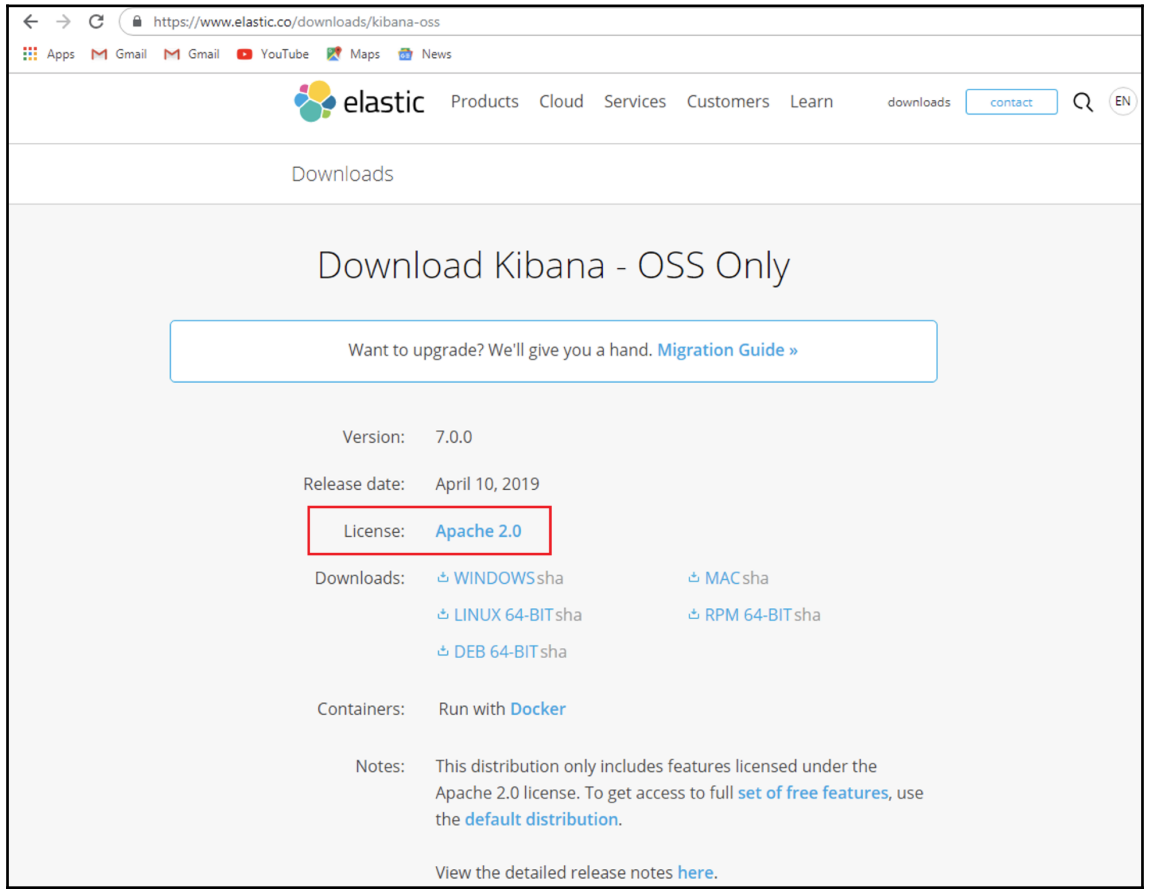

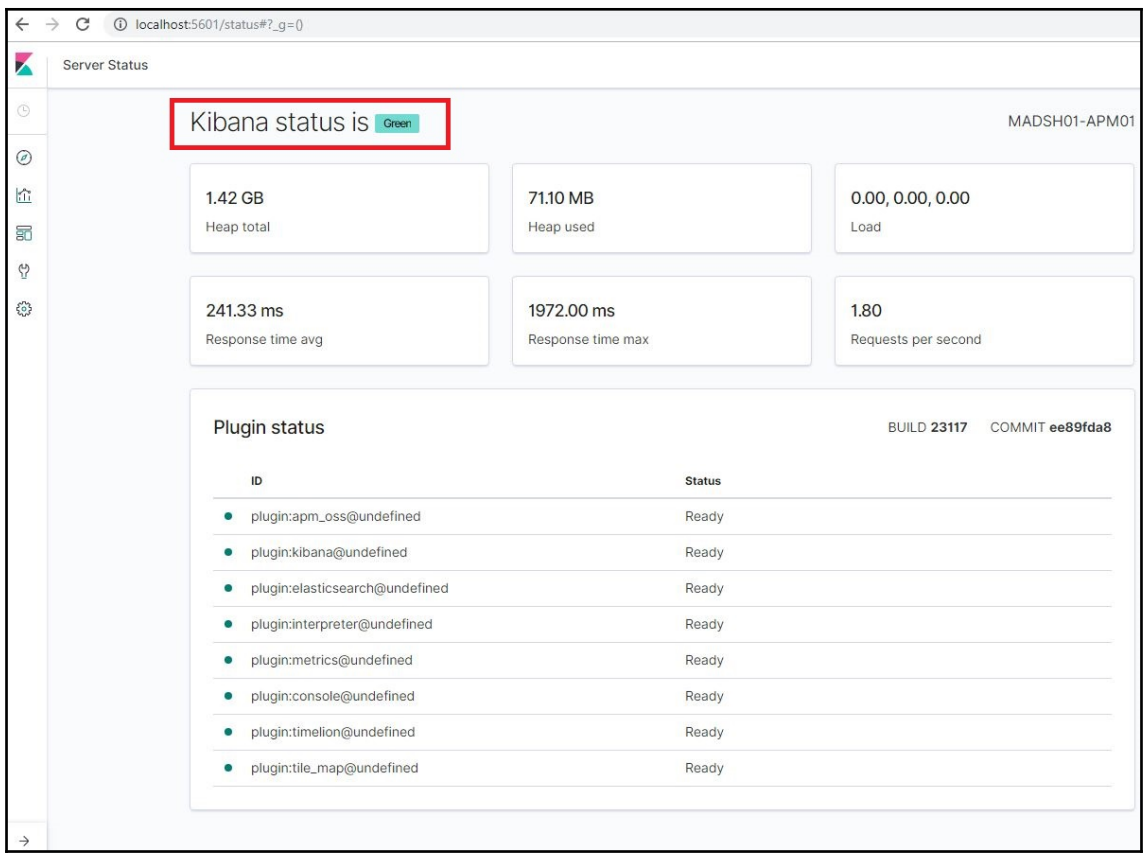

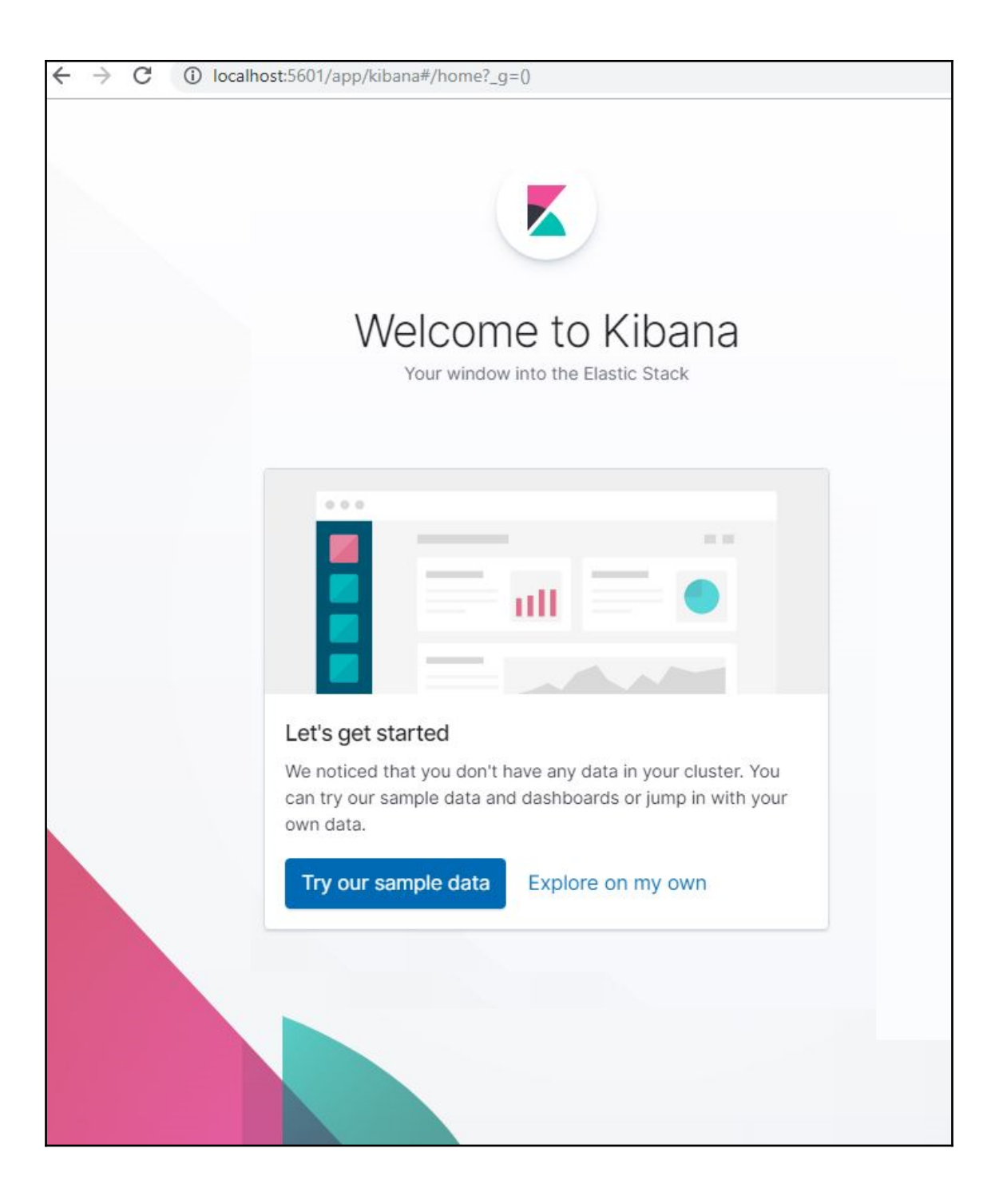

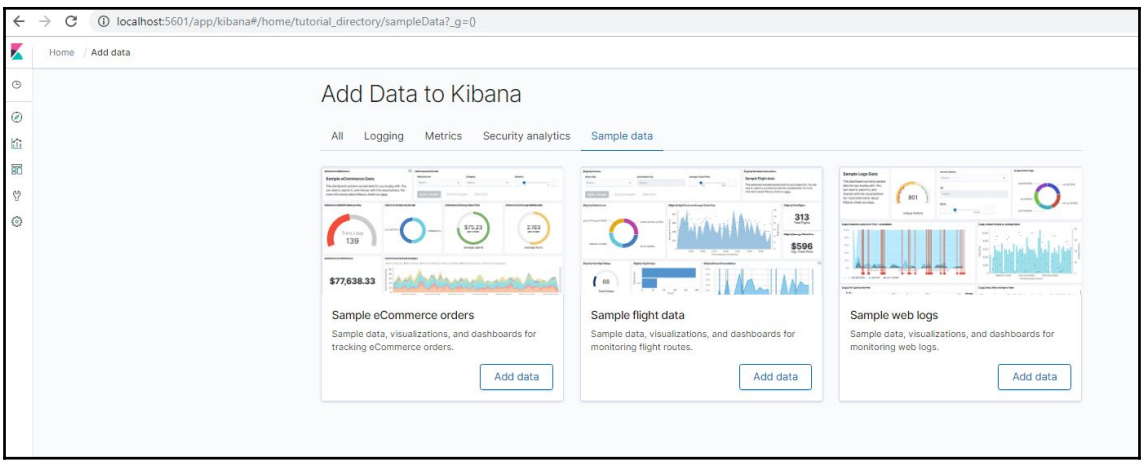

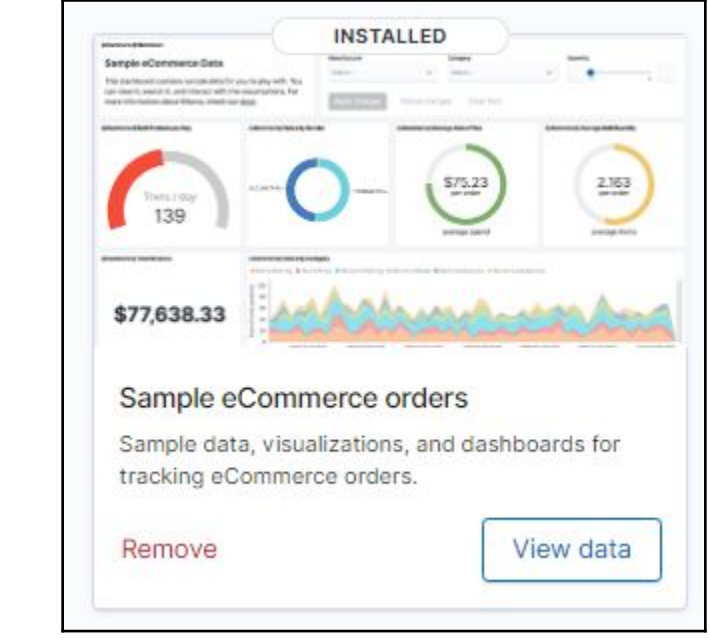

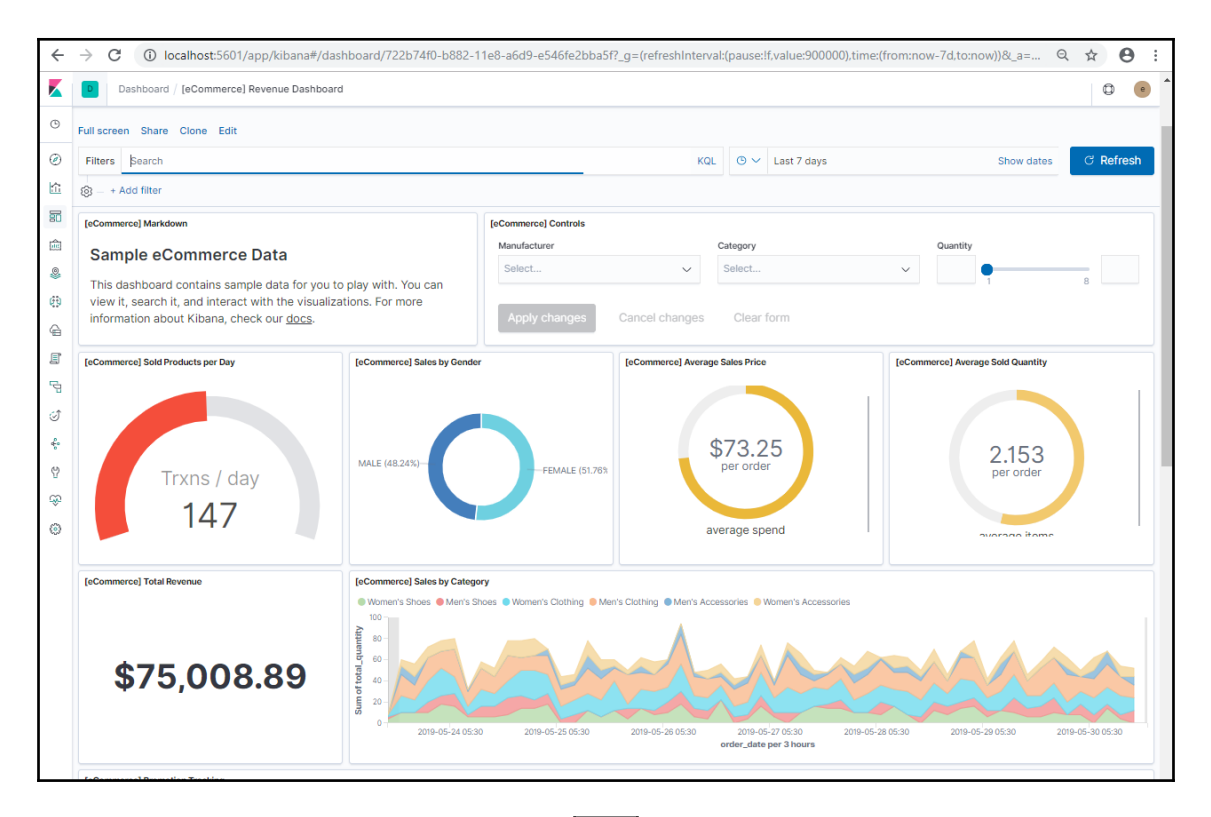

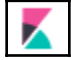

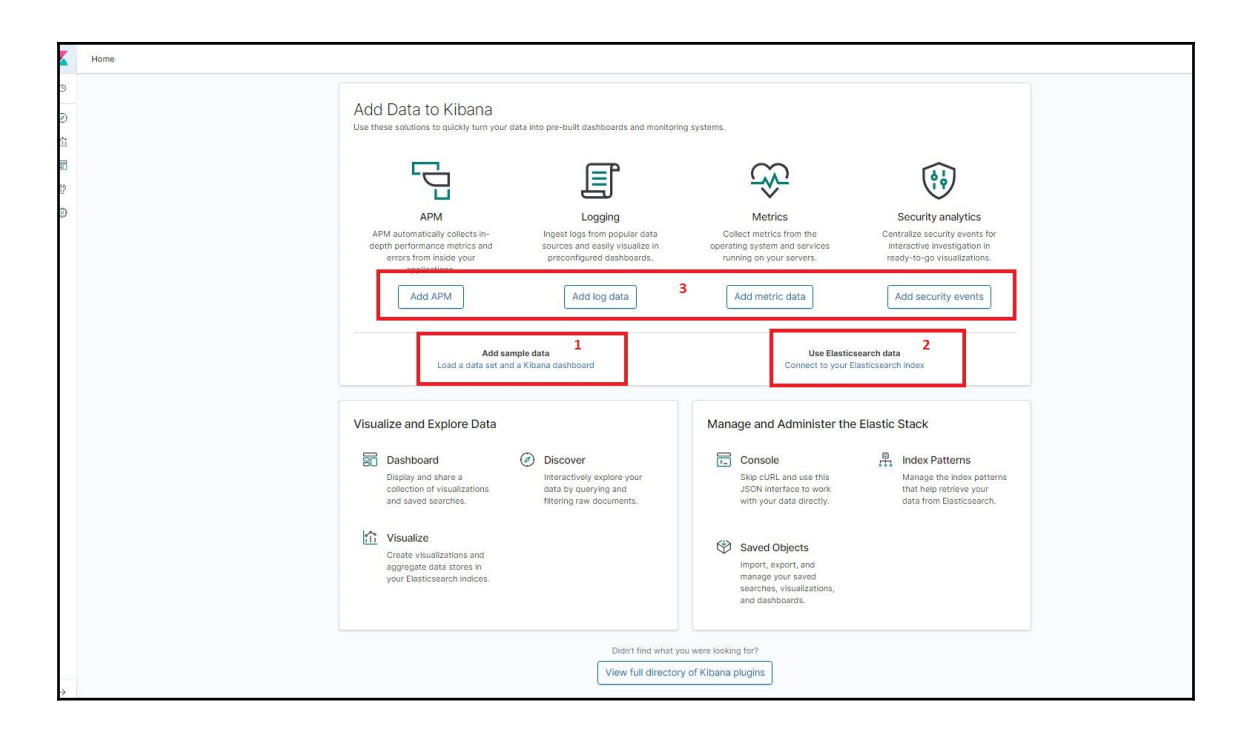

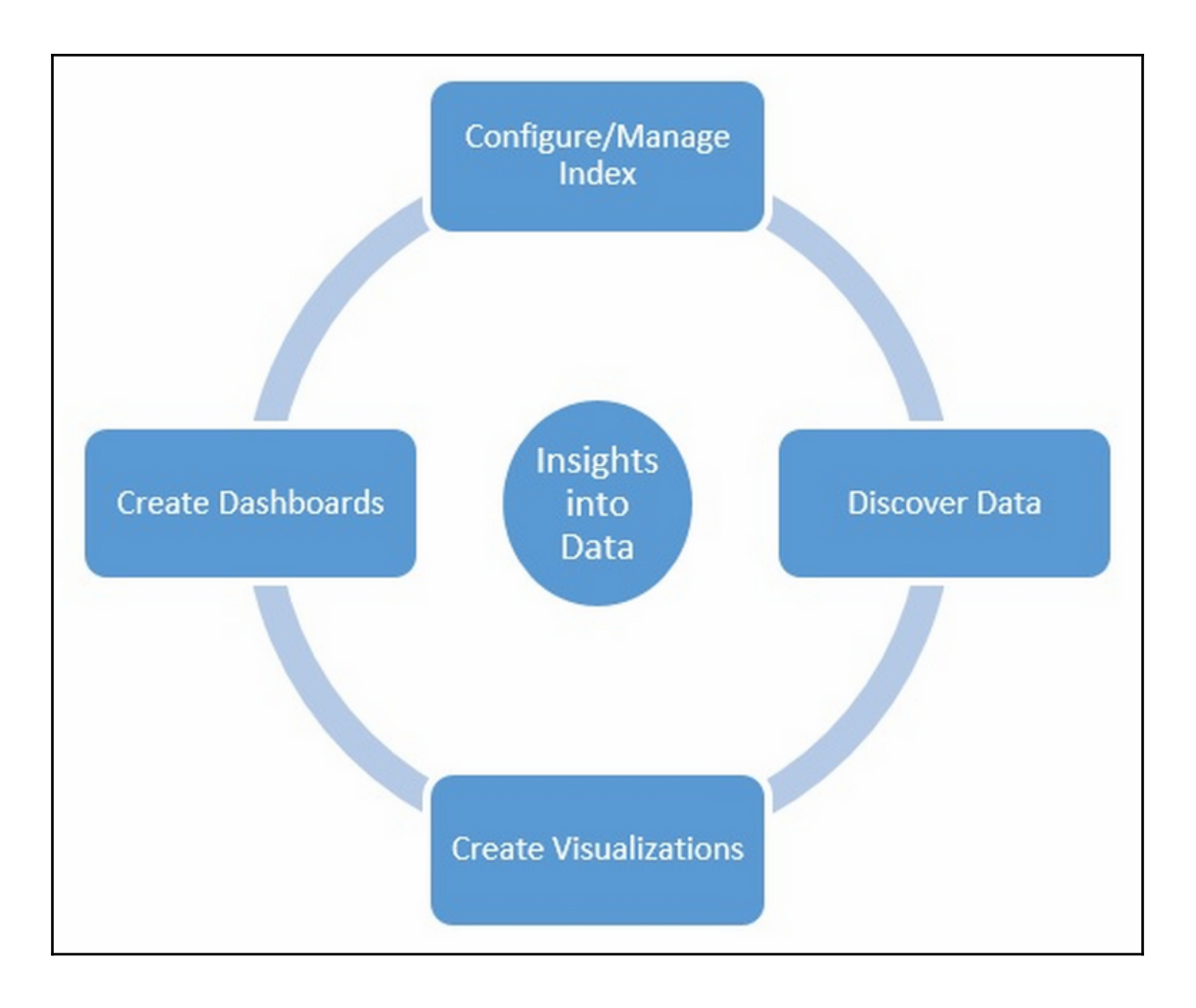

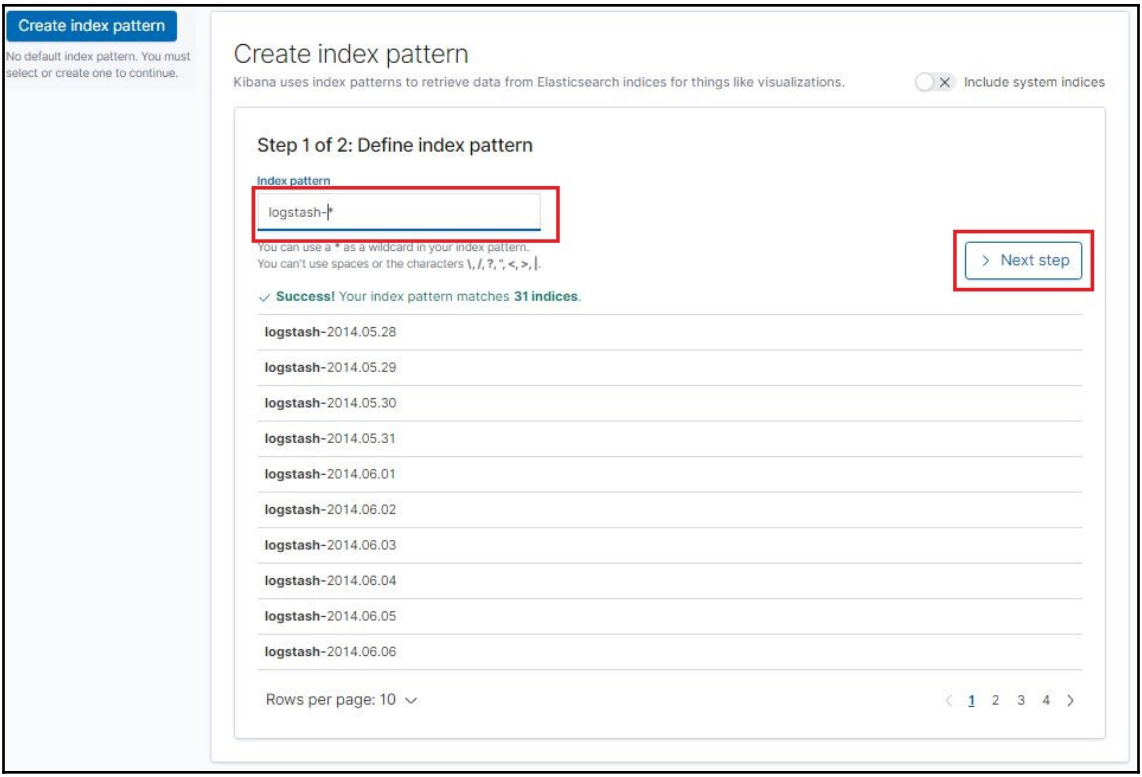

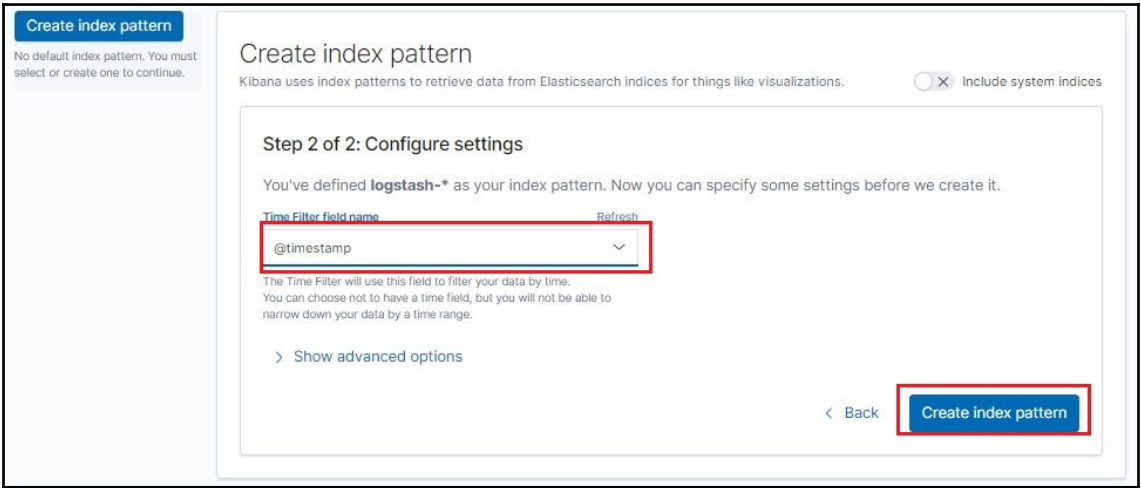

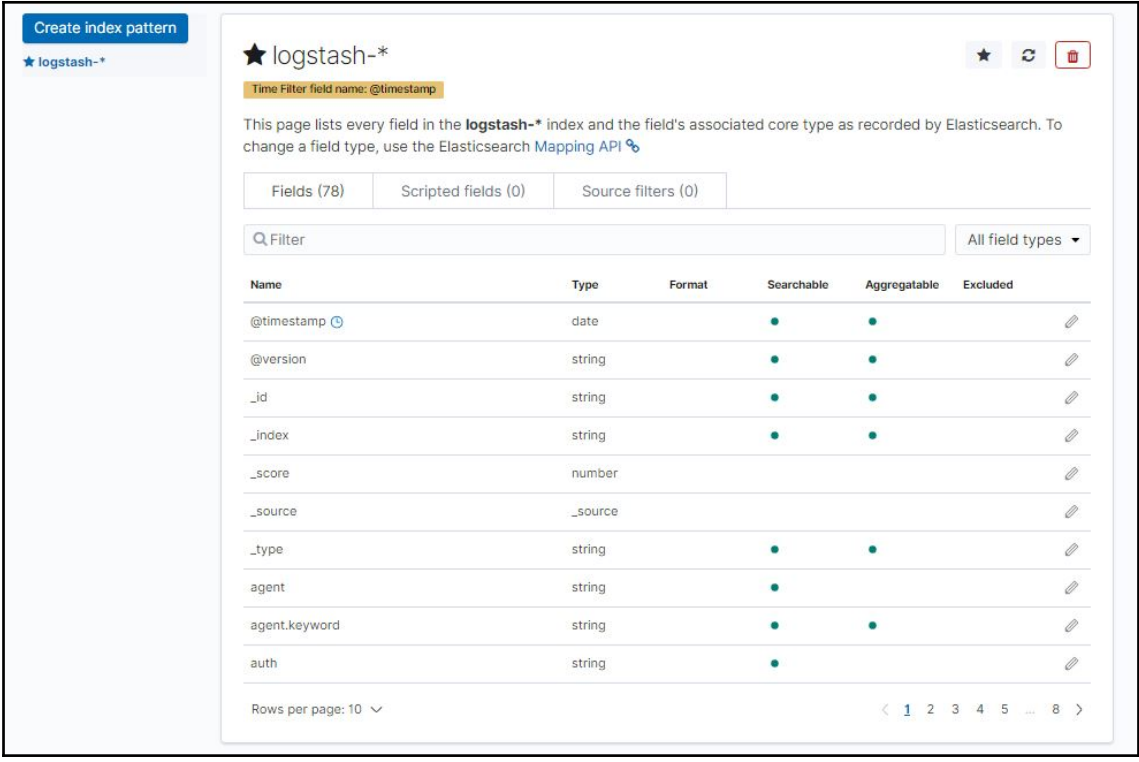

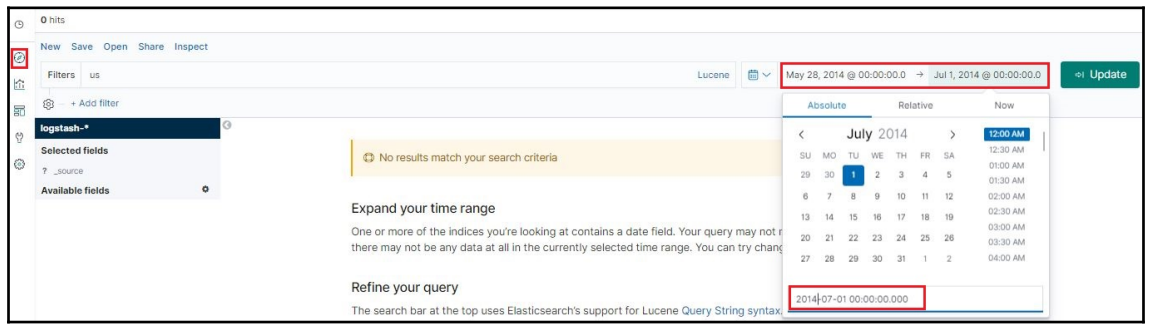

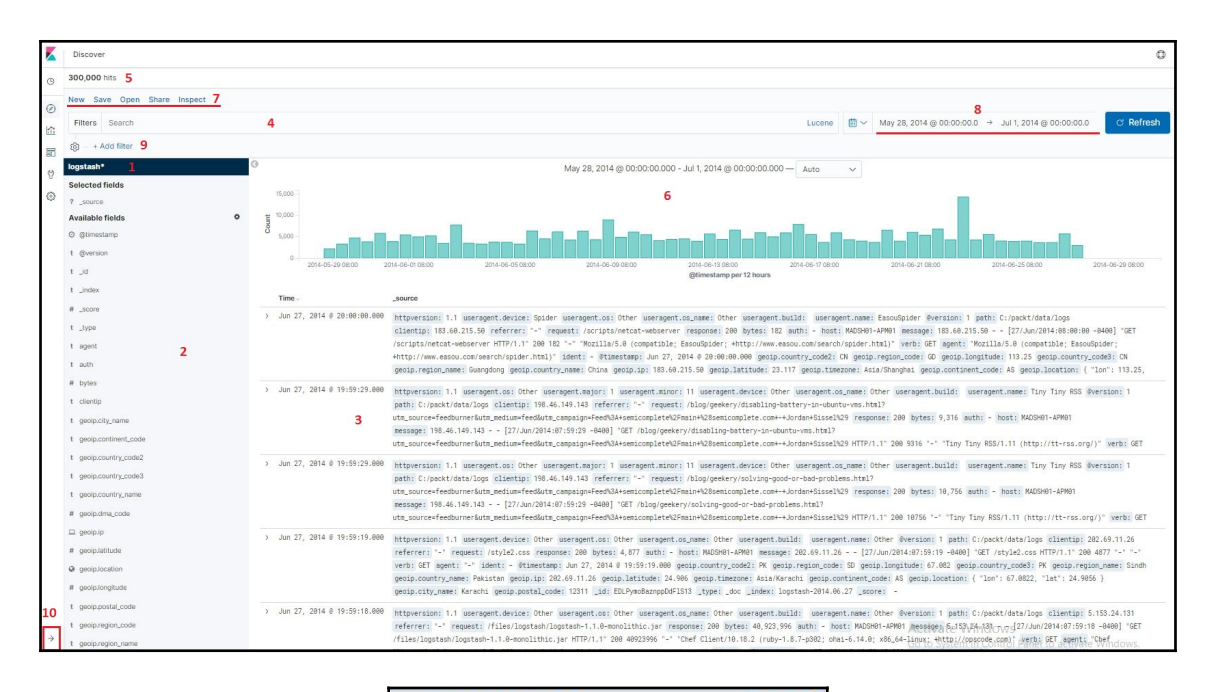

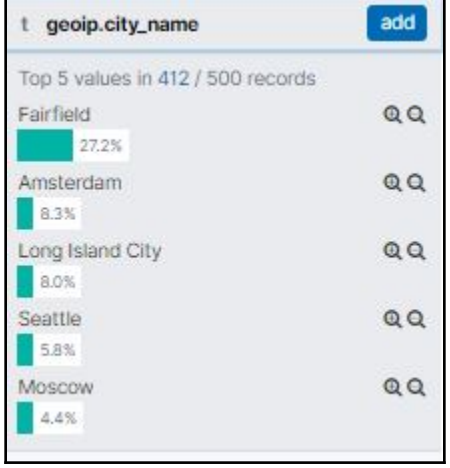

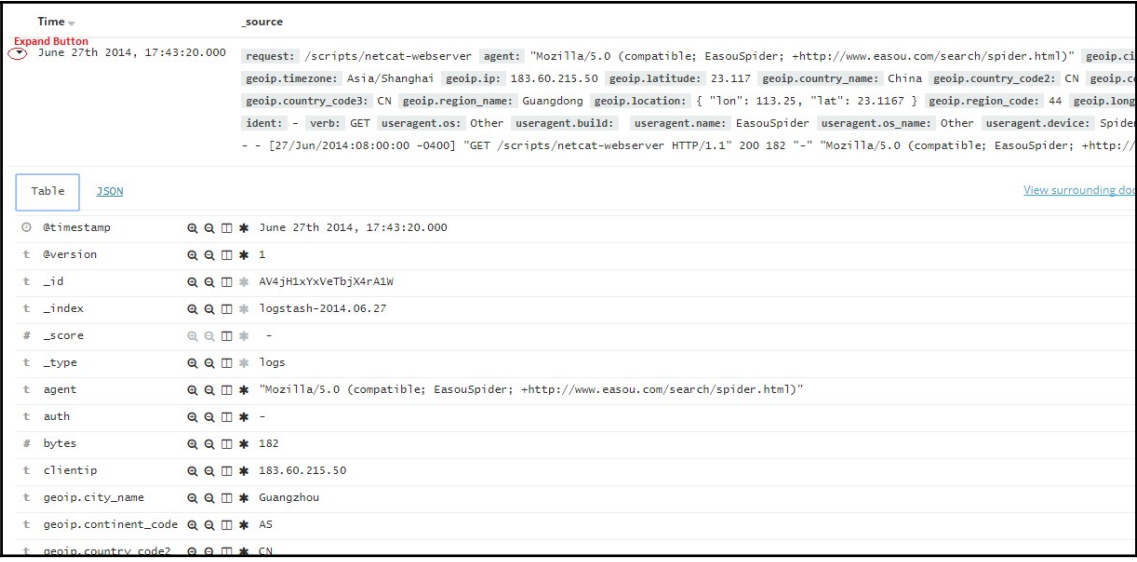

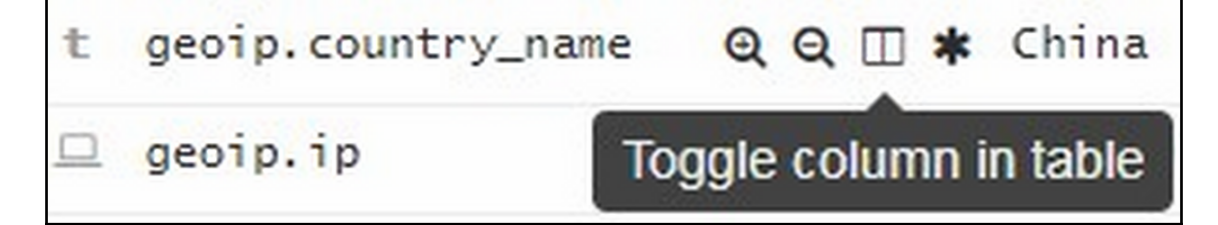

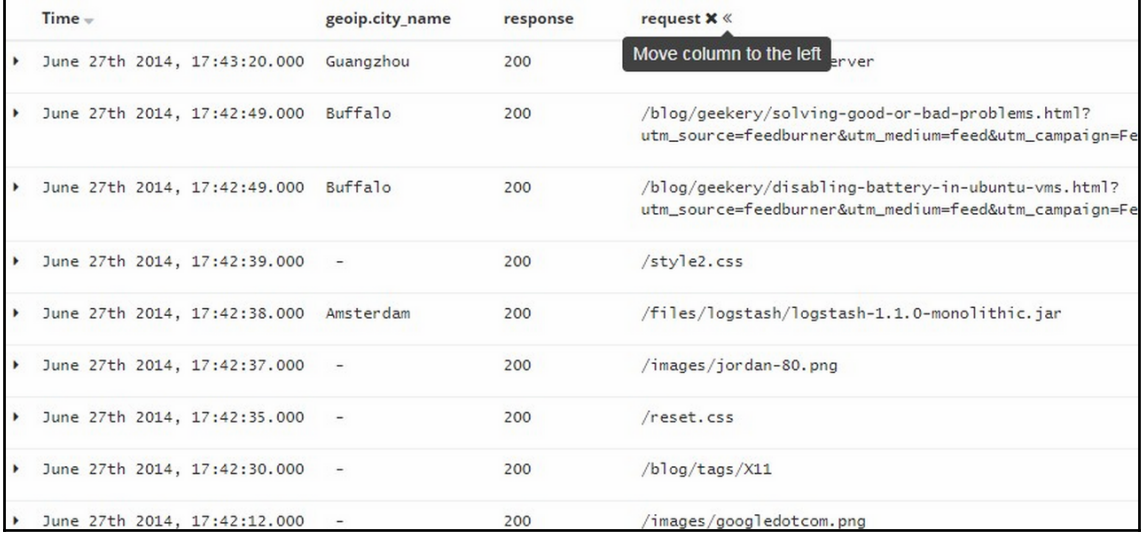

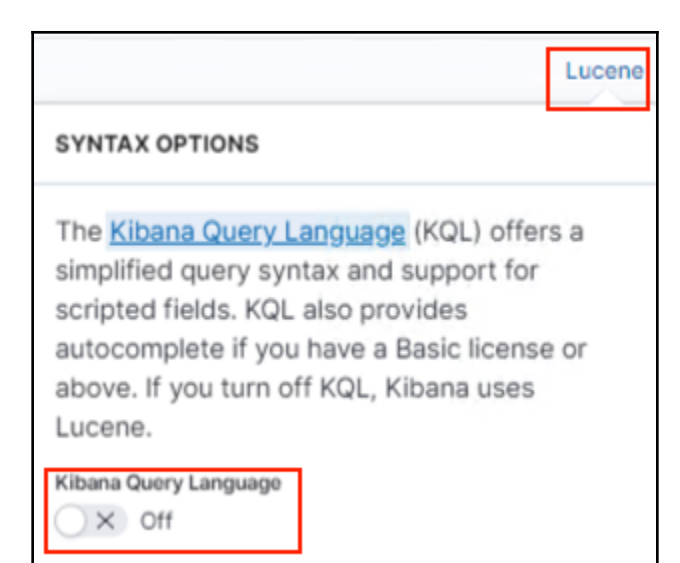

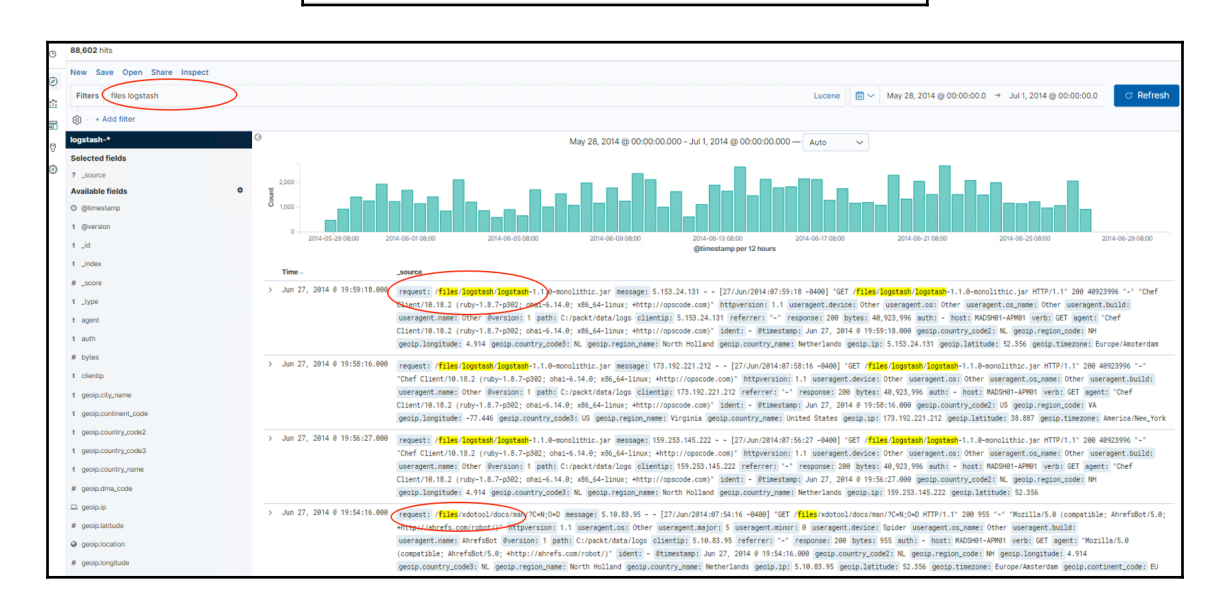

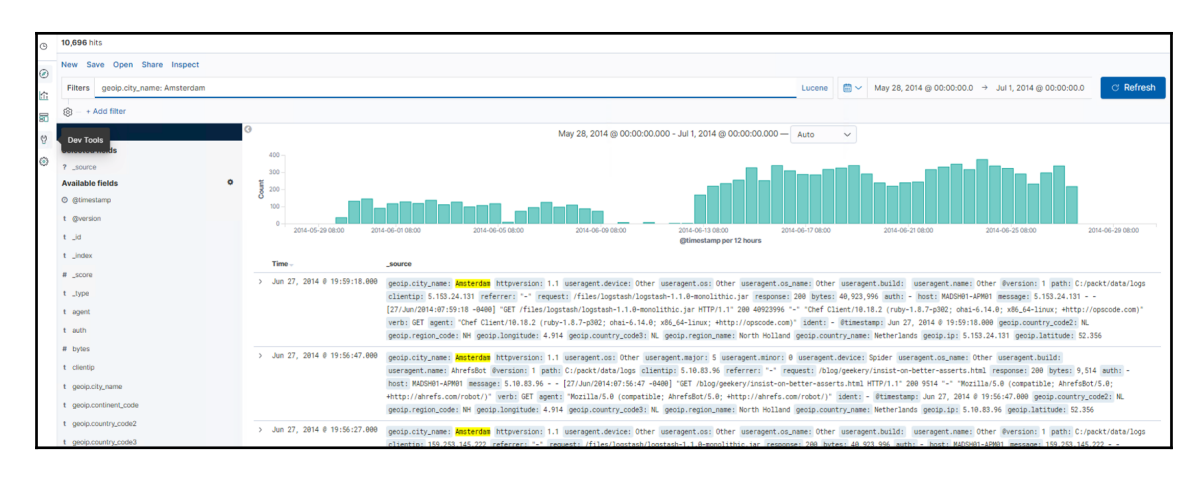

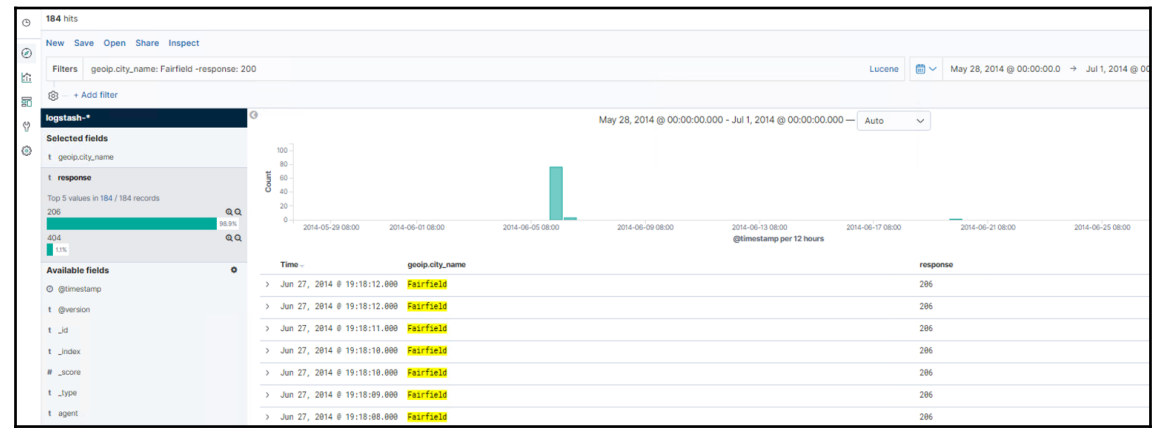

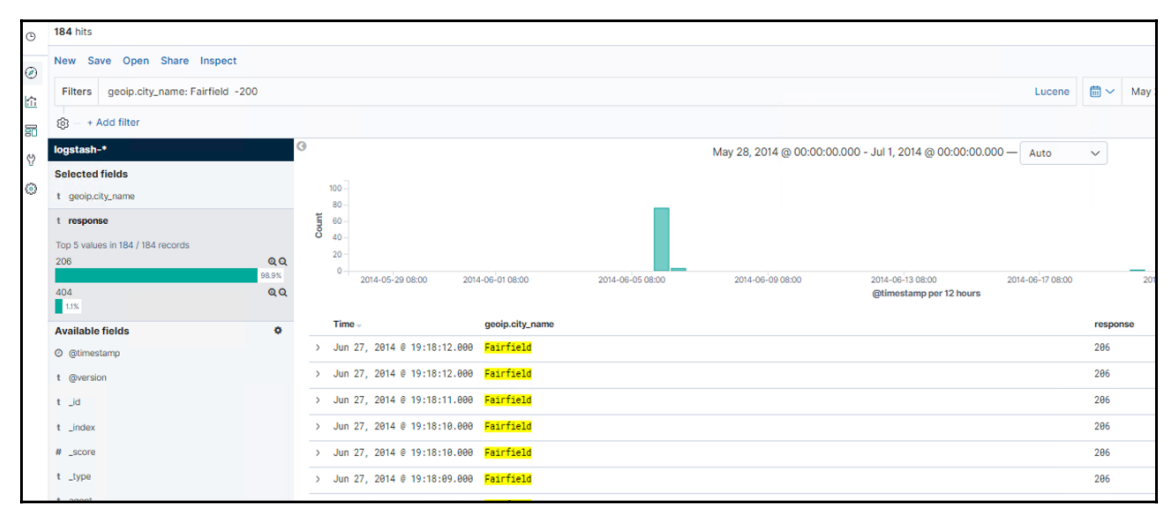

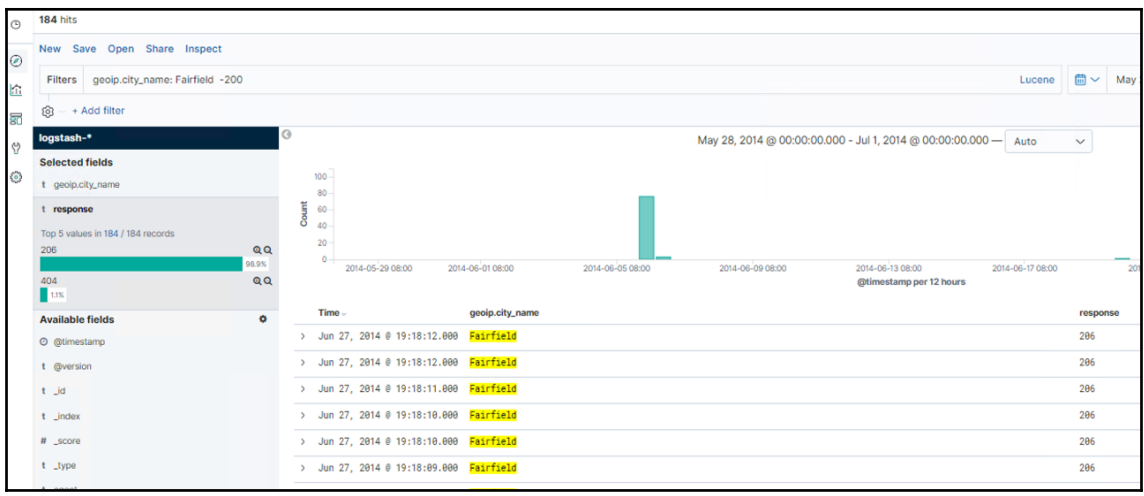

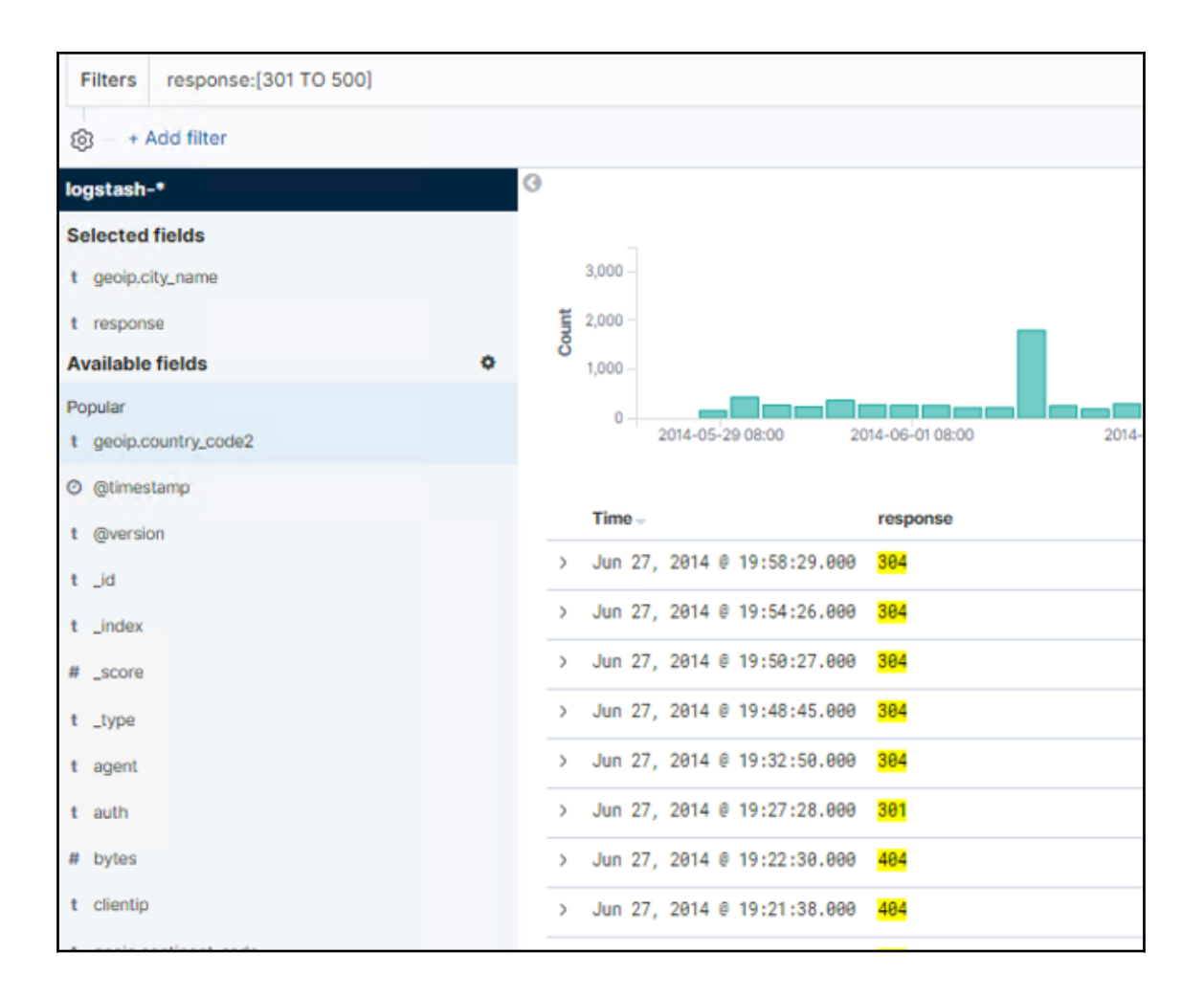

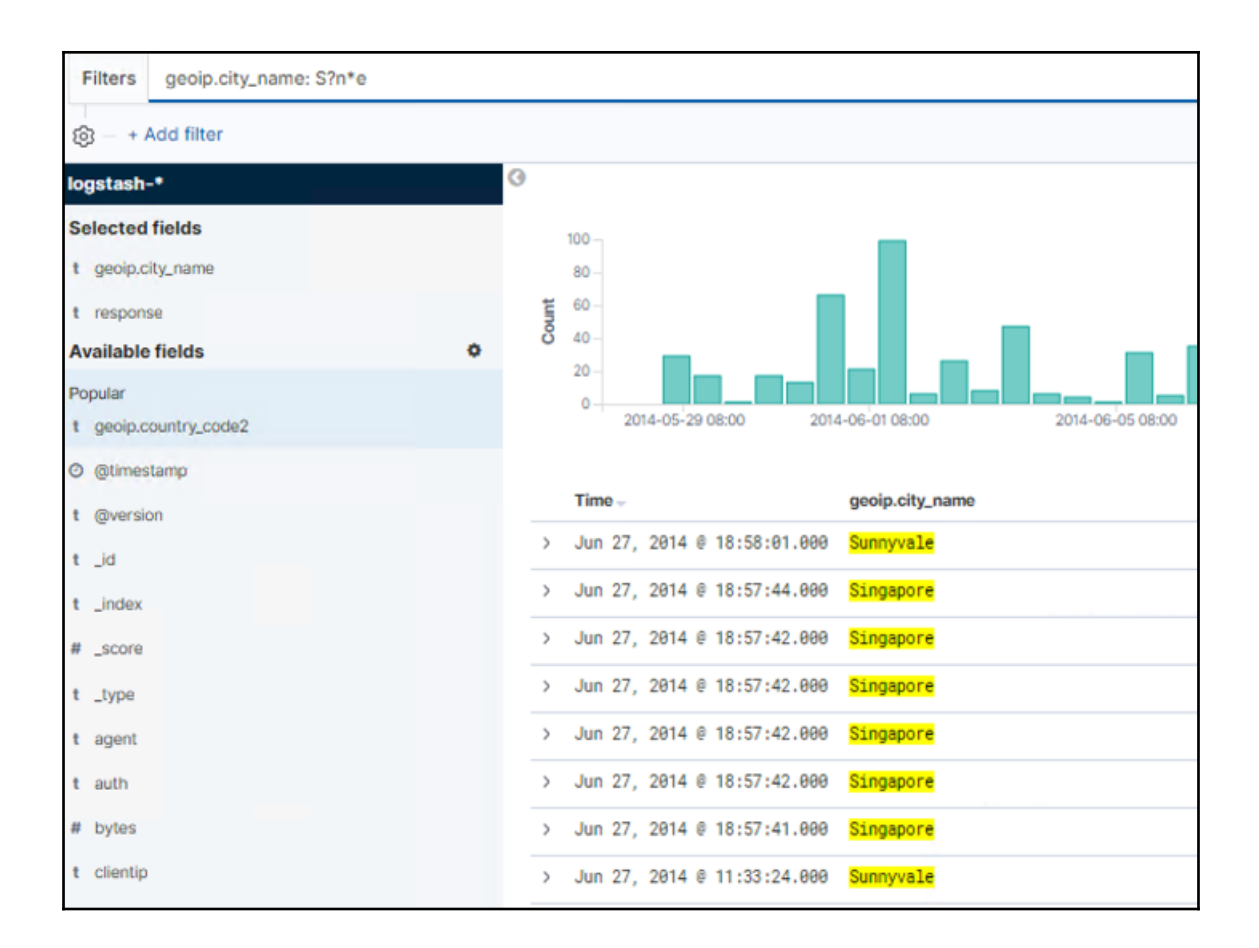

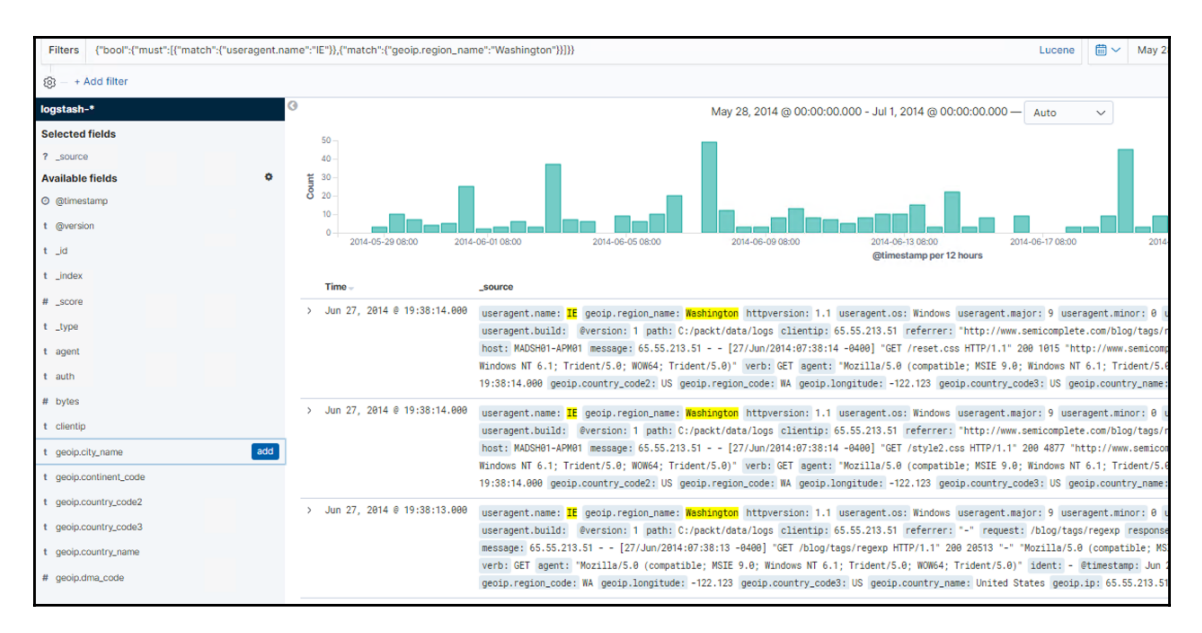

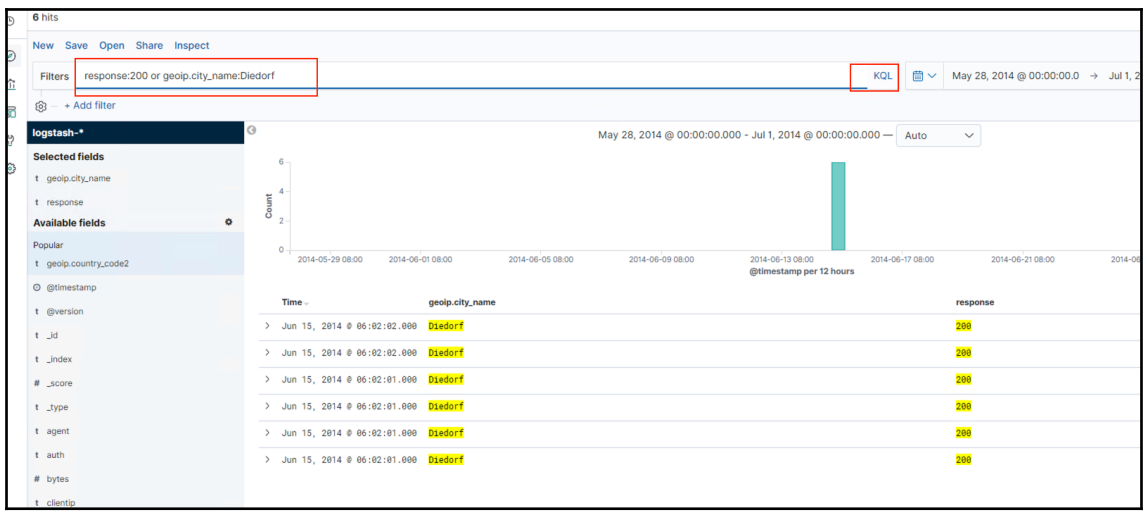
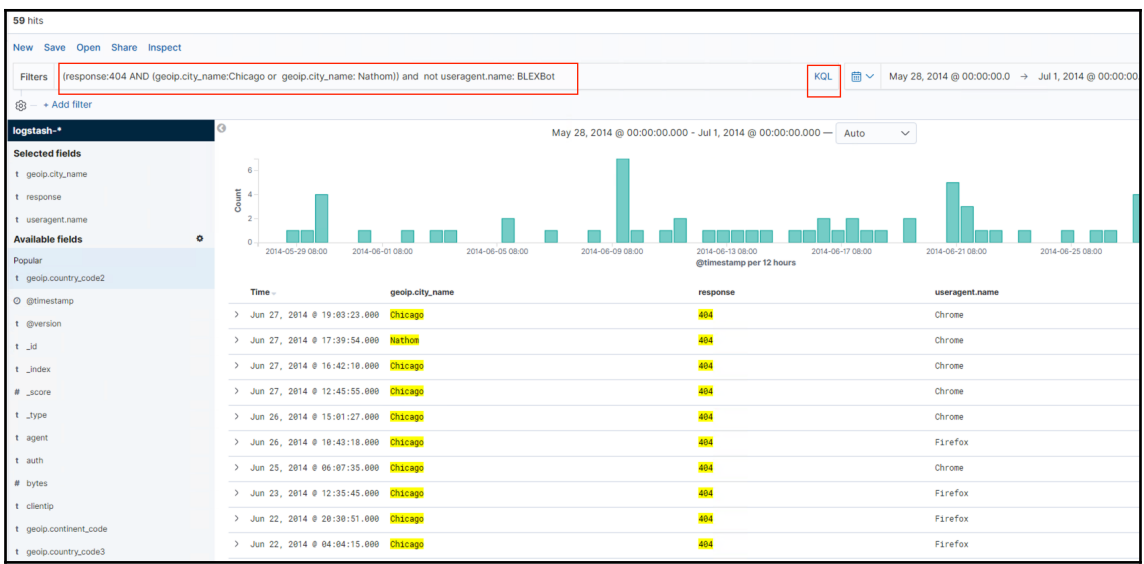

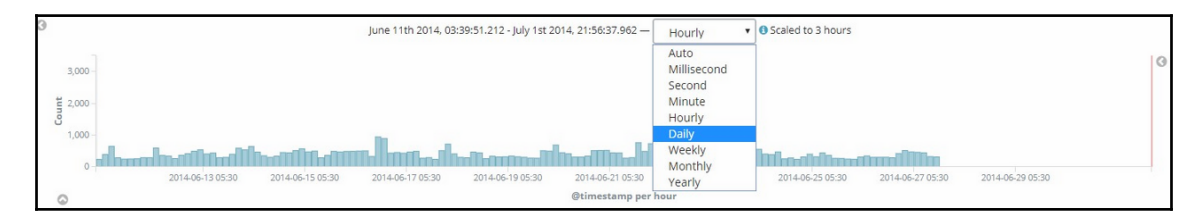

r

 $\overline{\phantom{0}}$ 

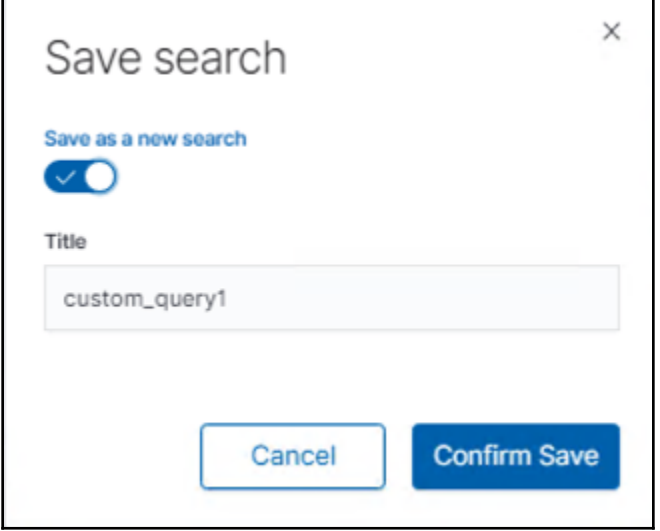

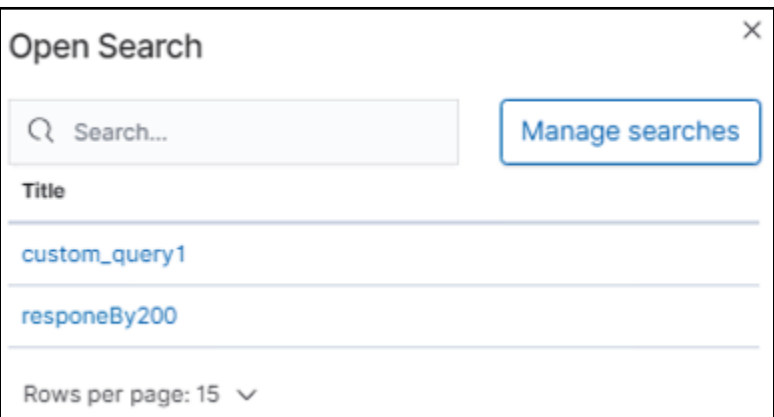

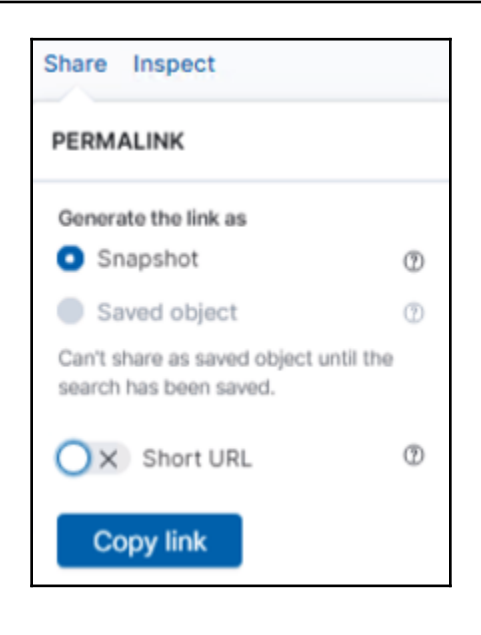

```
custom_query1
1 request was made
Request: Segment 0
This request queries Elasticsearch to fetch the data for the search.
 Statistics Request Response
 €
   "version": true,
   "size": 500,
   "sort": [
     \{"@timestamp": {
         "order": "desc",
          "unmapped_type": "boolean"
        \big\}\}\mathbf{L}"_source": {
     "excludes": []
   },
   "aggs": {
     "2" : {"date_histogram": {
         "field": "@timestamp",
         "interval": "10m",<br>"interval": "10m",<br>"time_zone": "Asia/Singapore",
         "min_doc_count": 1
       \big\}\}},
    "stored_fields": [
     ^{0} \star^{0}I,
   "script_fields": {},
   "docvalue_fields": [
     \{"field": "@timestamp",
       "format": "date_time"
     \}\mathbf{I},
   "query": \{"bool": \{"must": [
          \{"bool": \{"must": [
                \{"match": {
                     "useragent.name": "IE"
                   \}},
                 \{"match": {
                     "geoip.region_name": "Washington"
                  \}\}1
```
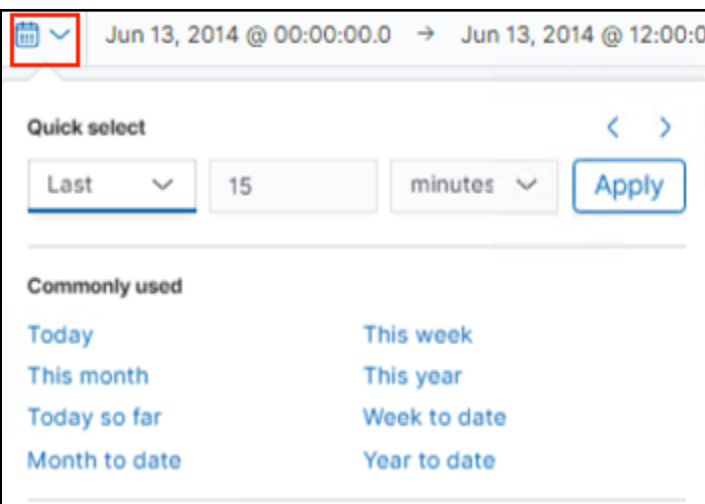

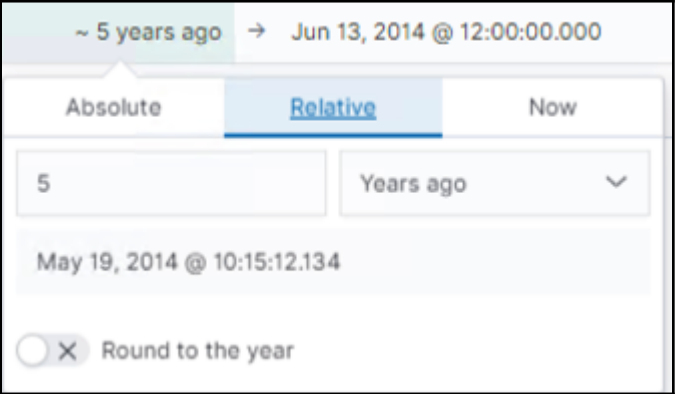

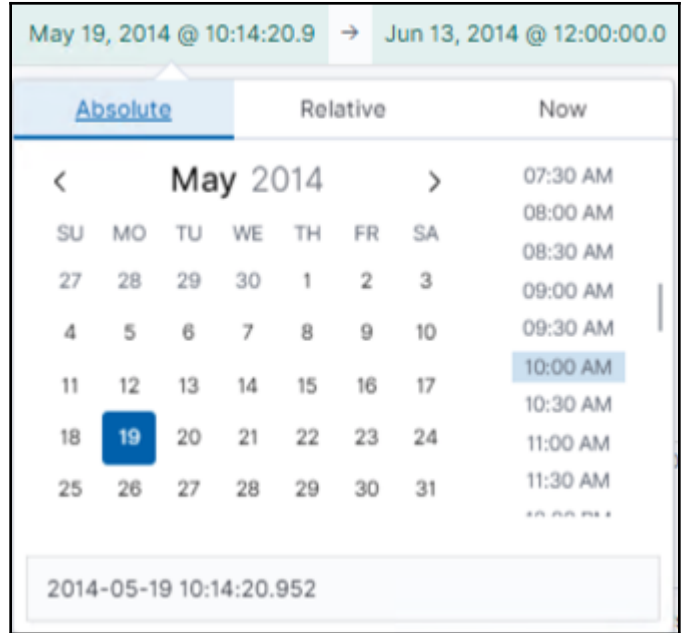

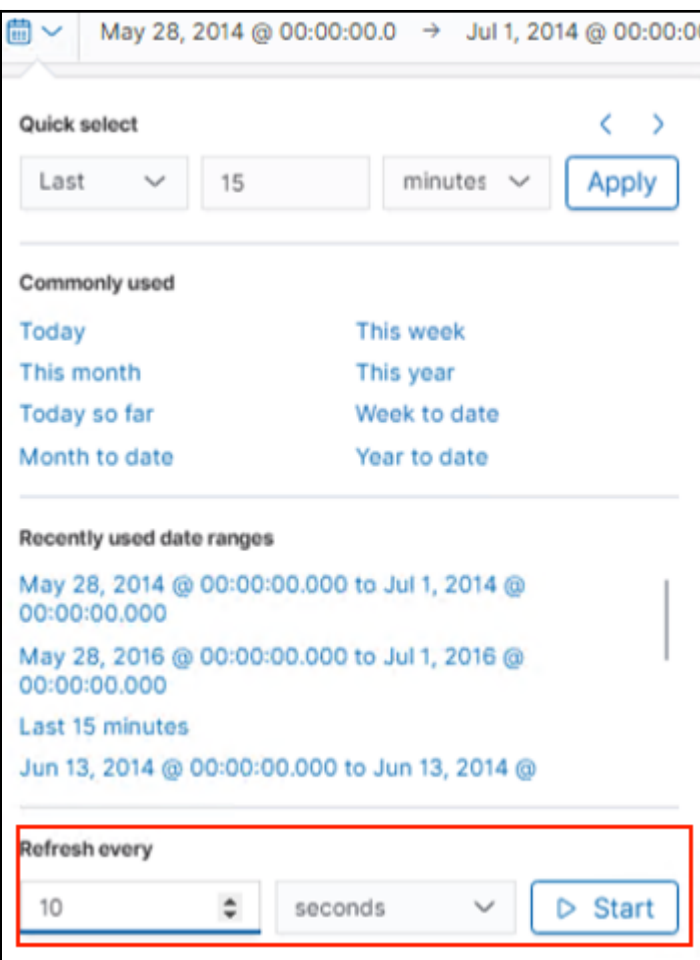

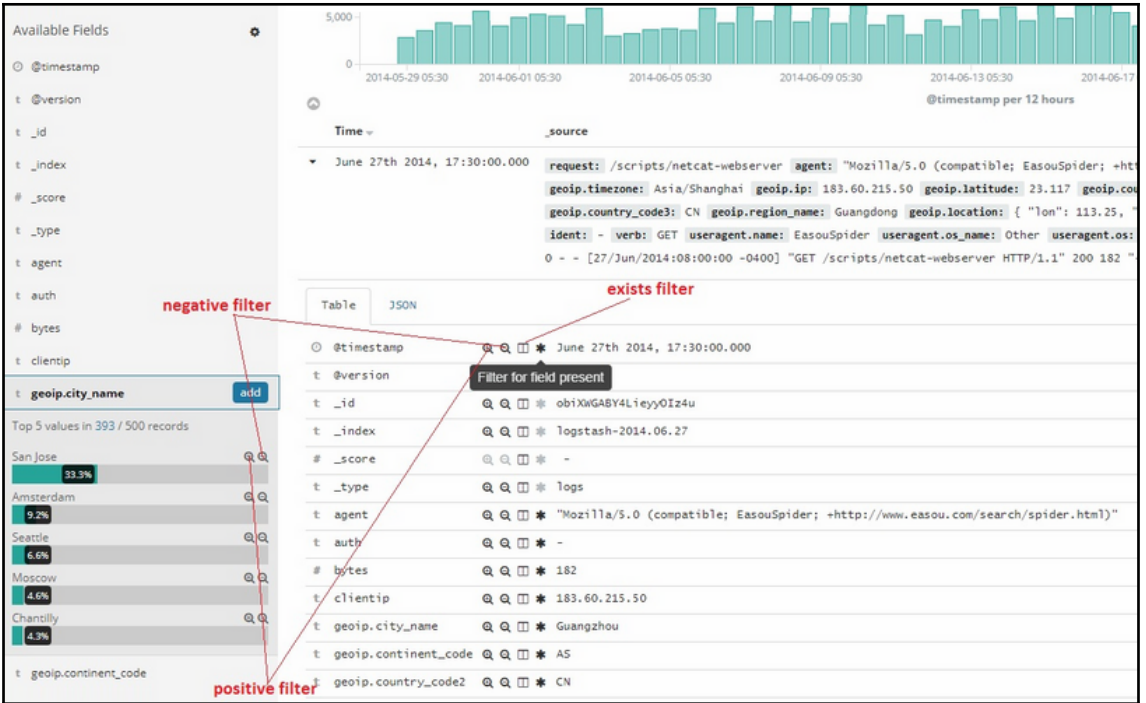

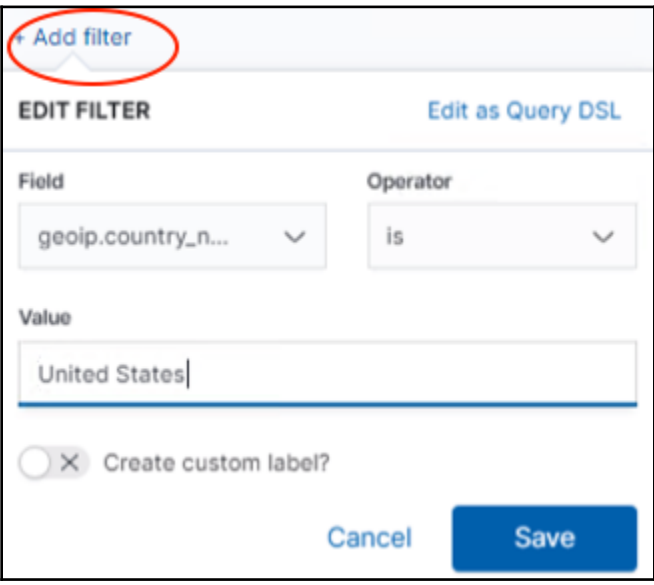

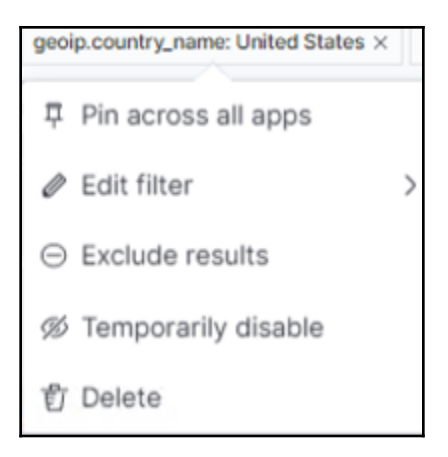

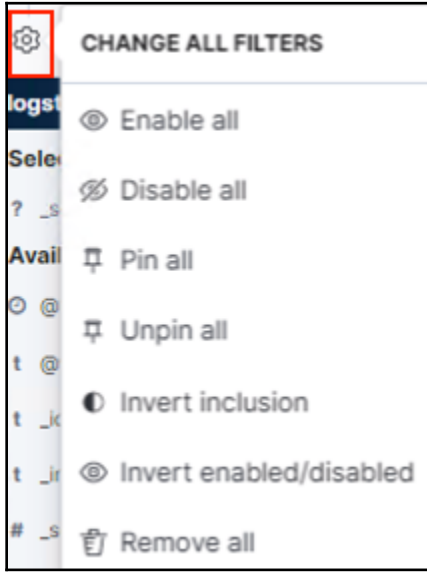

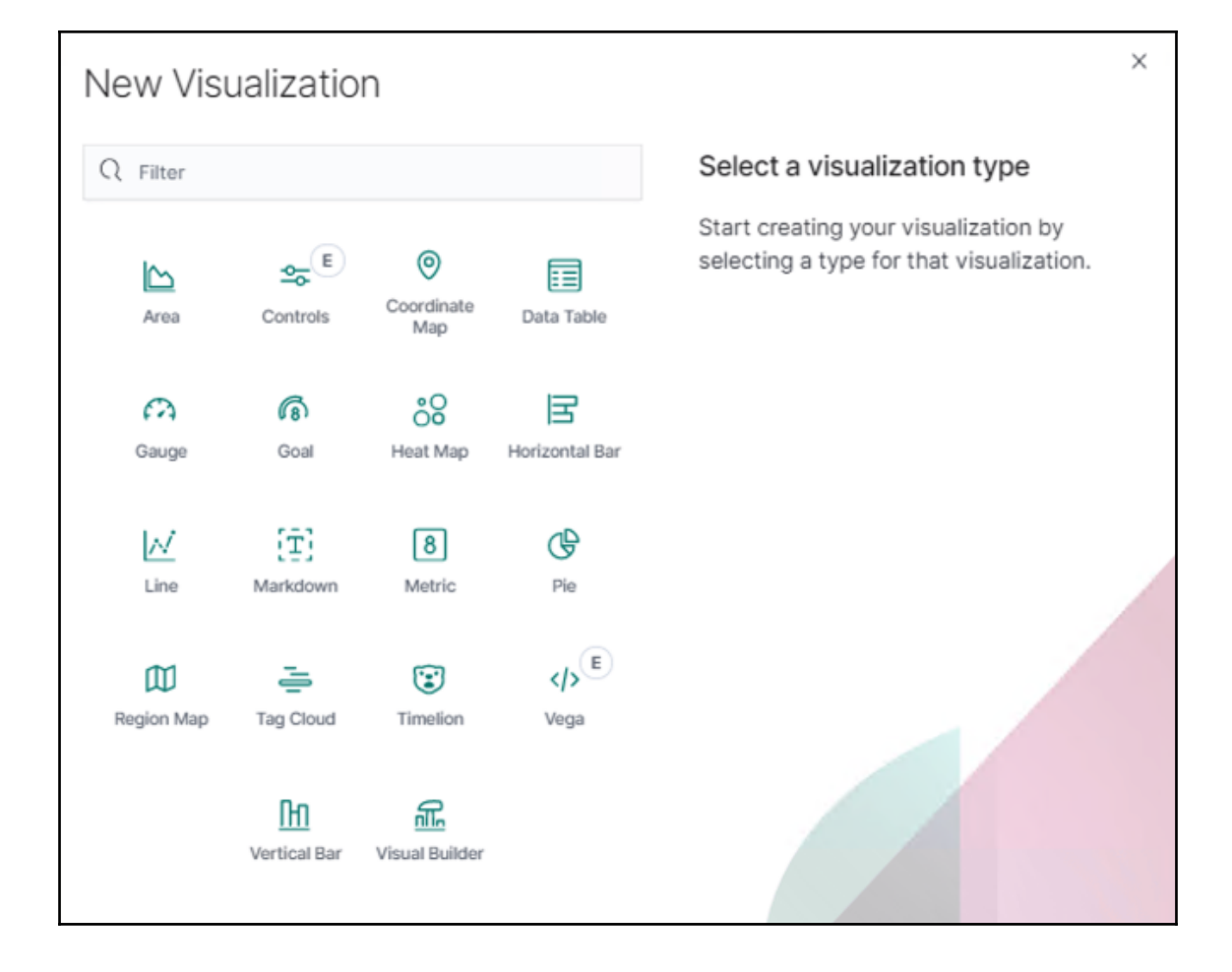

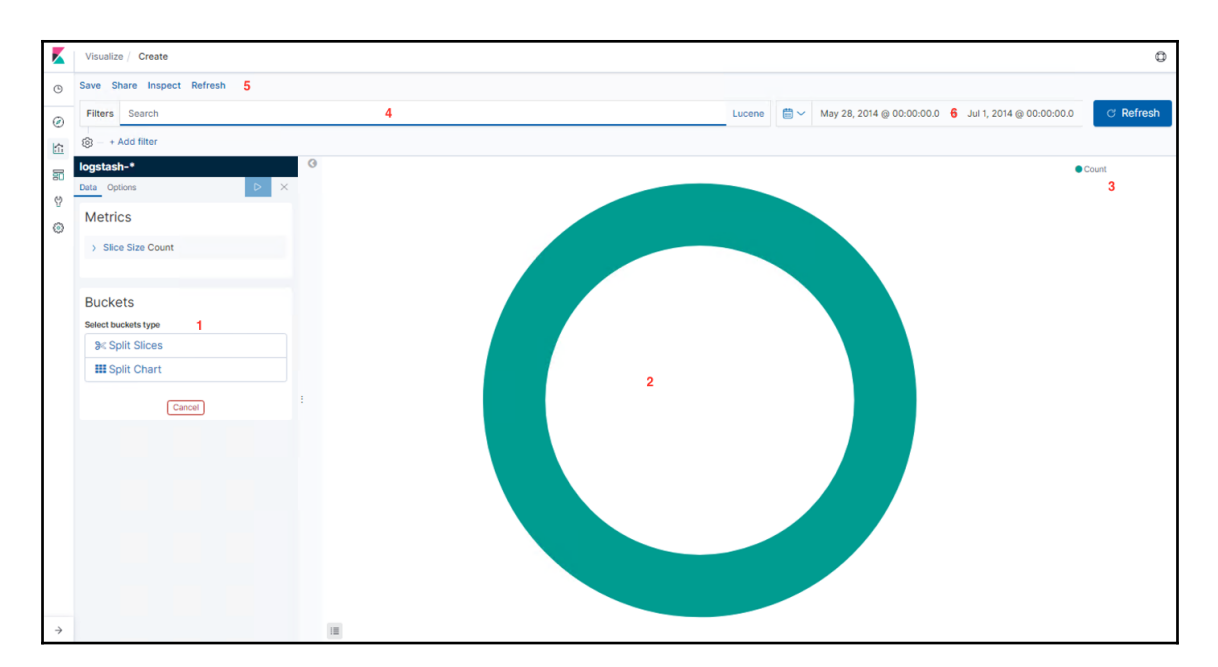

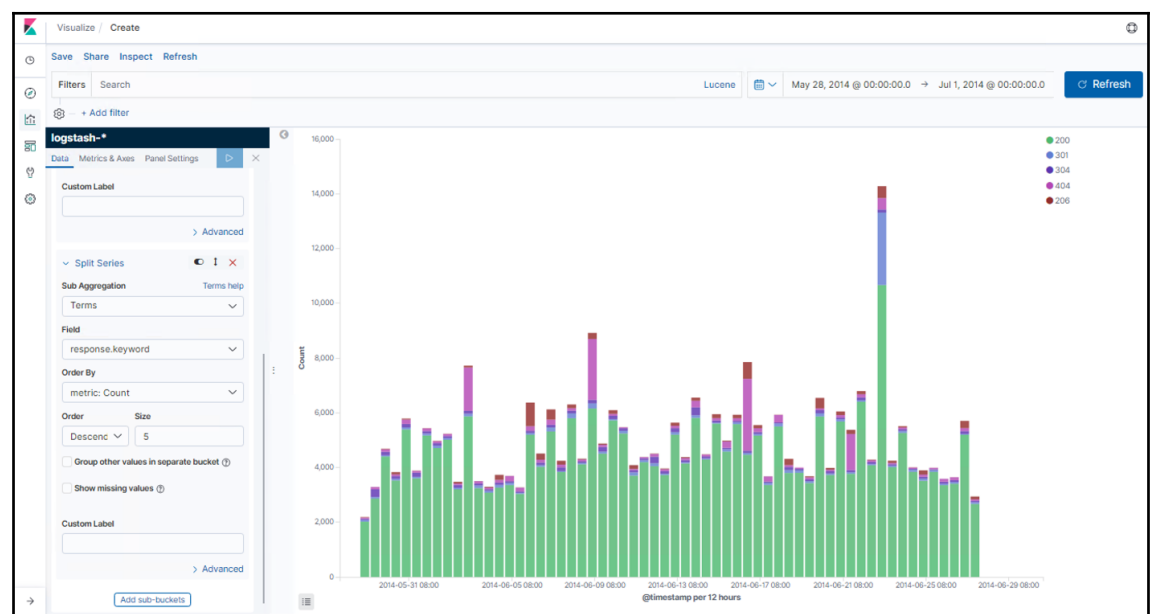

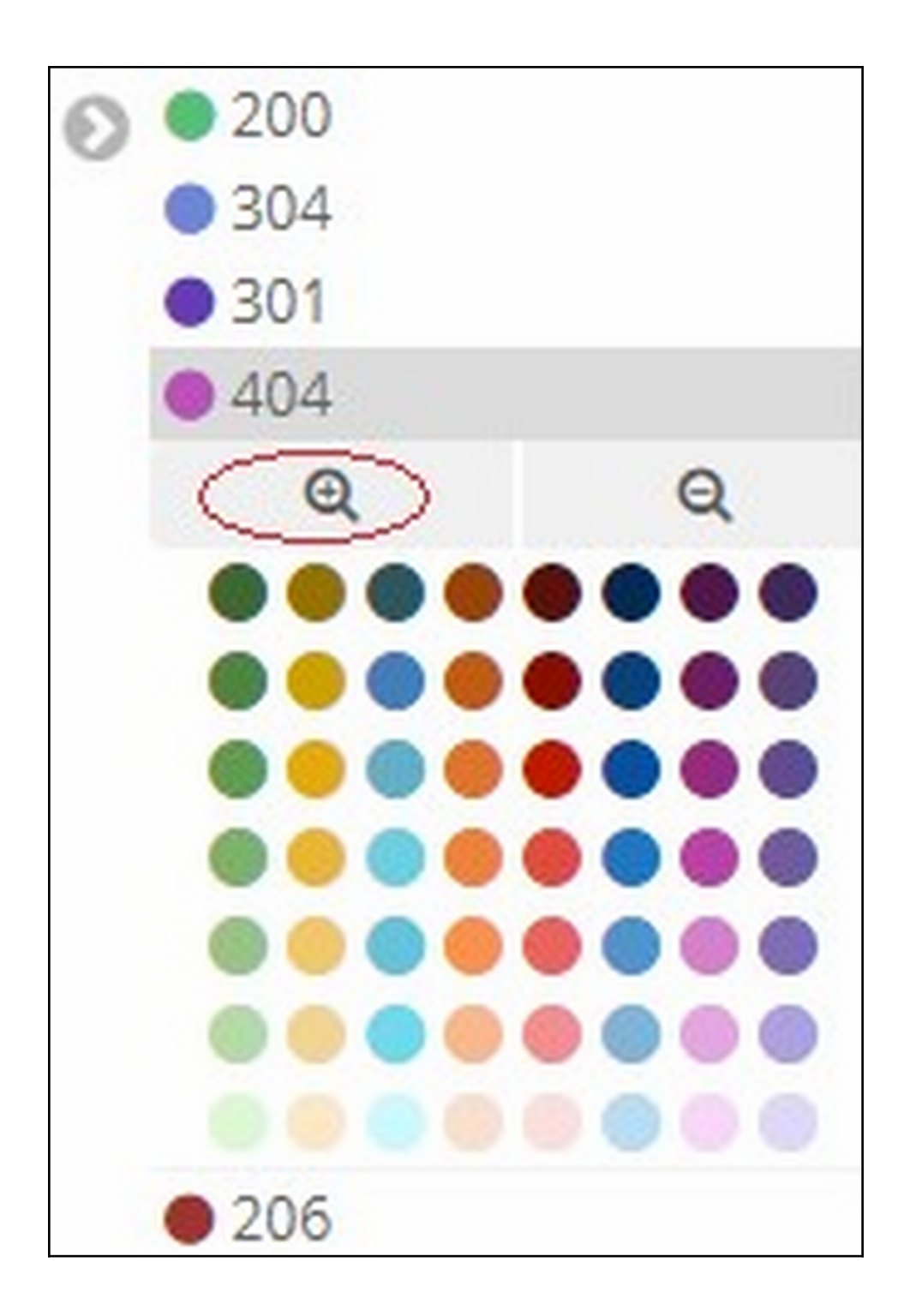

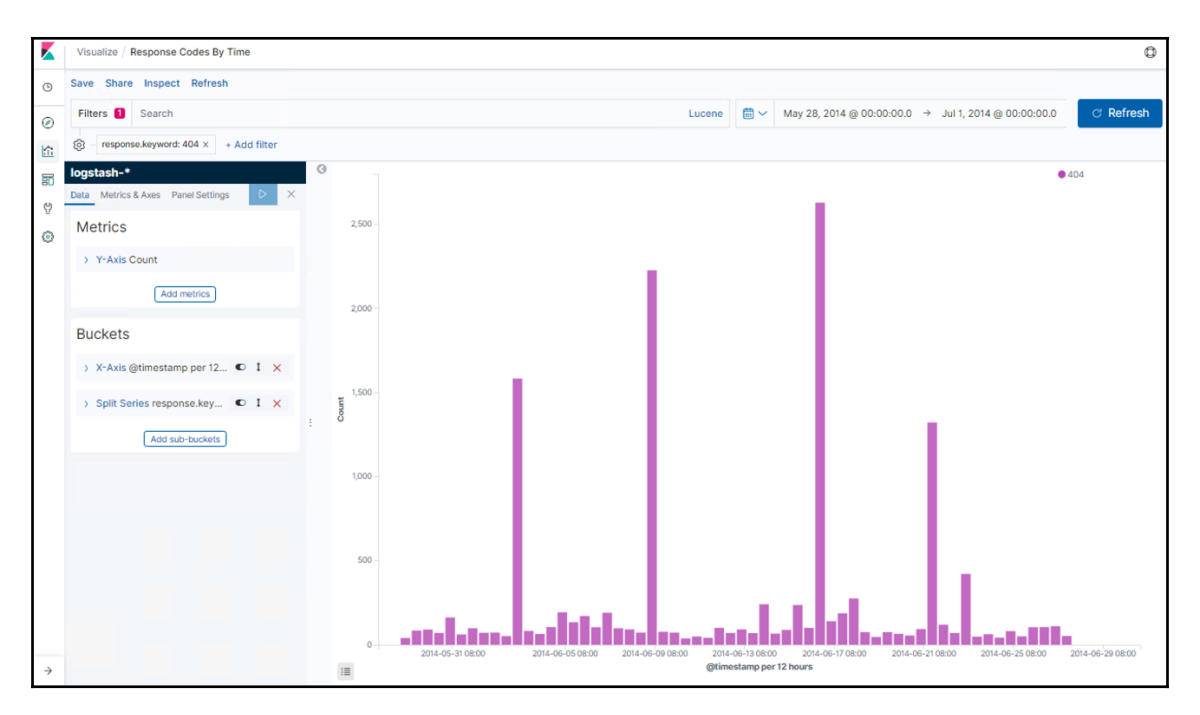

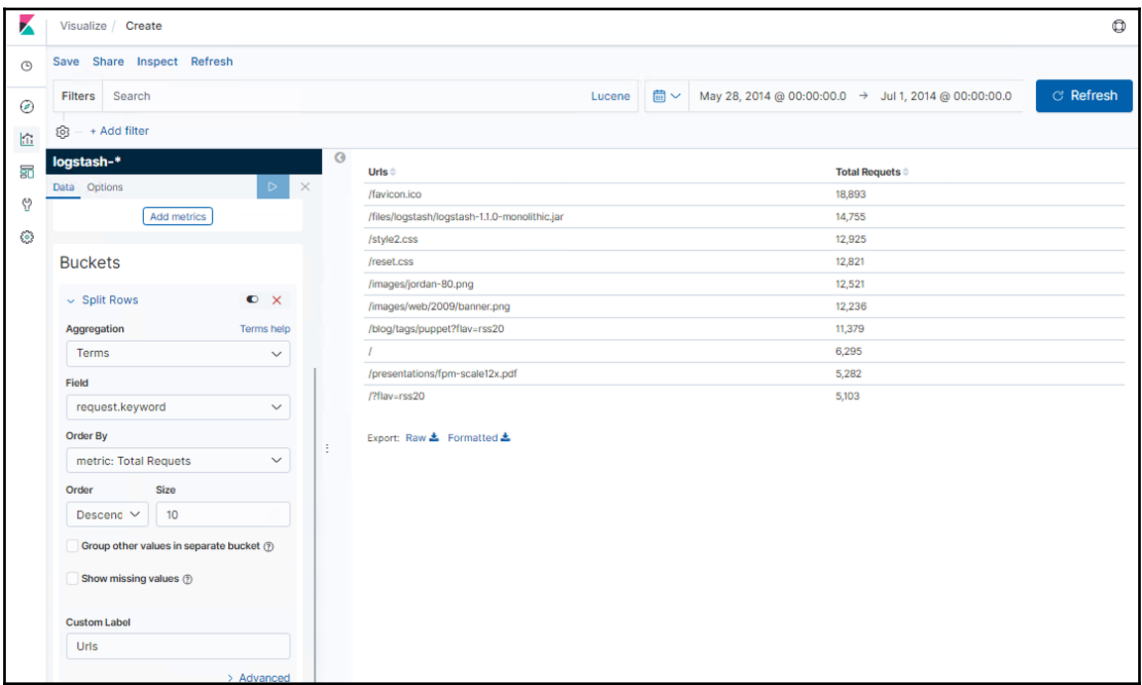

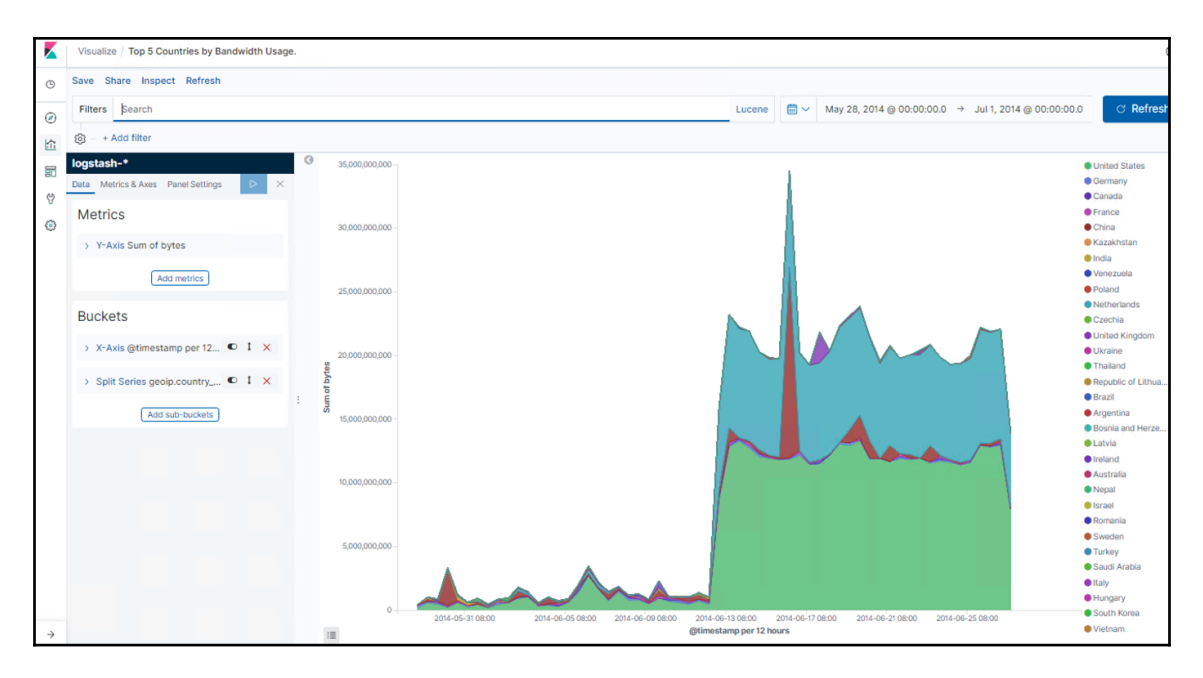

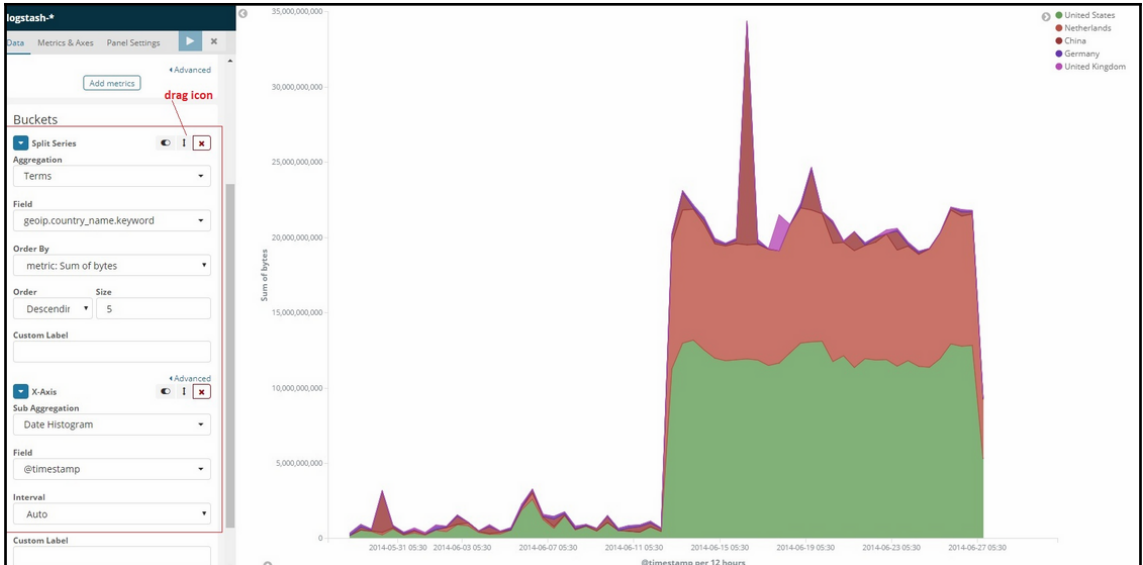

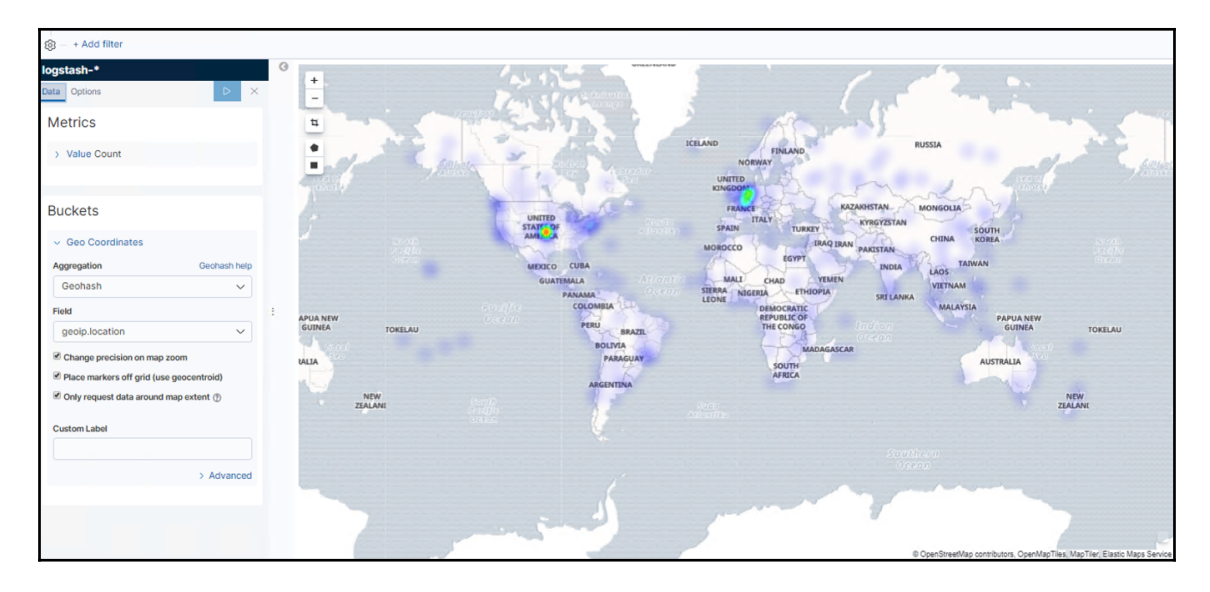

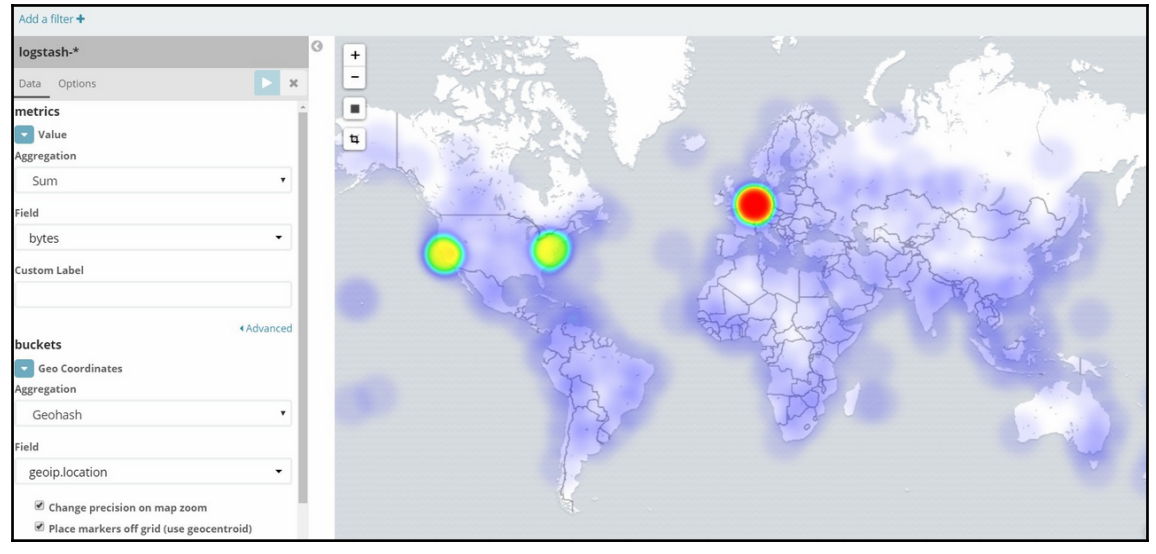

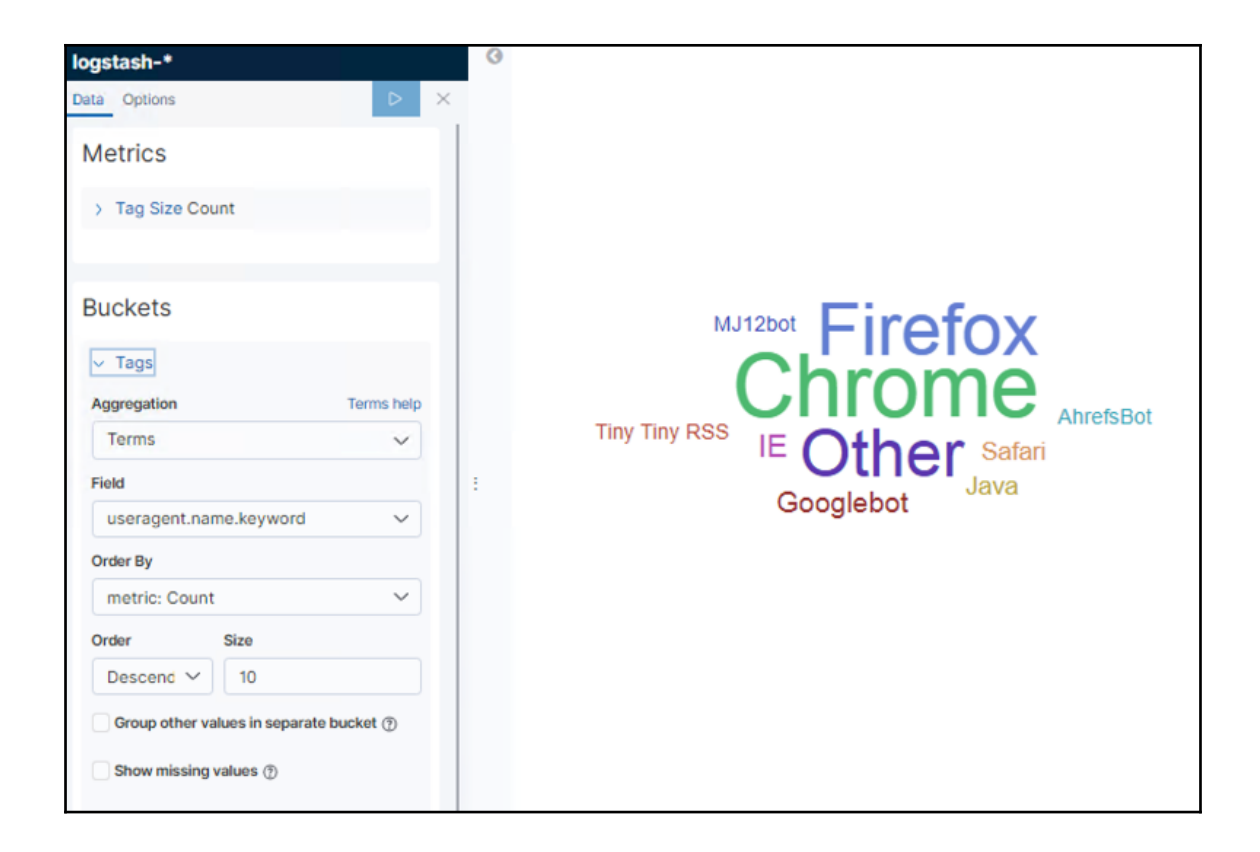

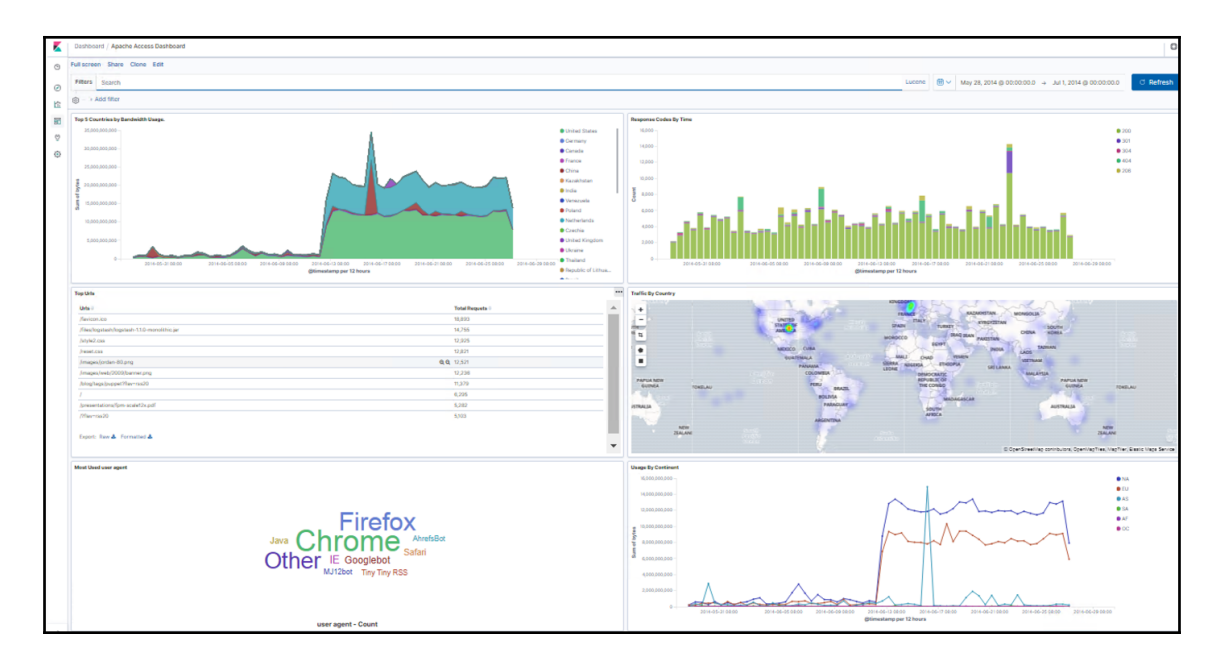

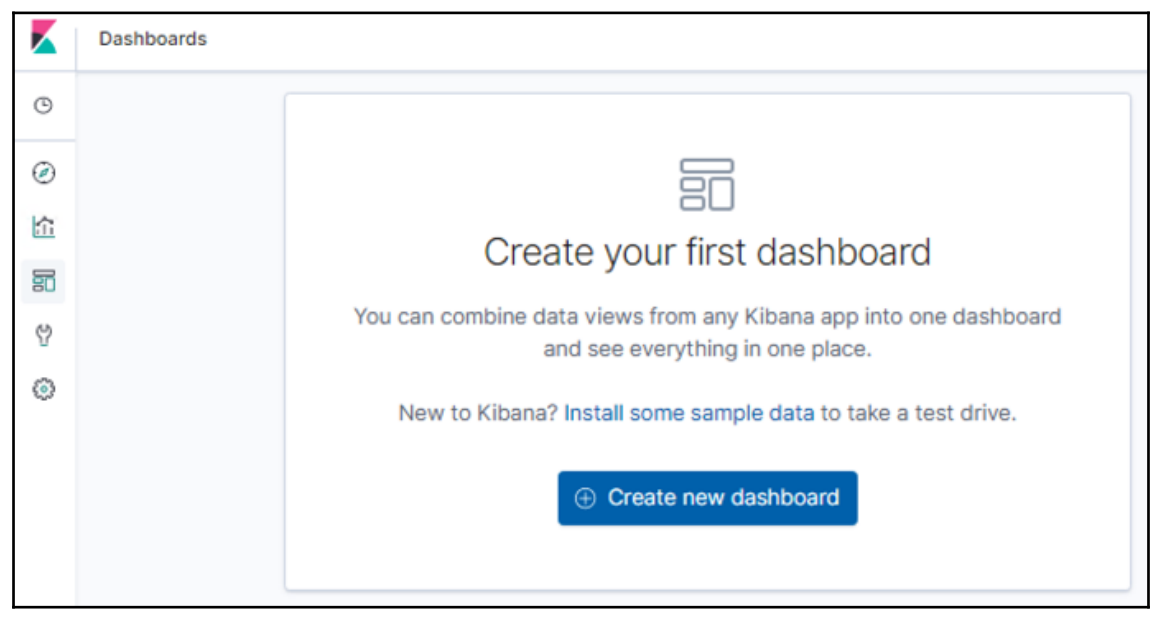

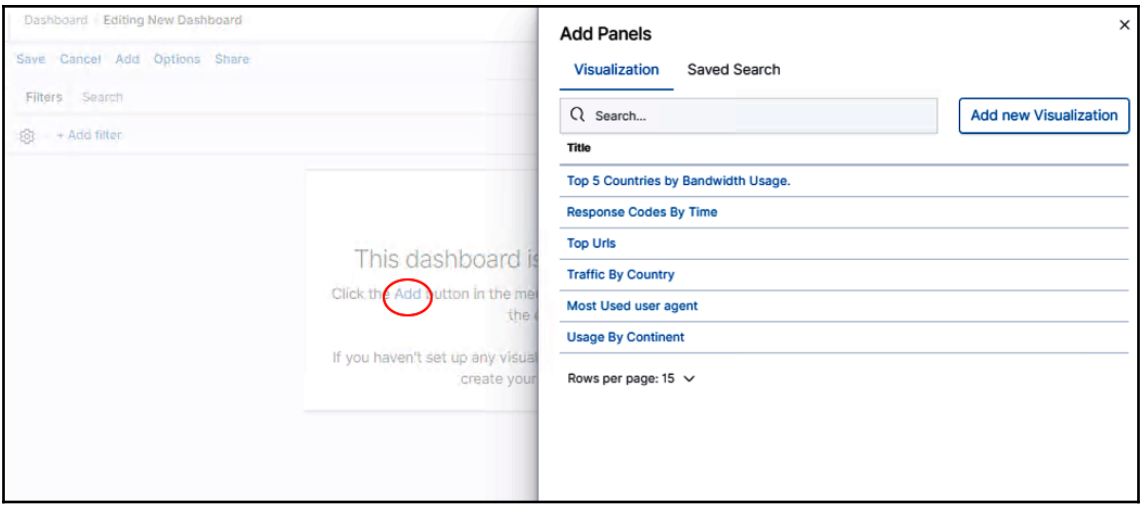

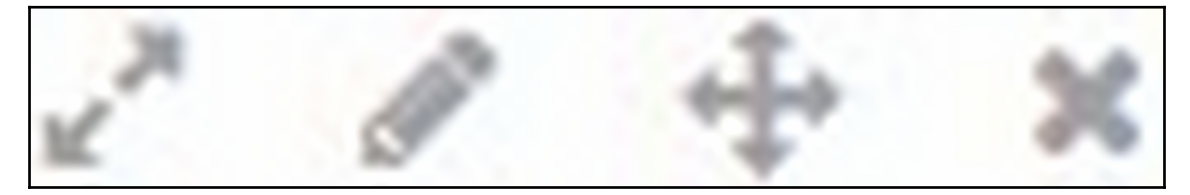

## Save dashboard

Save as a new dashboard

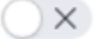

**Title** 

Apache Access Dashboard

## Description

## Store time with dashboard

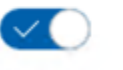

This changes the time filter to the currently selected time each time this dashboard is loaded.

Cancel

**Confirm Save** 

 $\times$ 

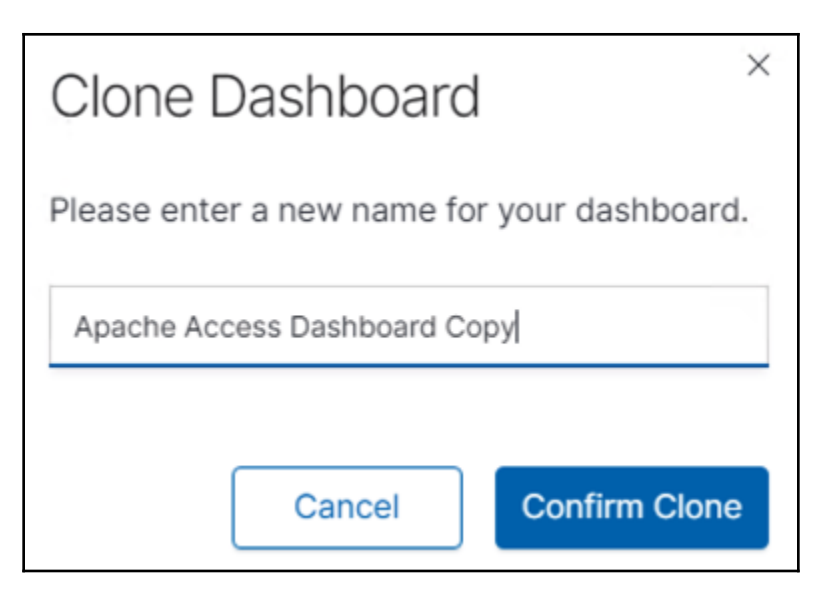

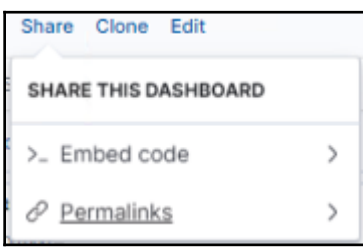

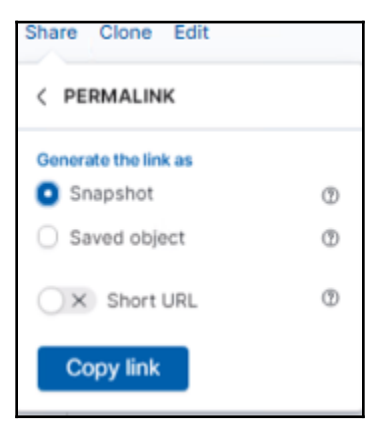

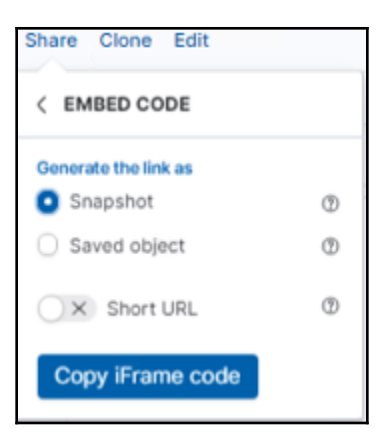

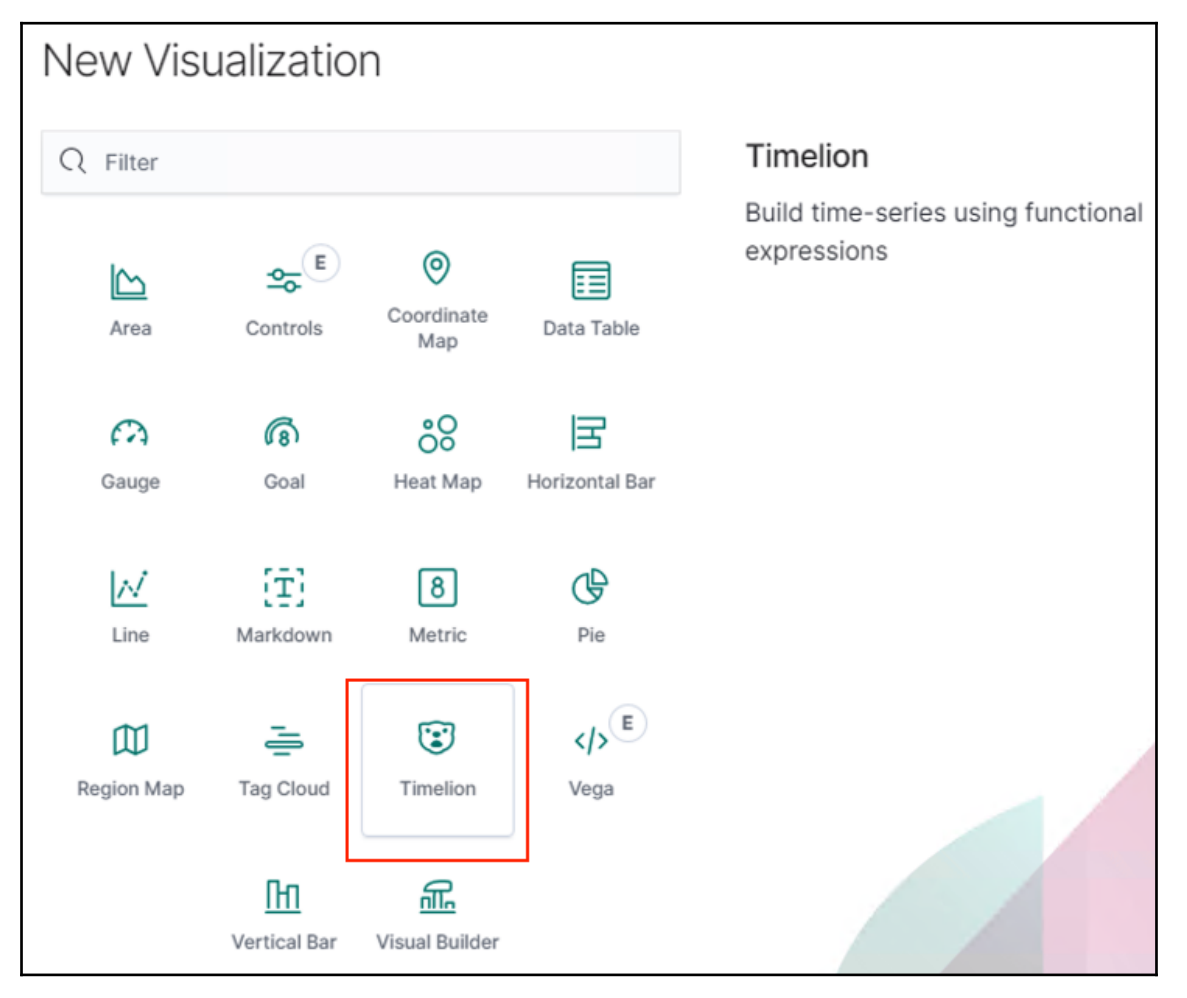

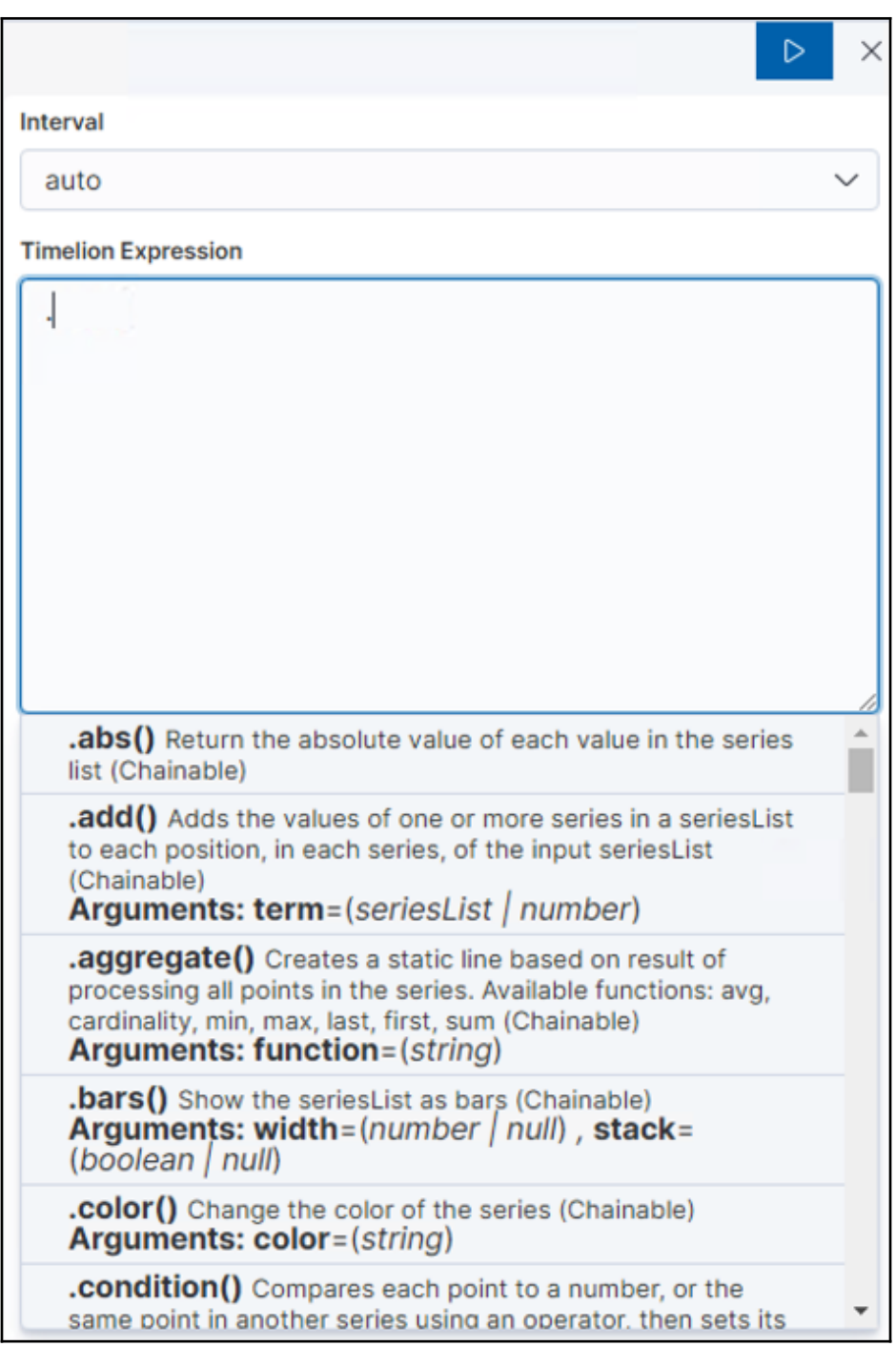

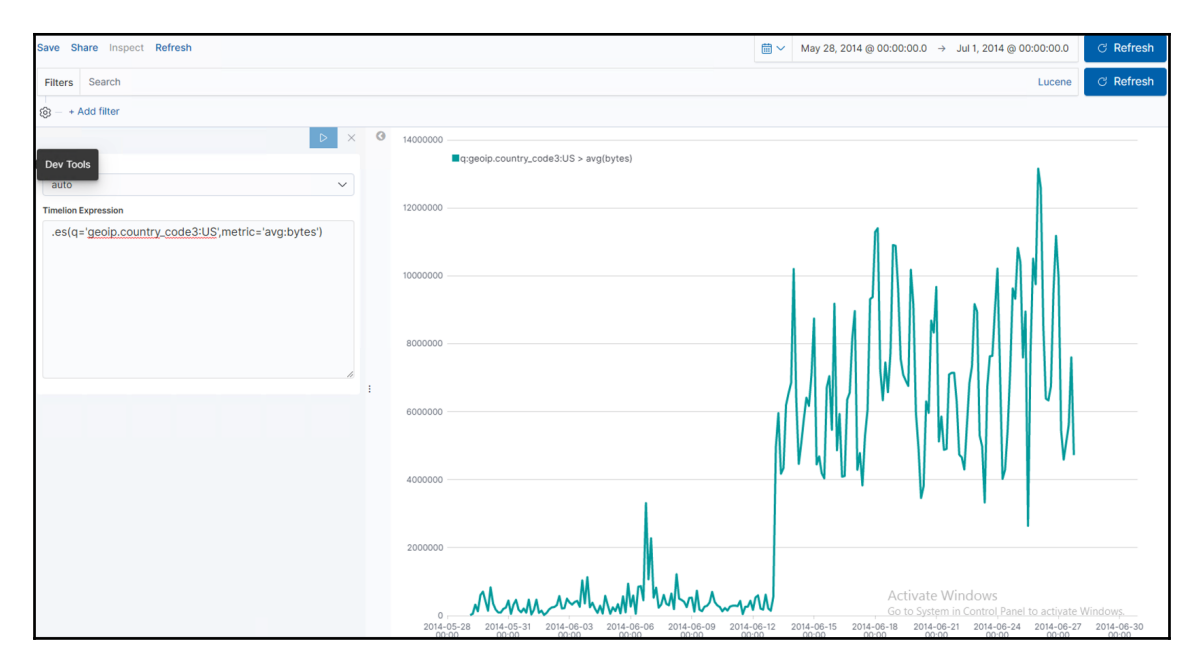

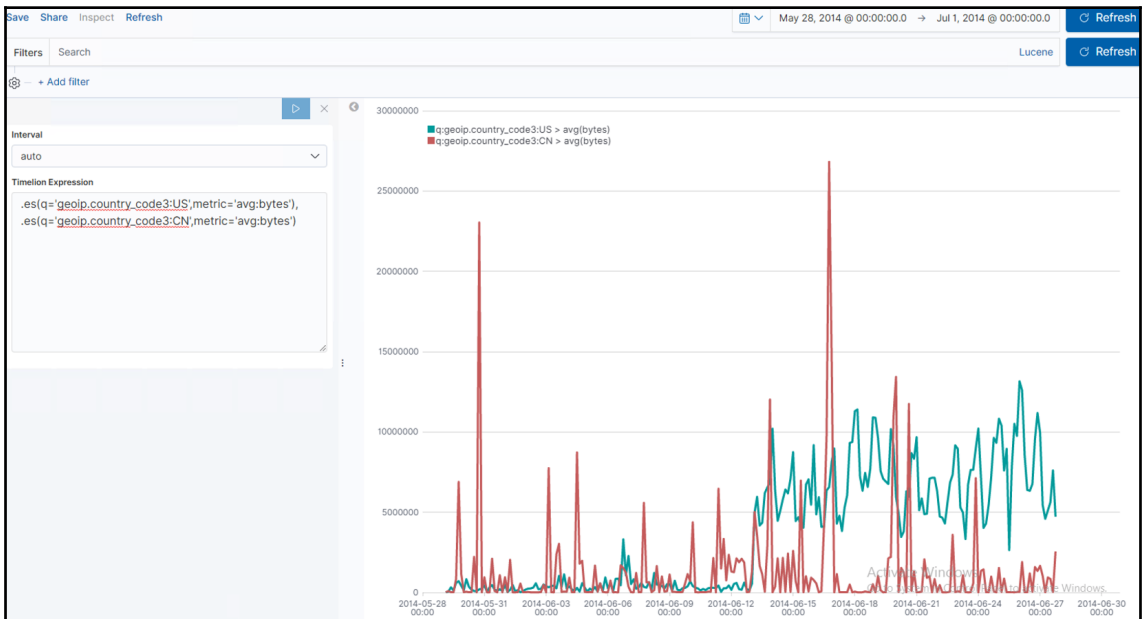

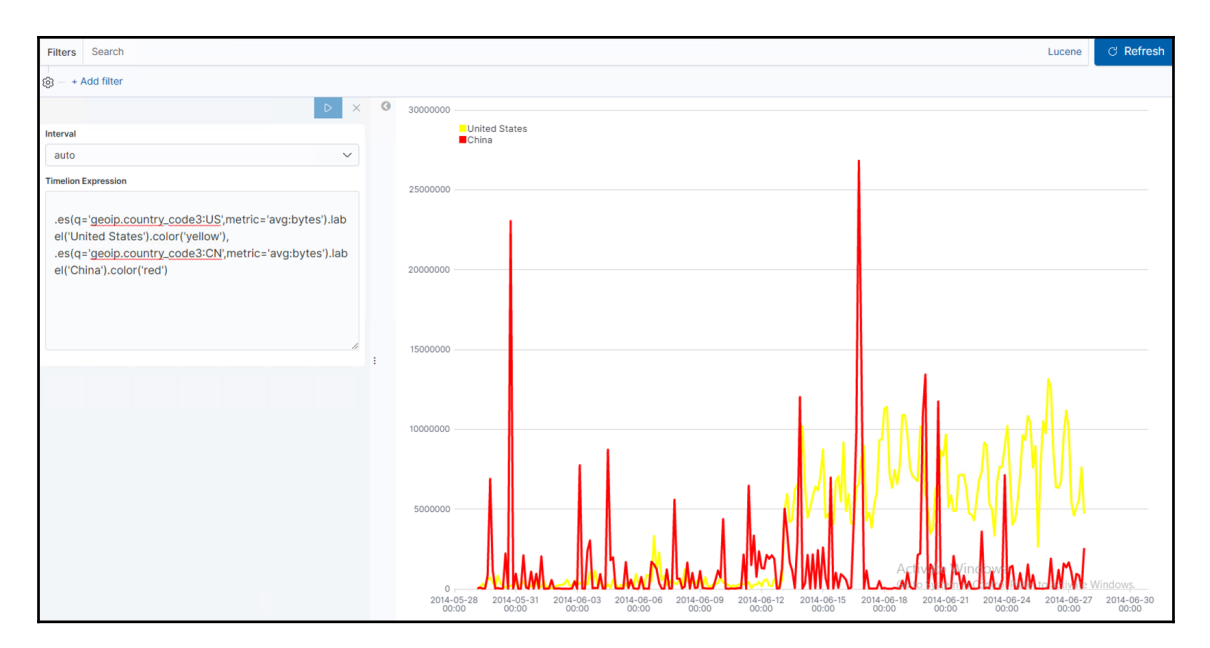

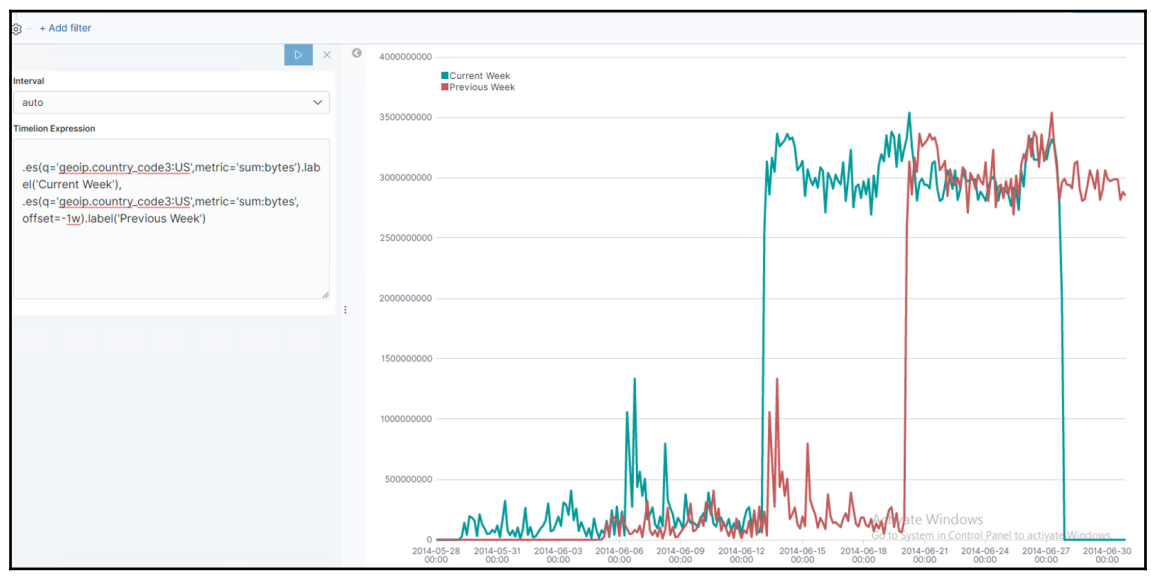

## **Chapter 8: Elastic X-Pack**

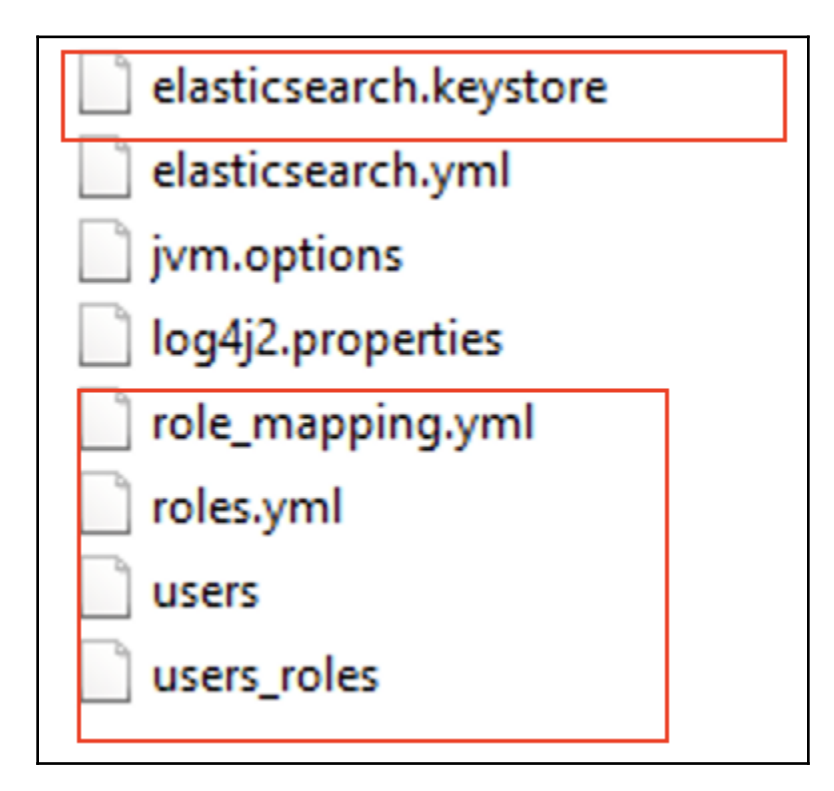

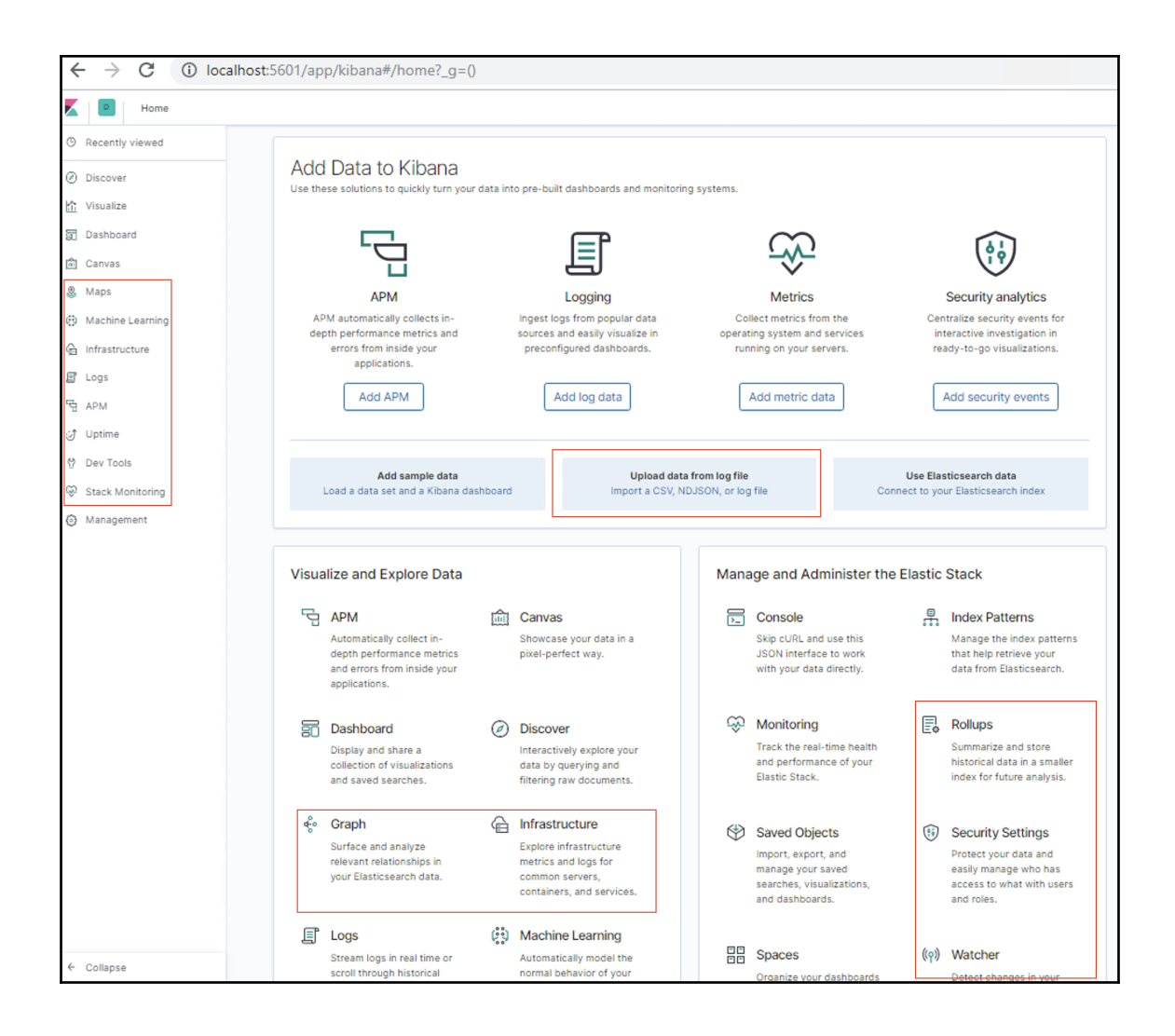

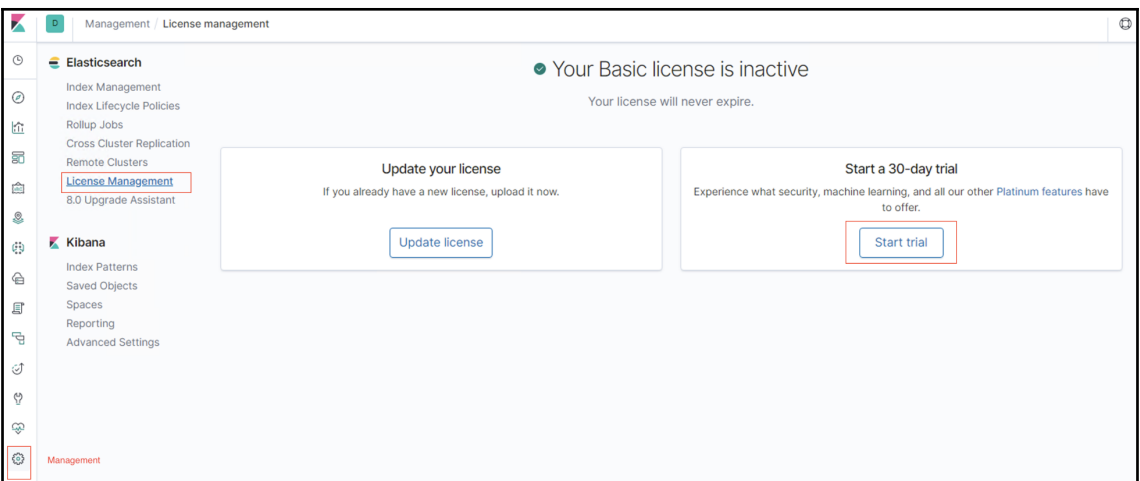

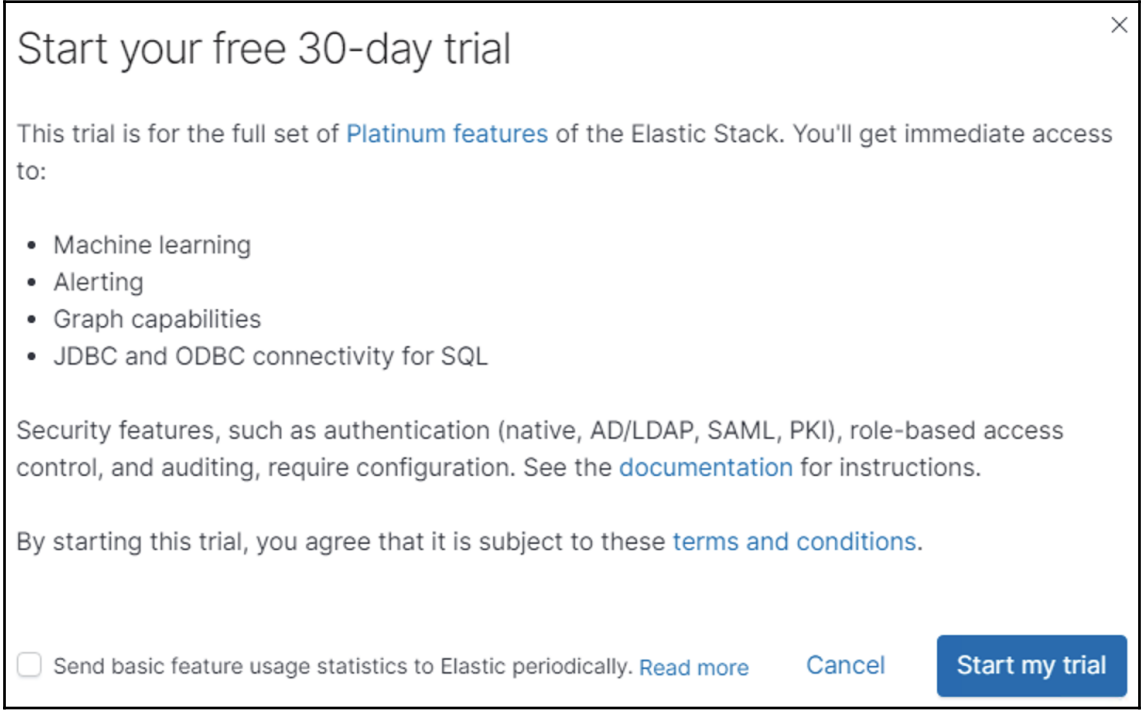

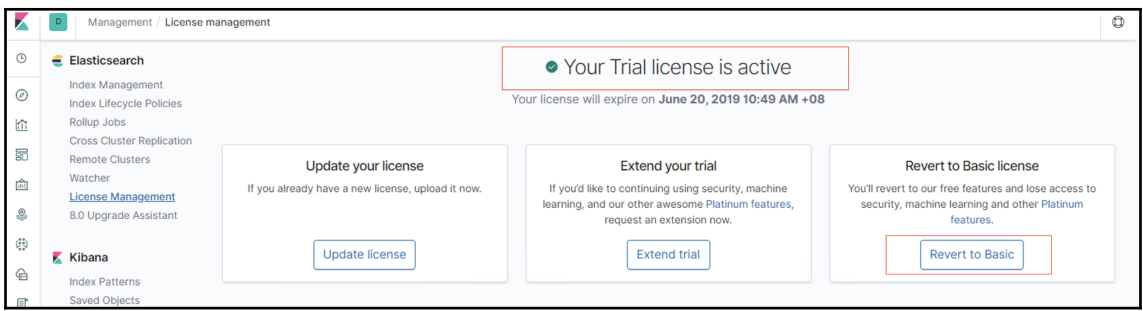

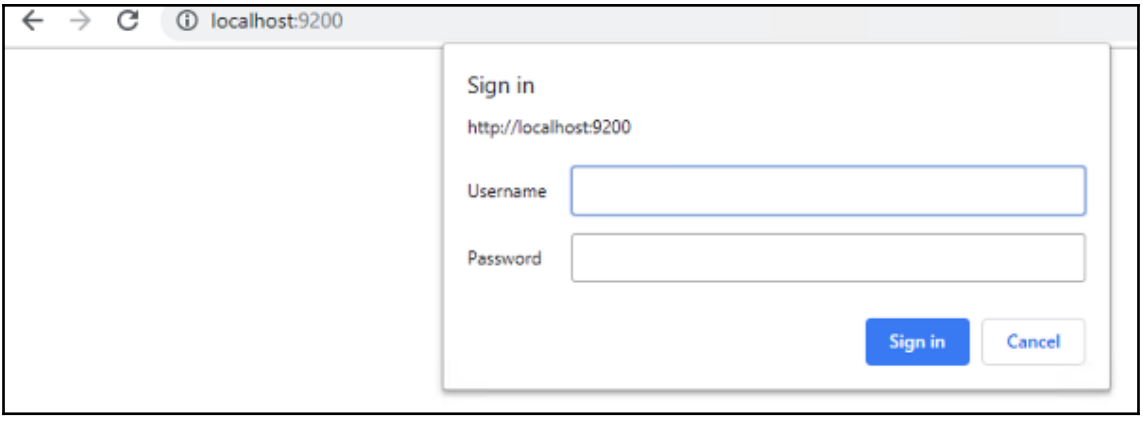

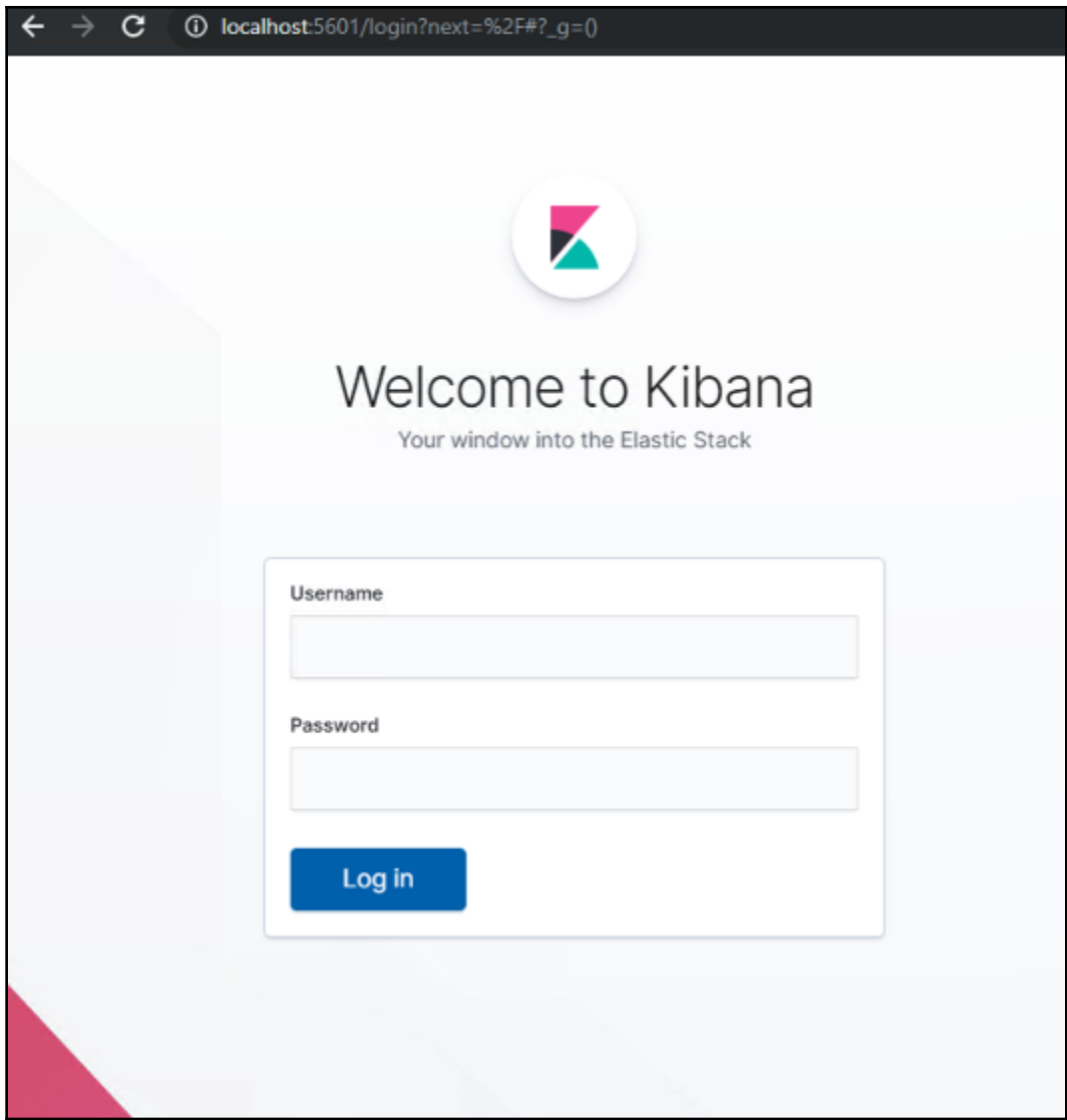

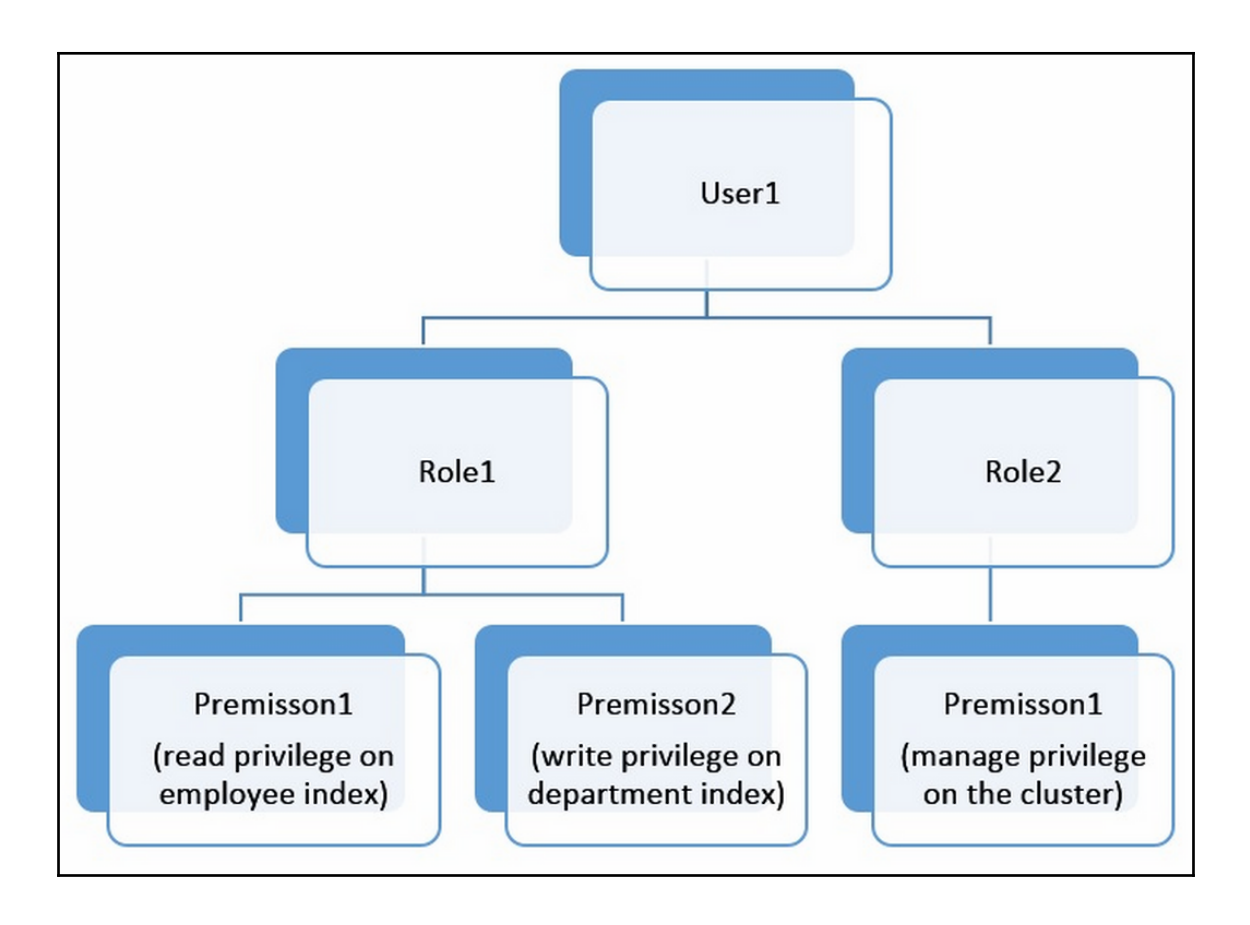

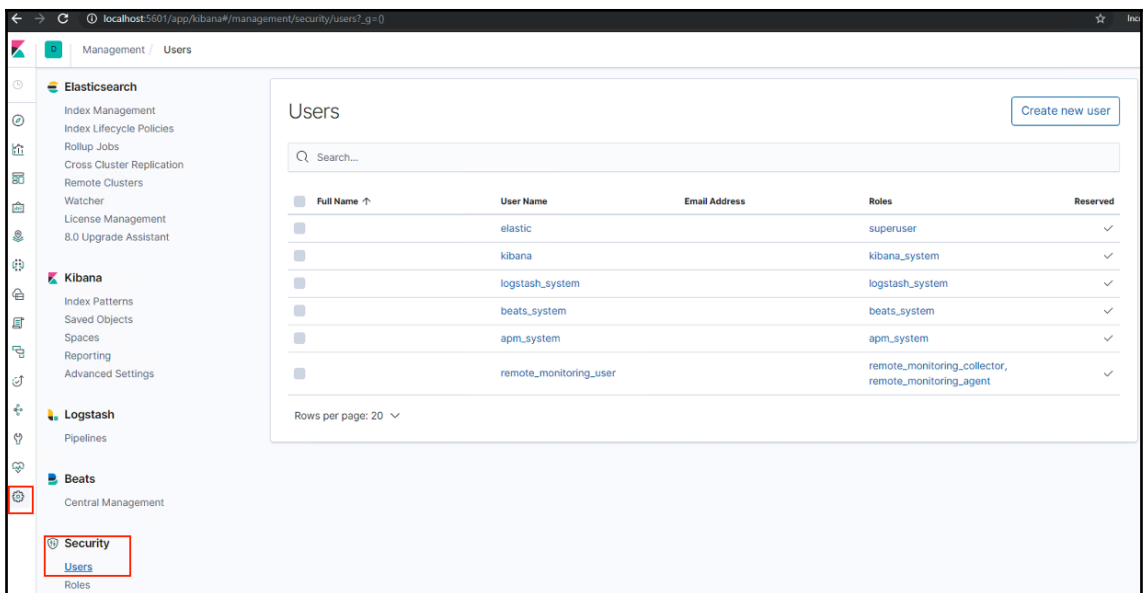

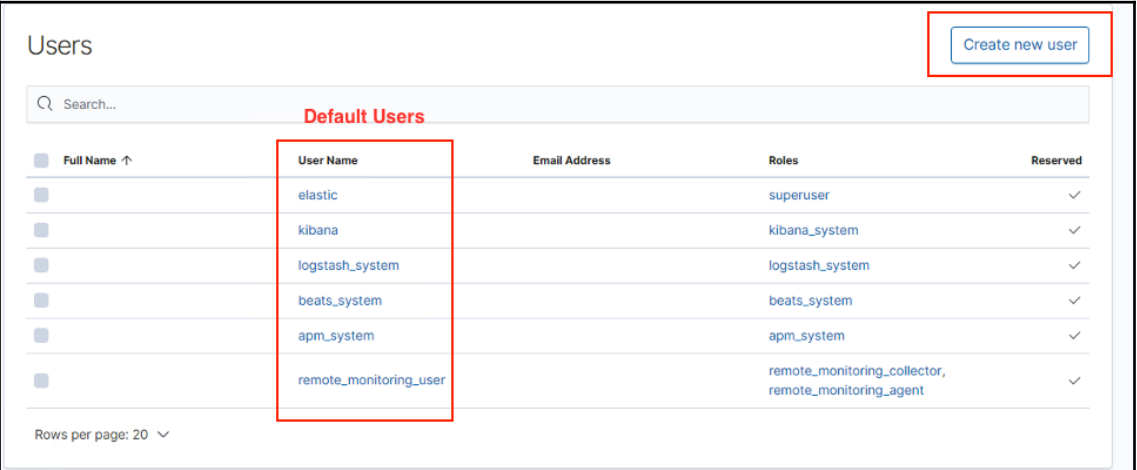

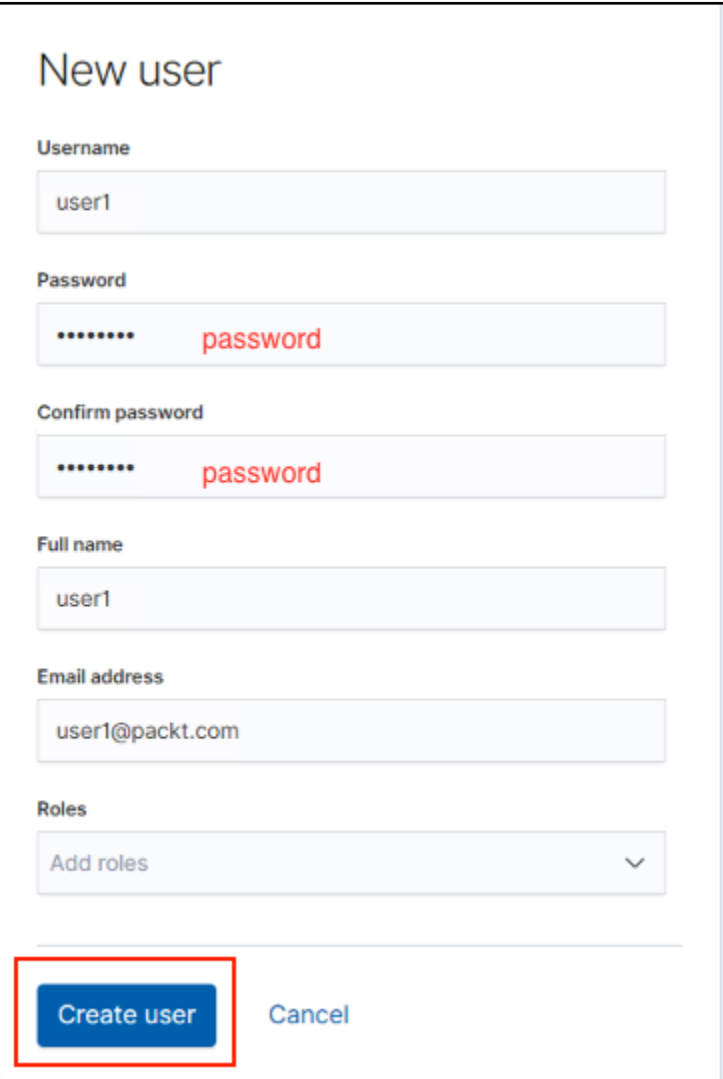

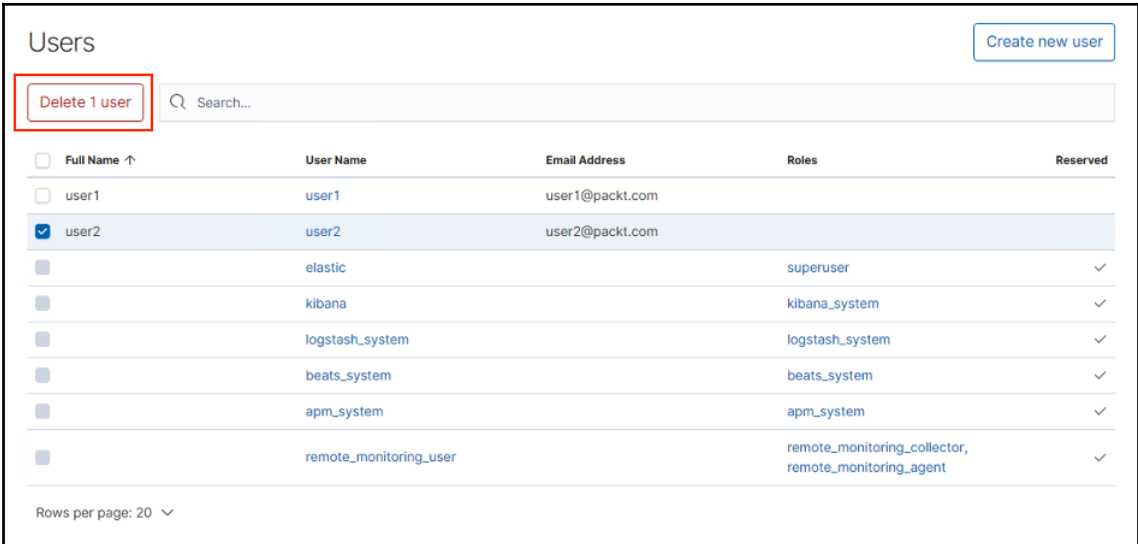

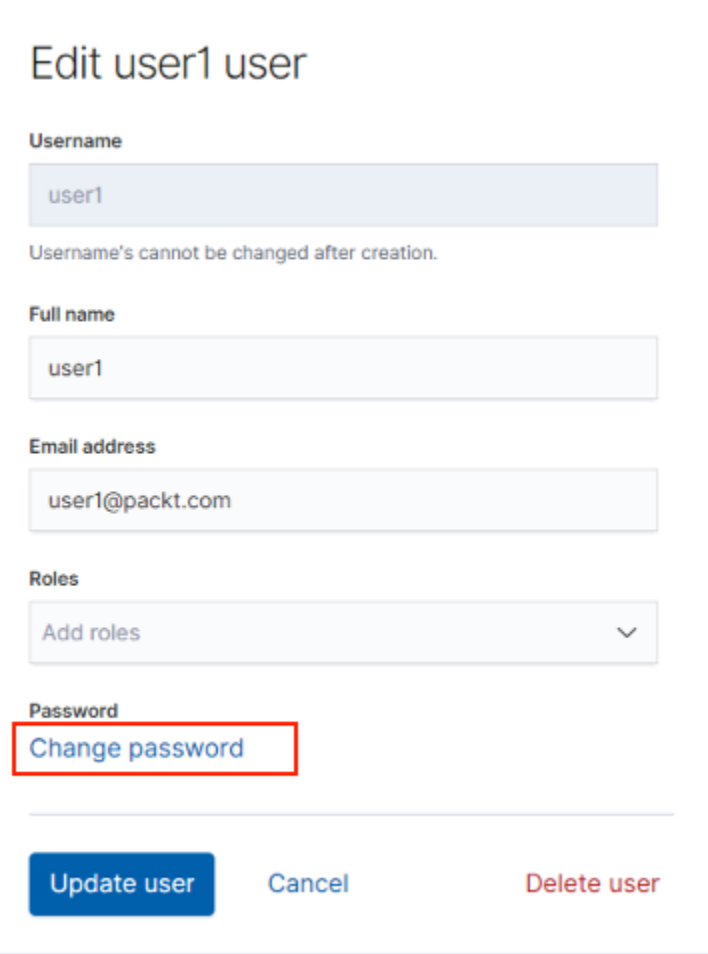

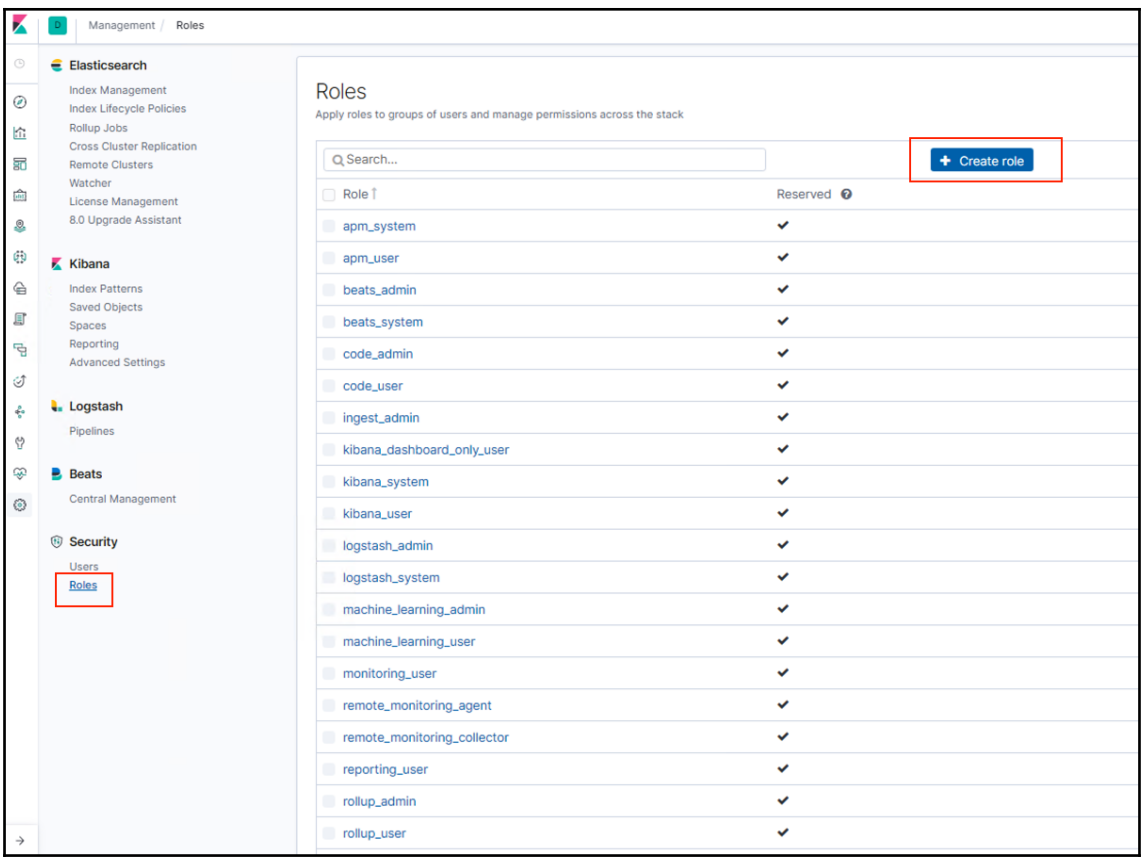

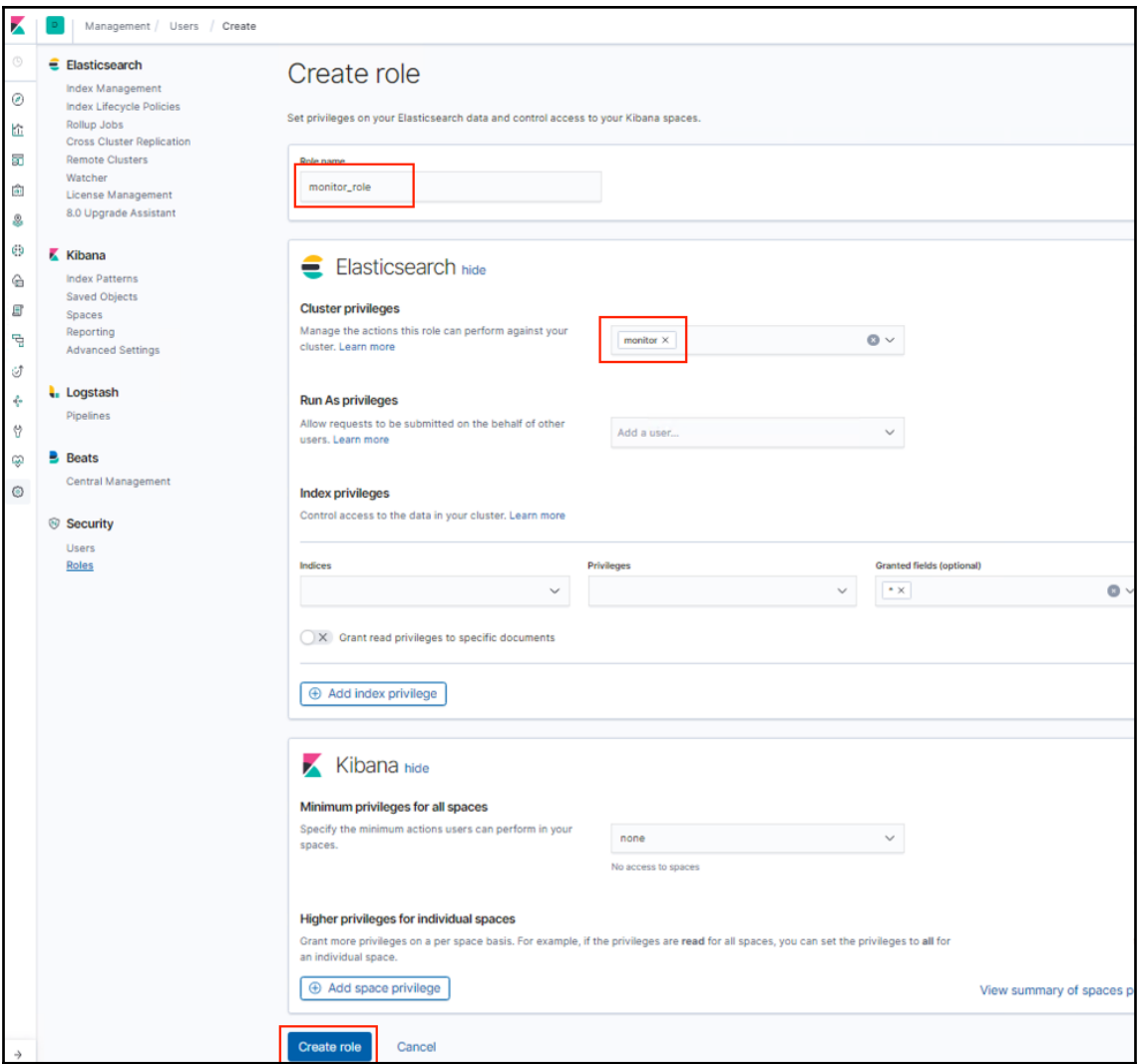

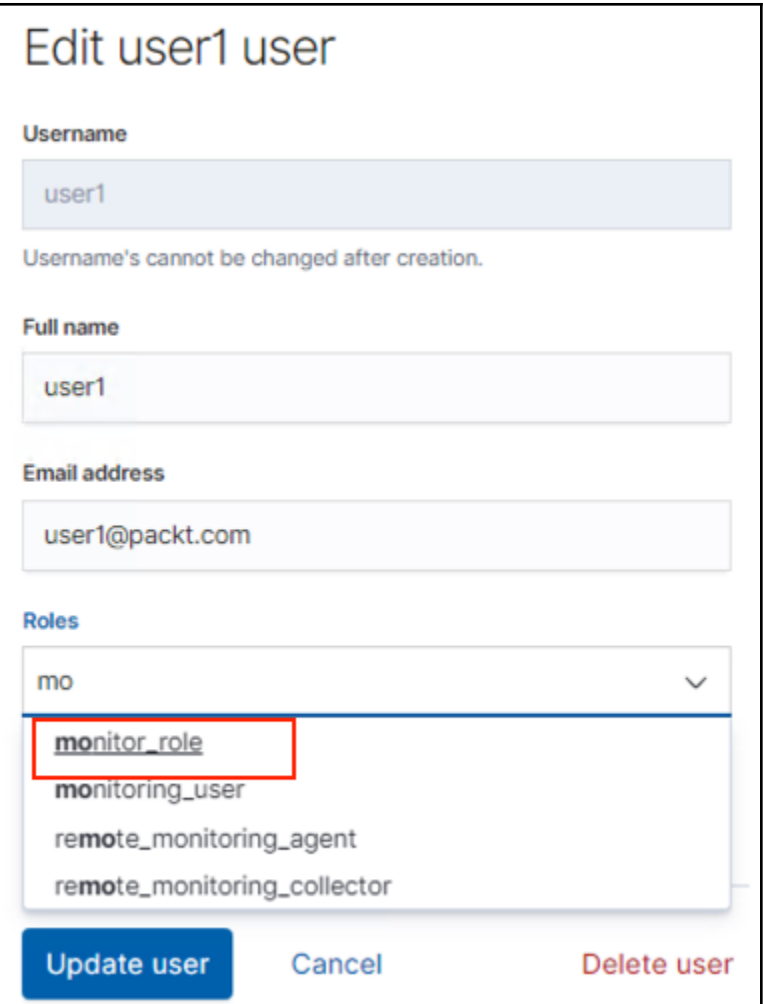
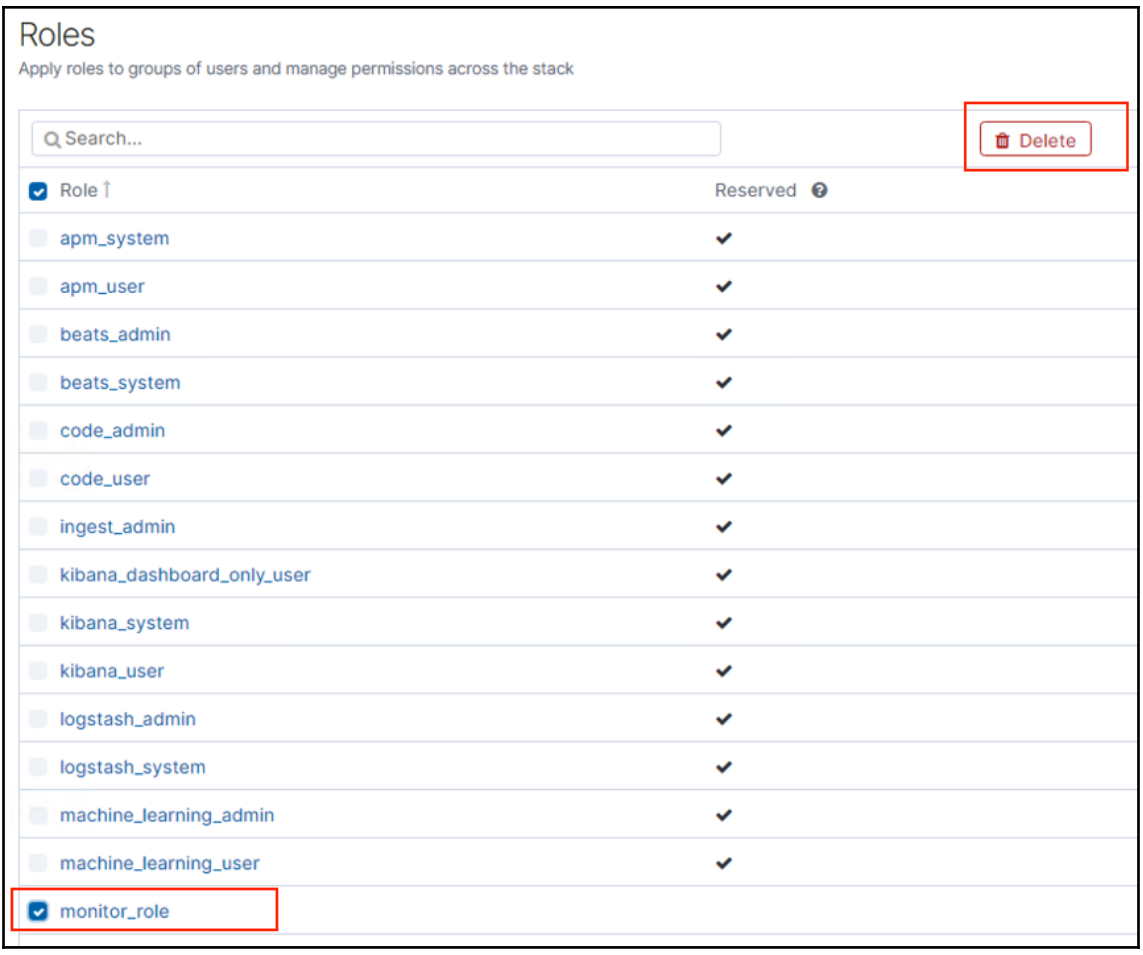

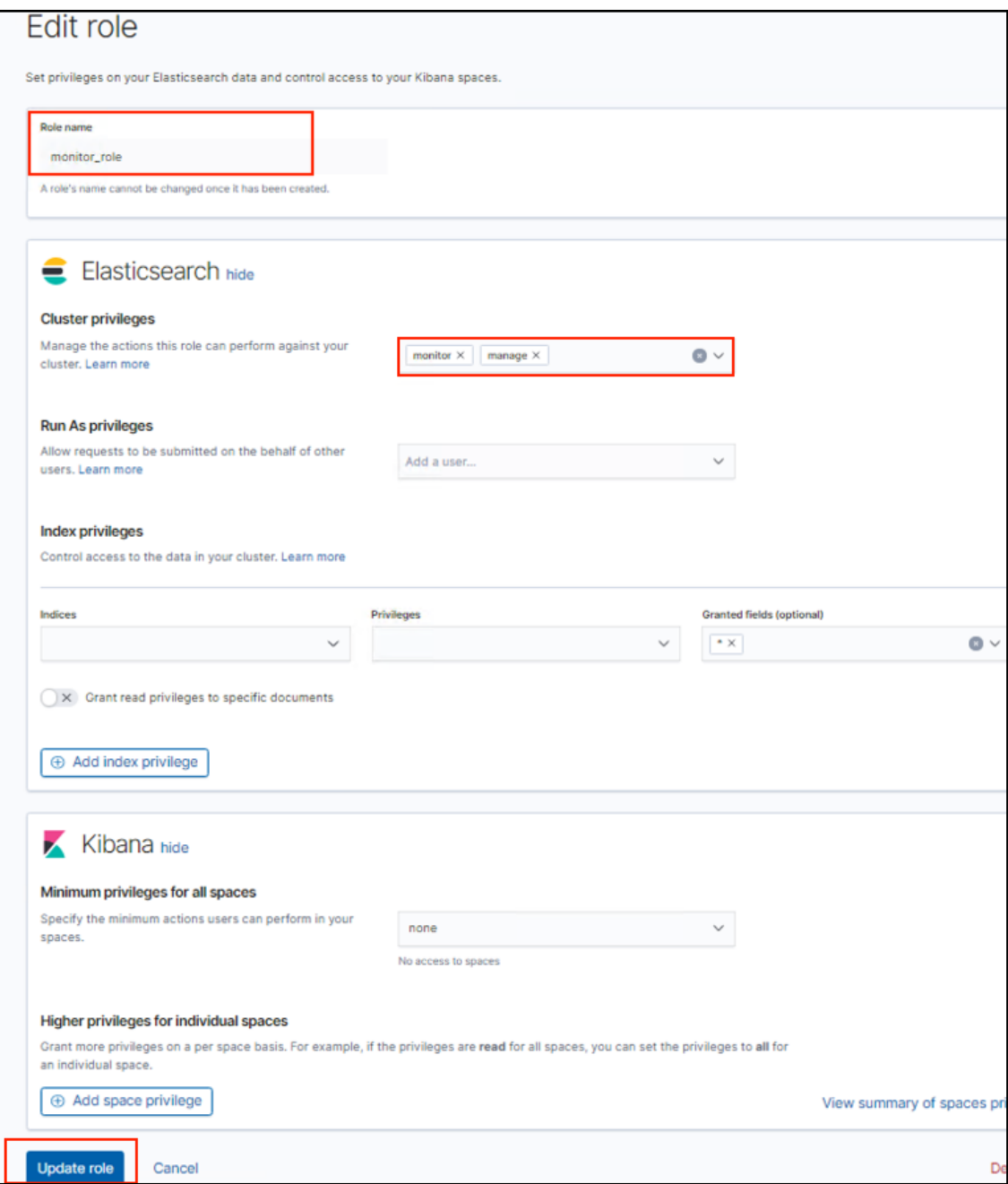

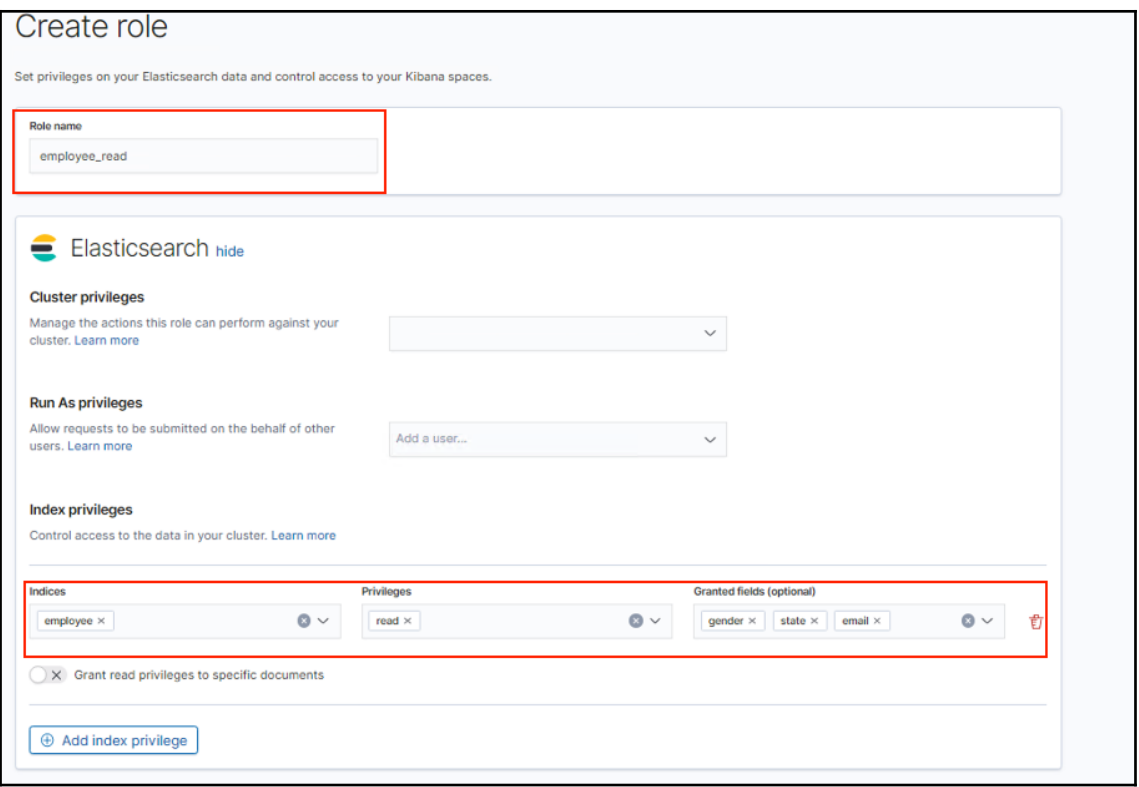

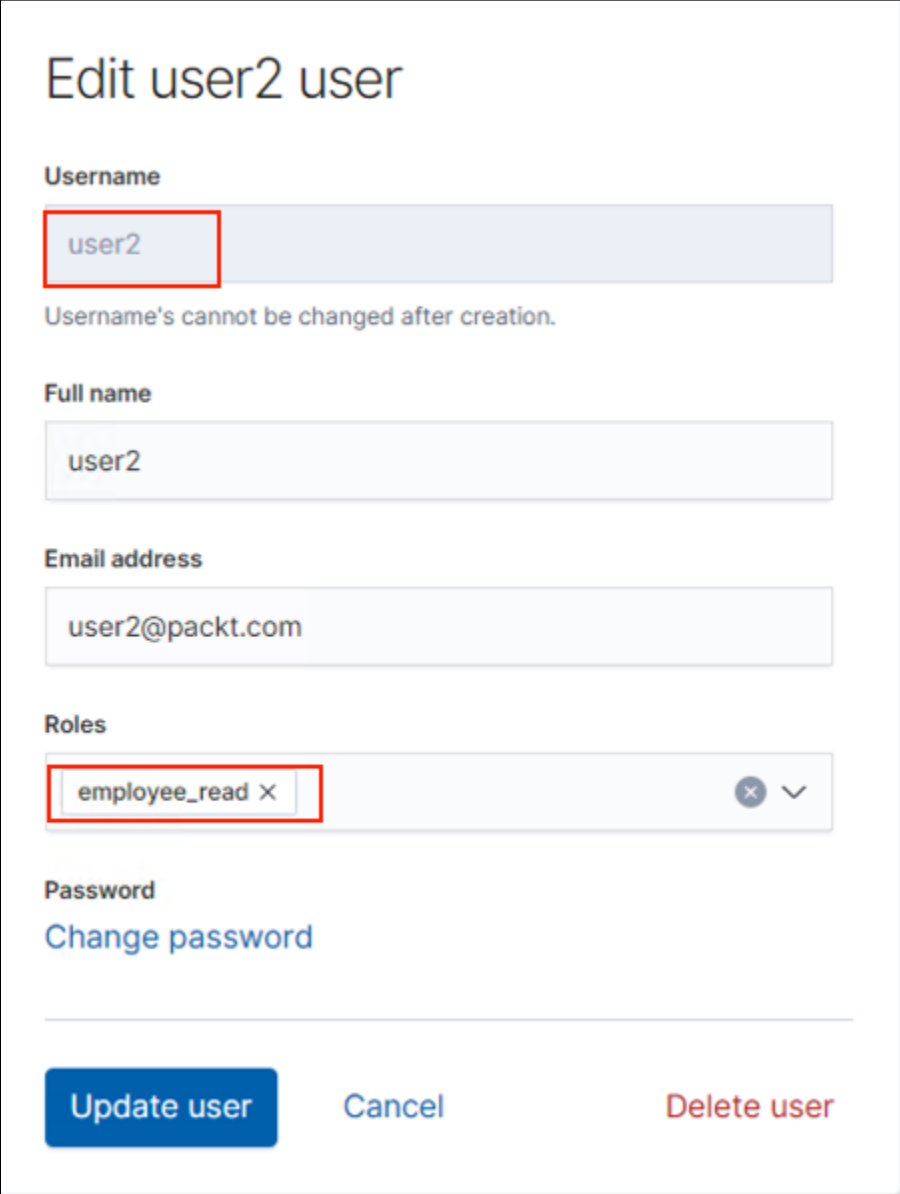

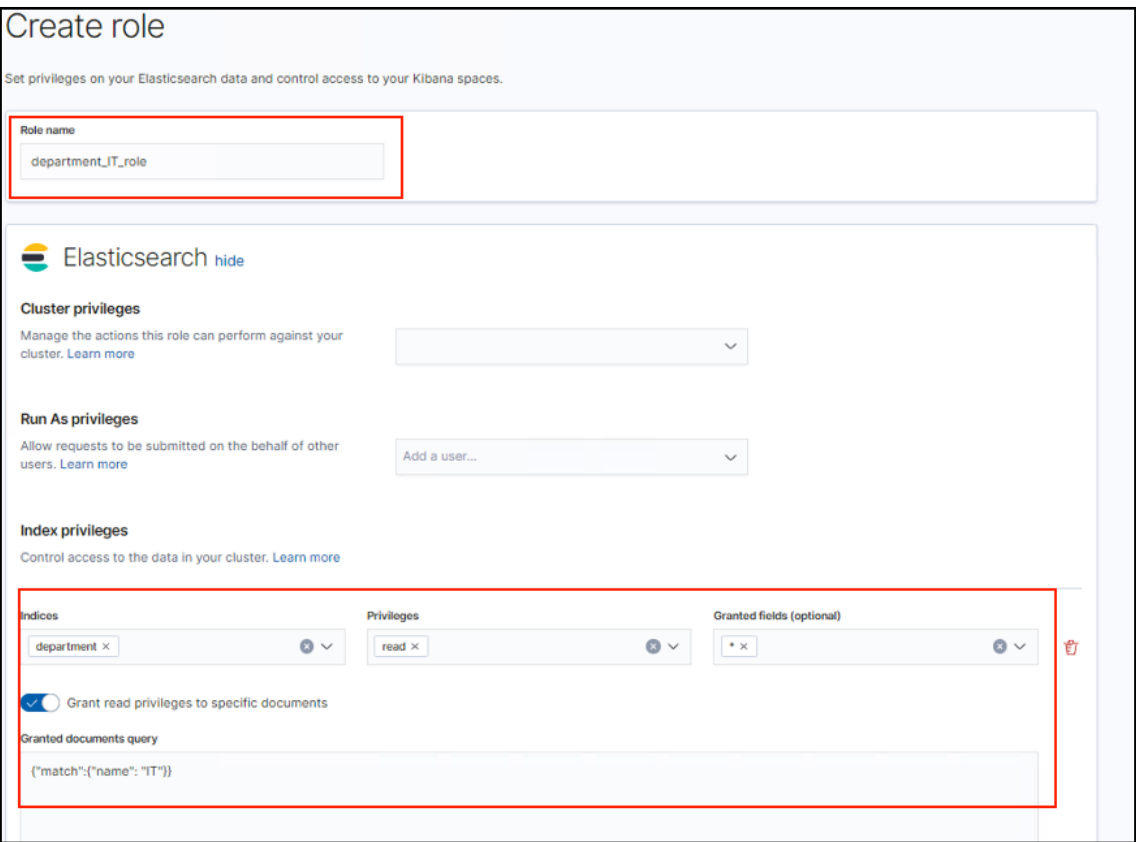

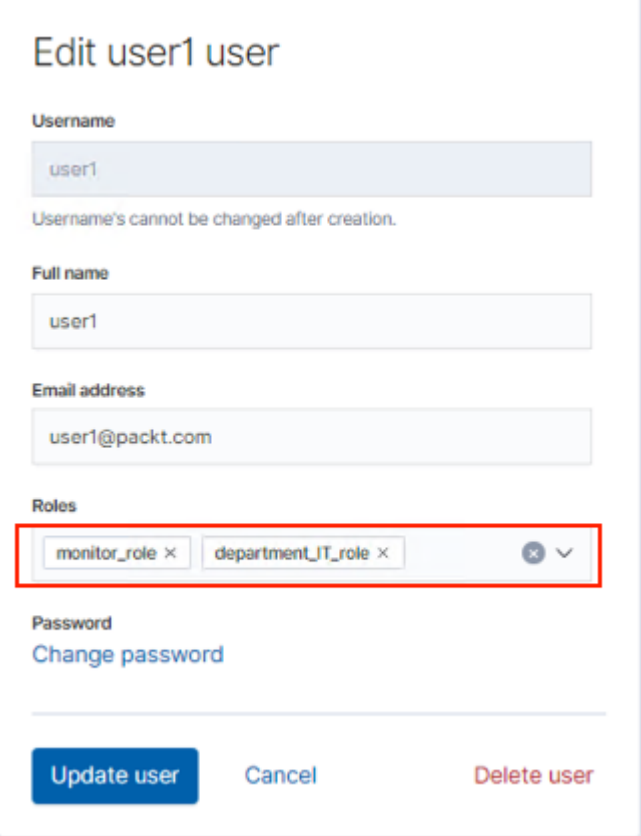

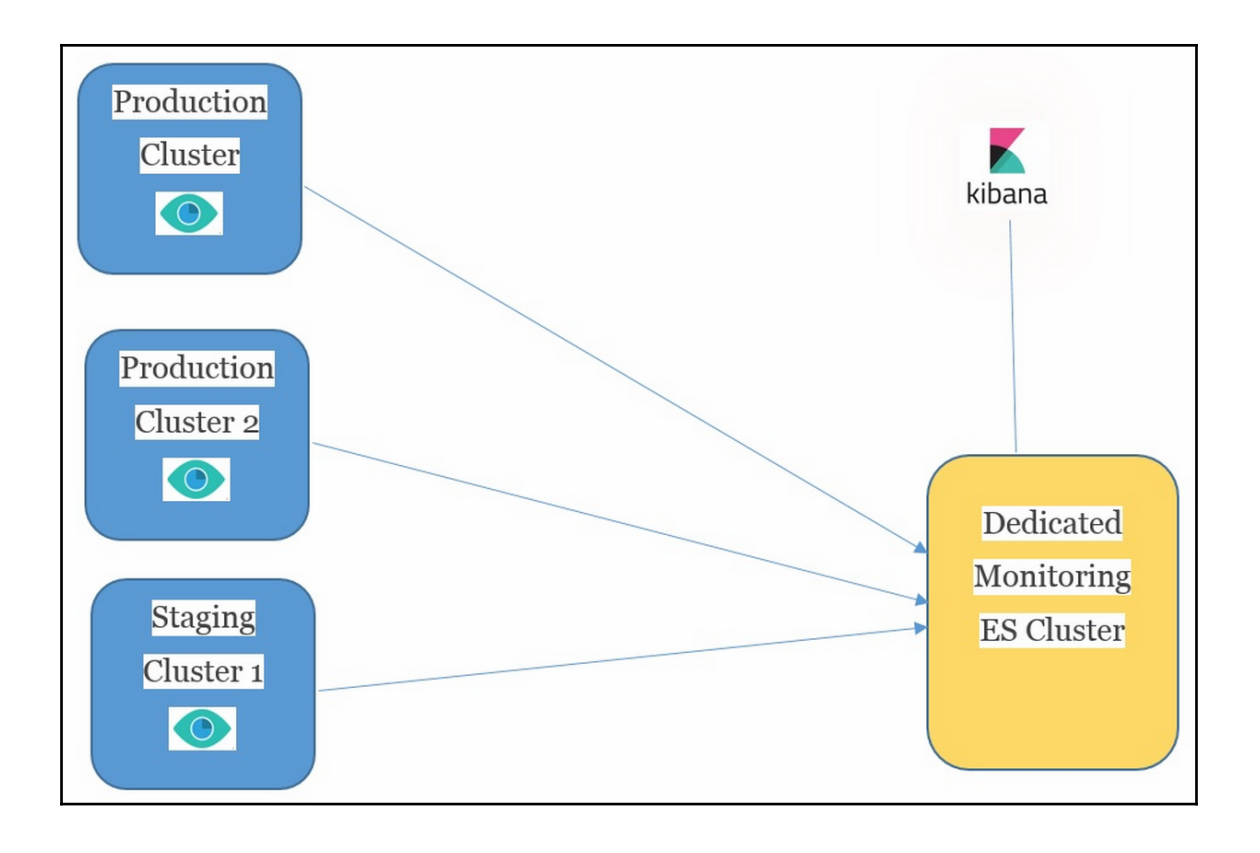

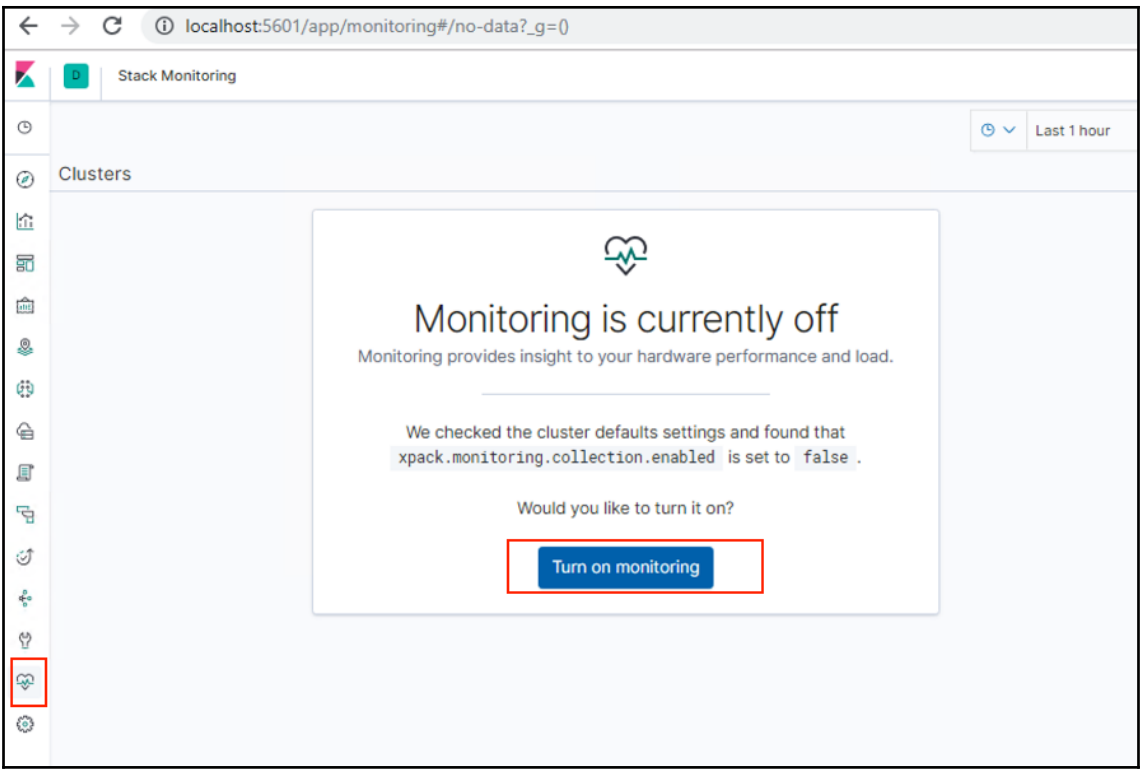

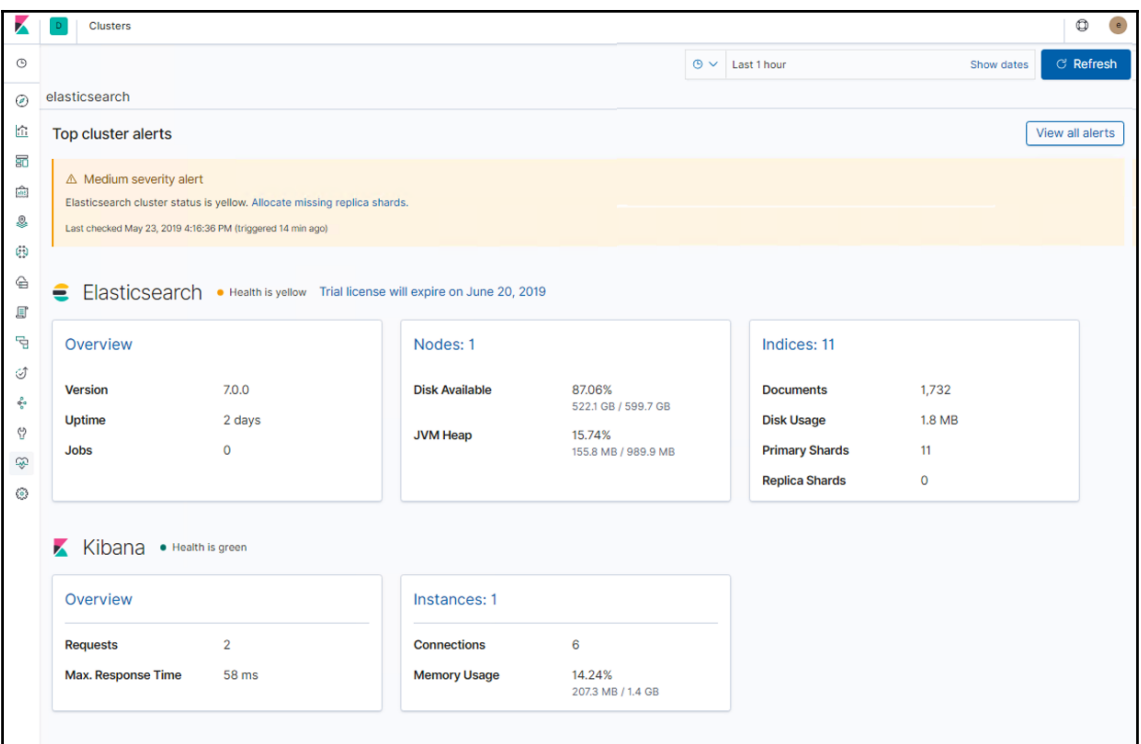

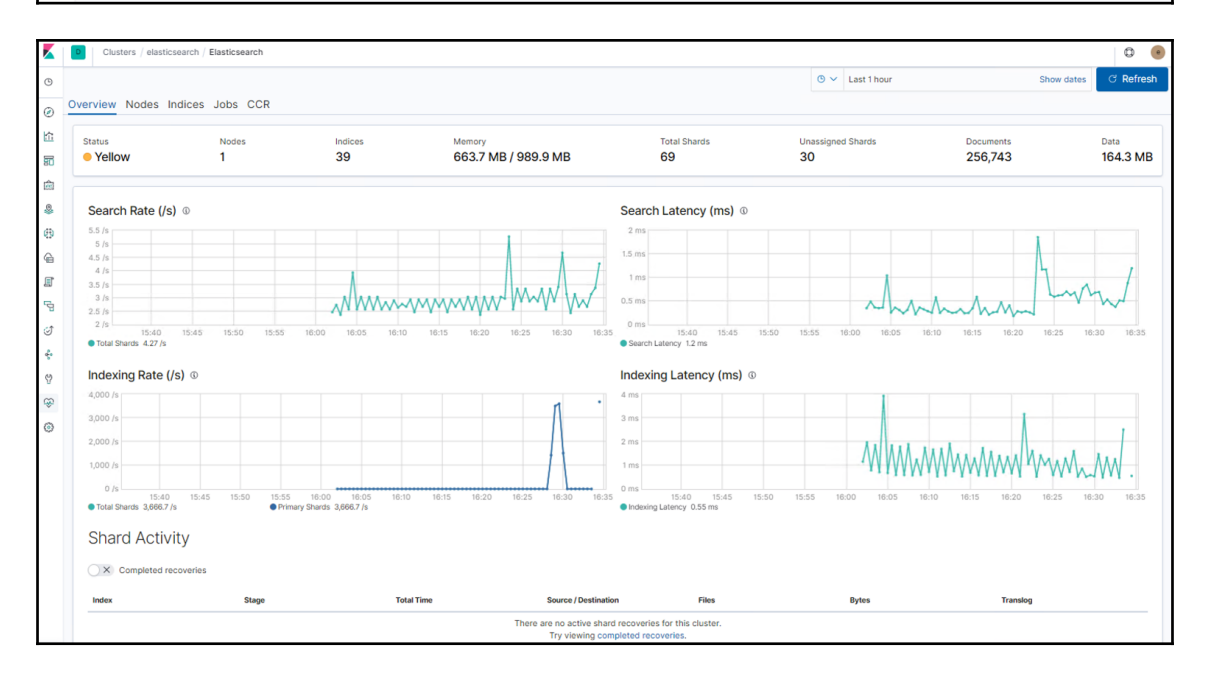

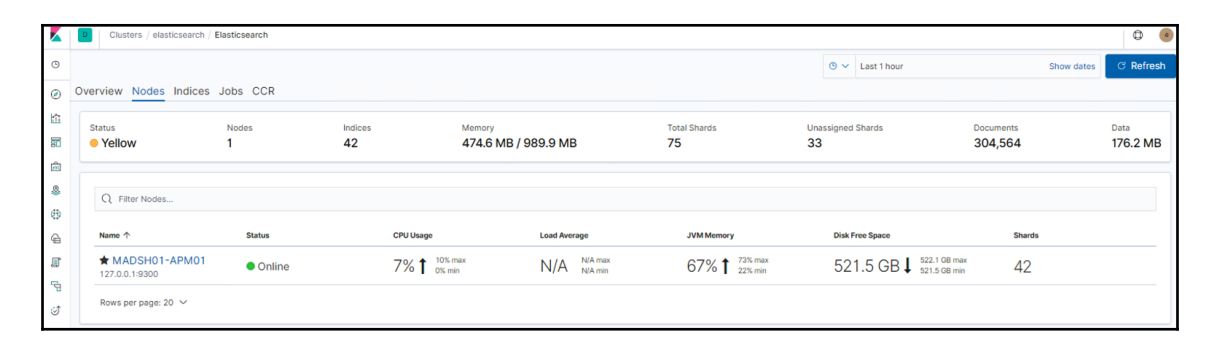

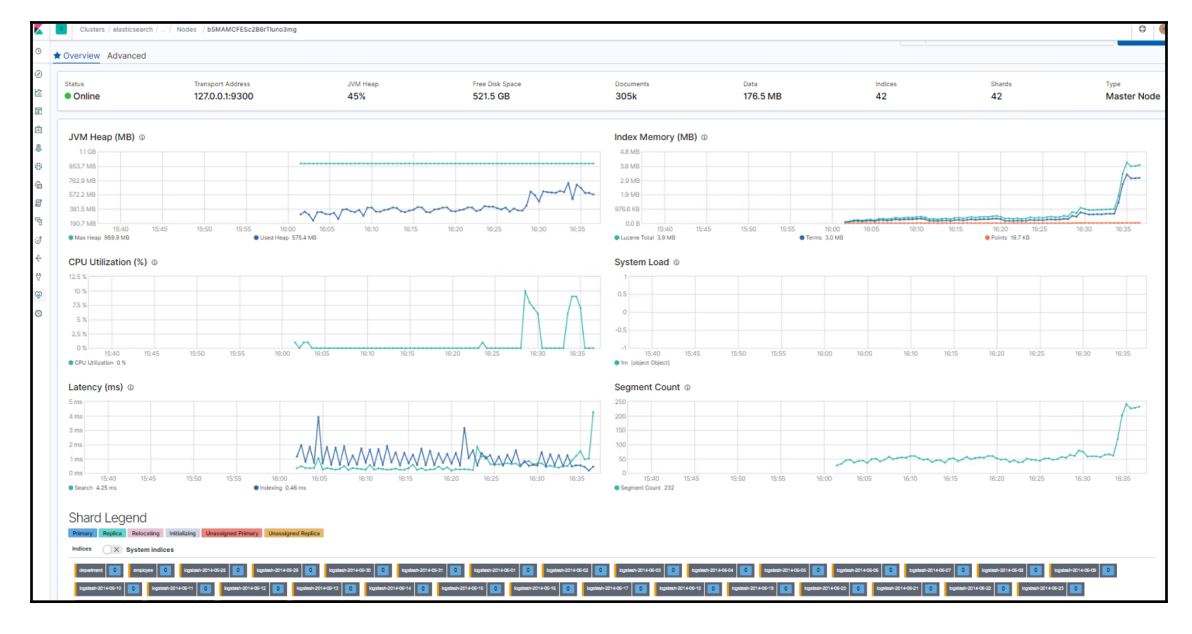

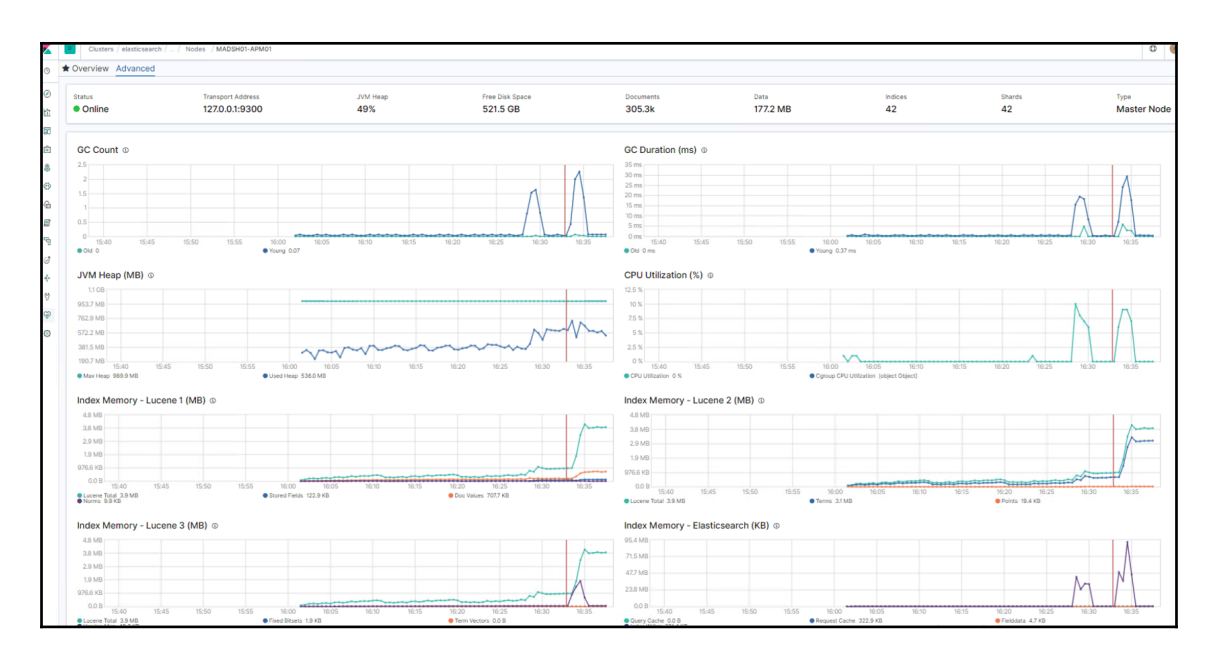

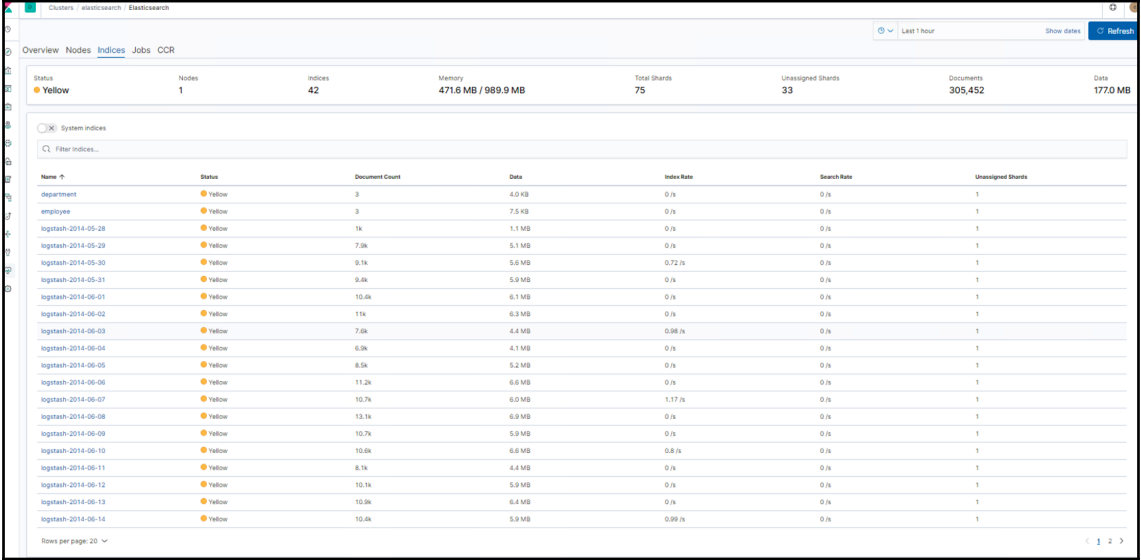

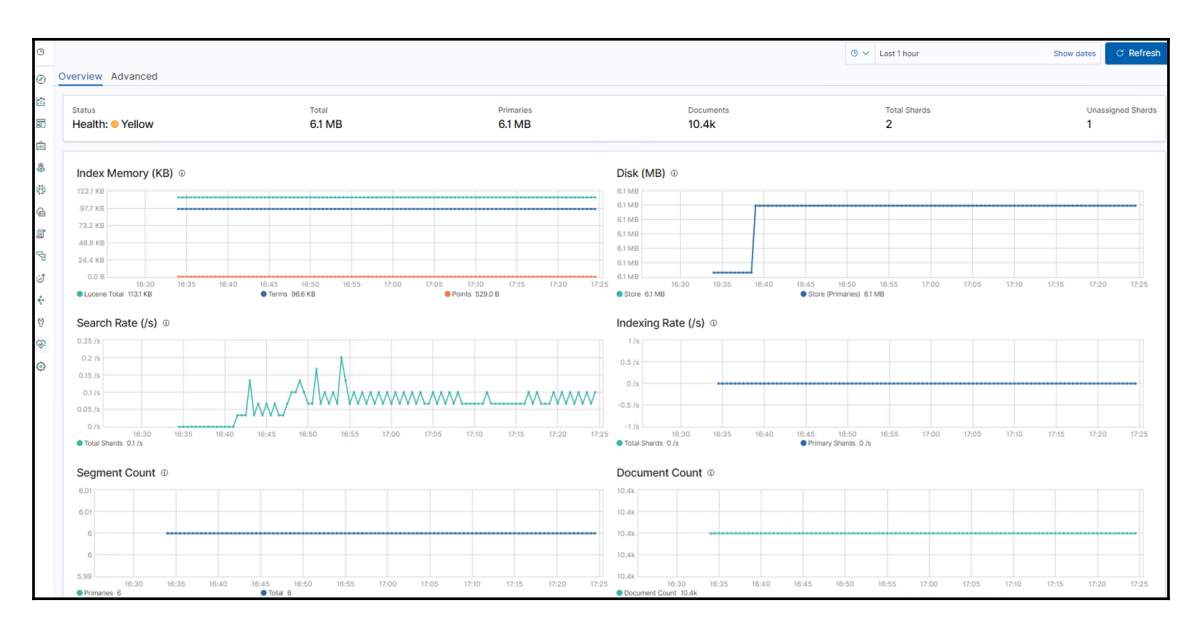

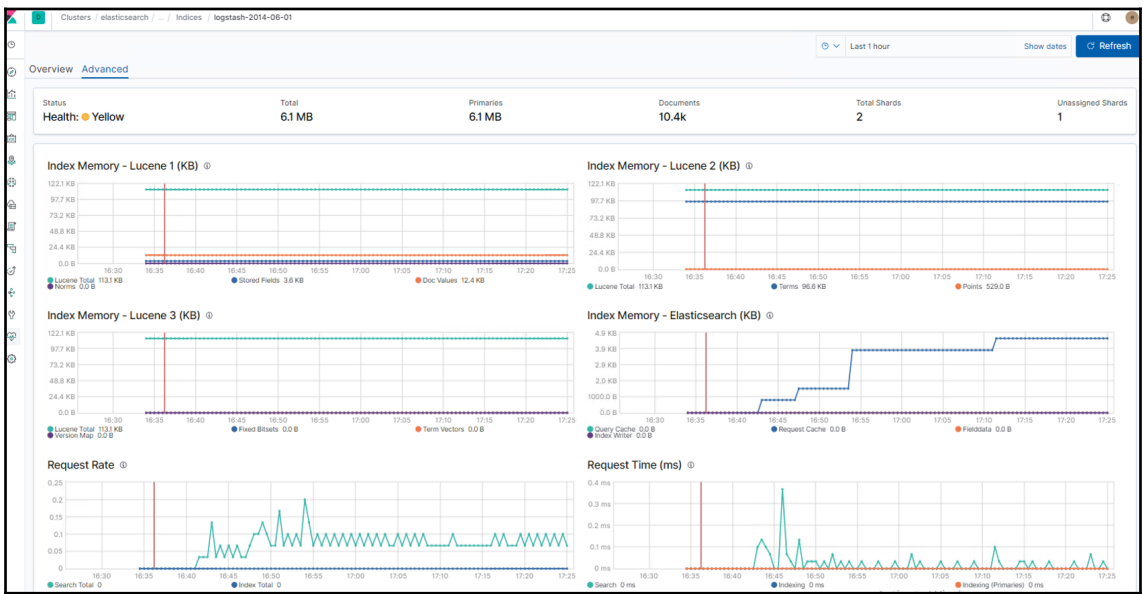

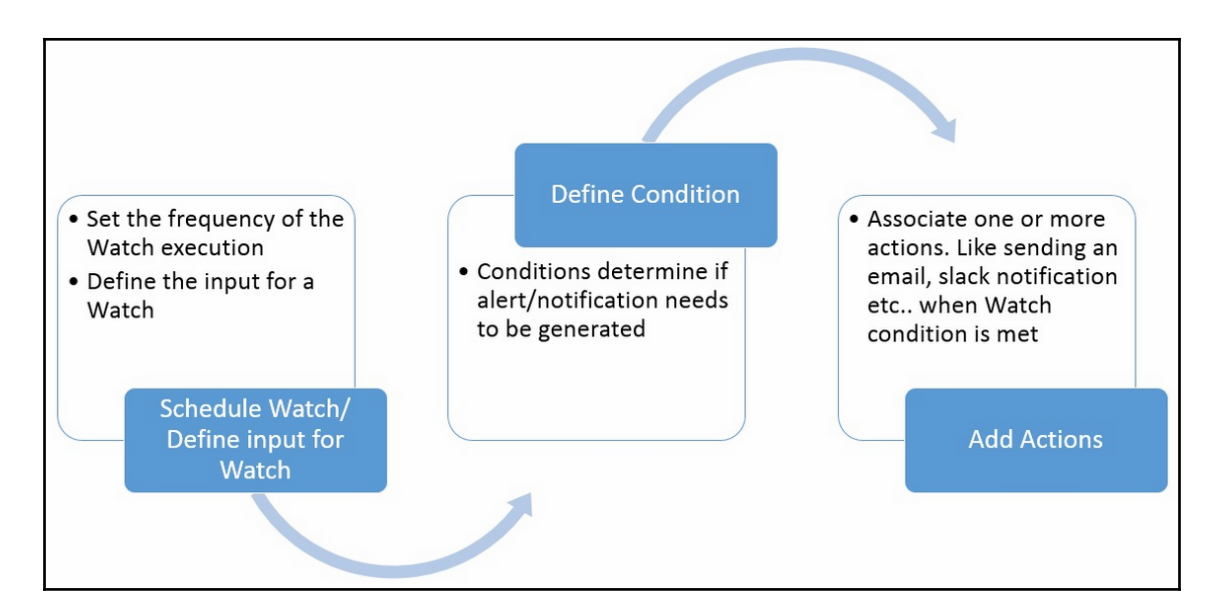

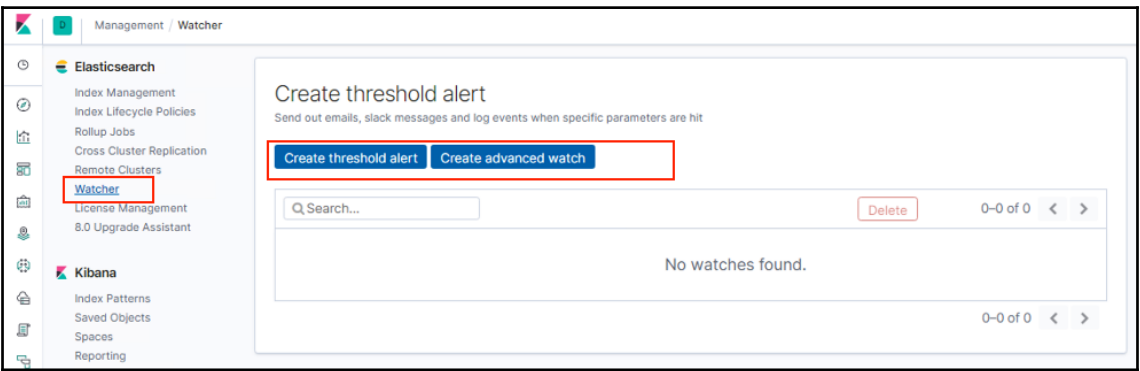

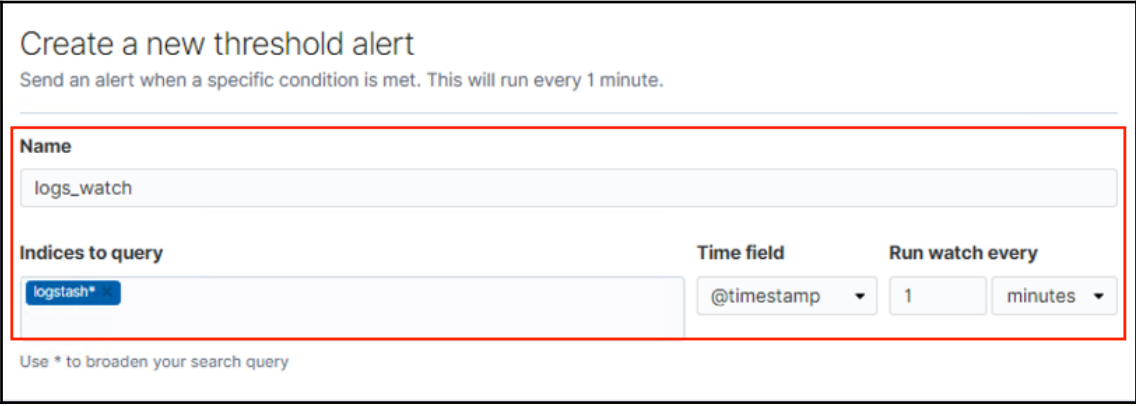

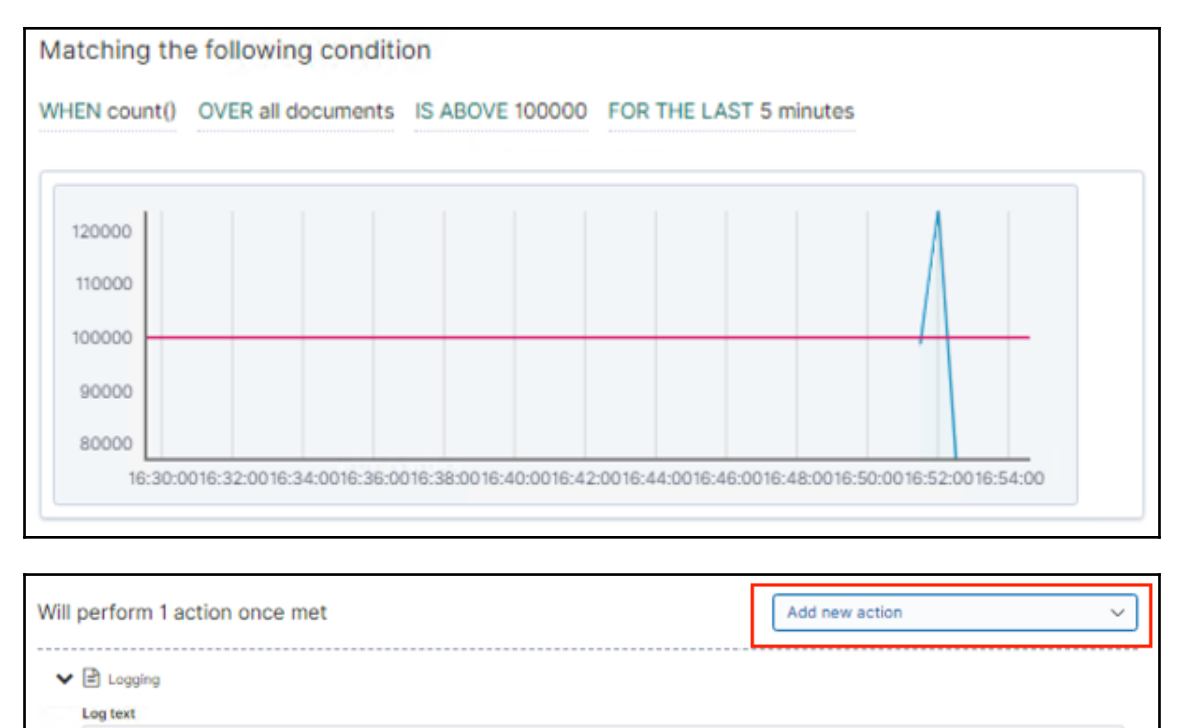

Log a sample message now

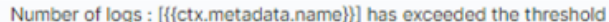

Remove Logging Action

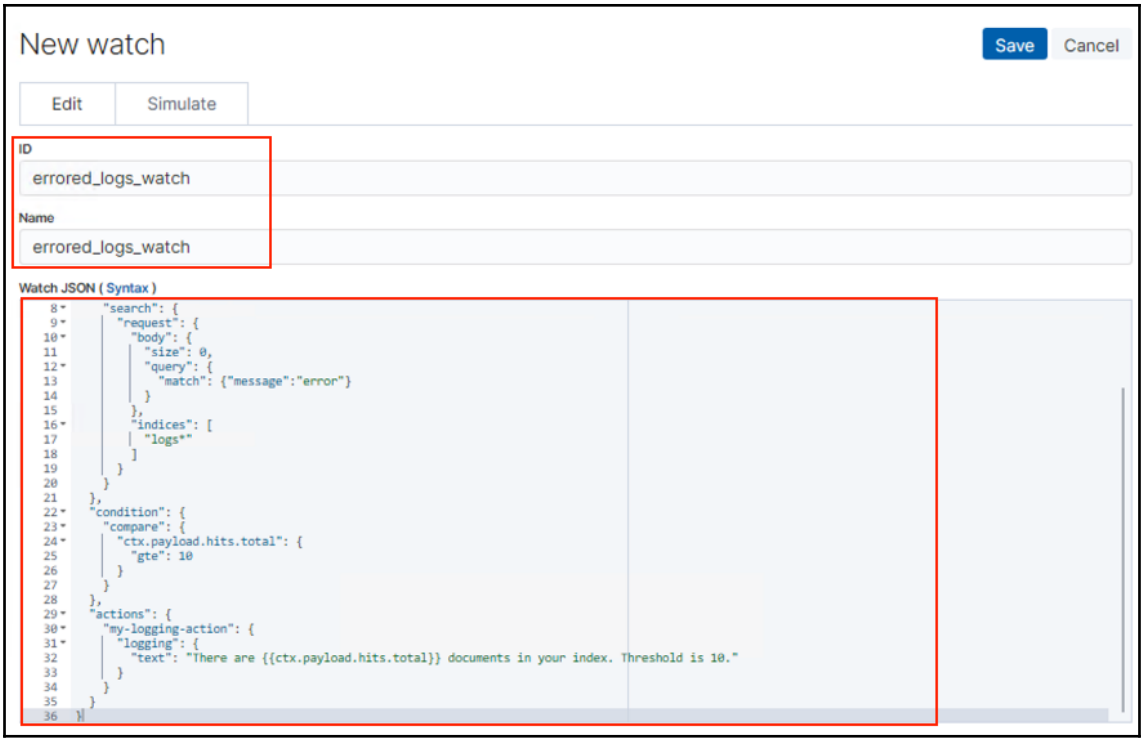

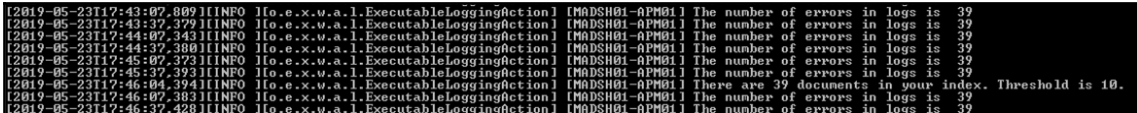

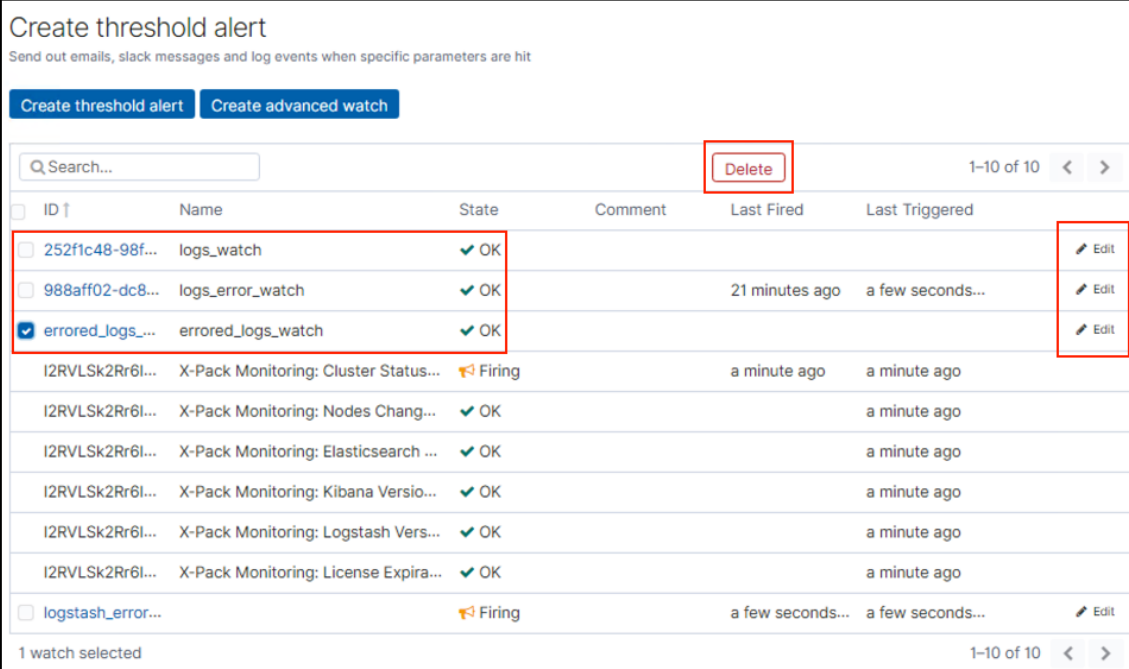

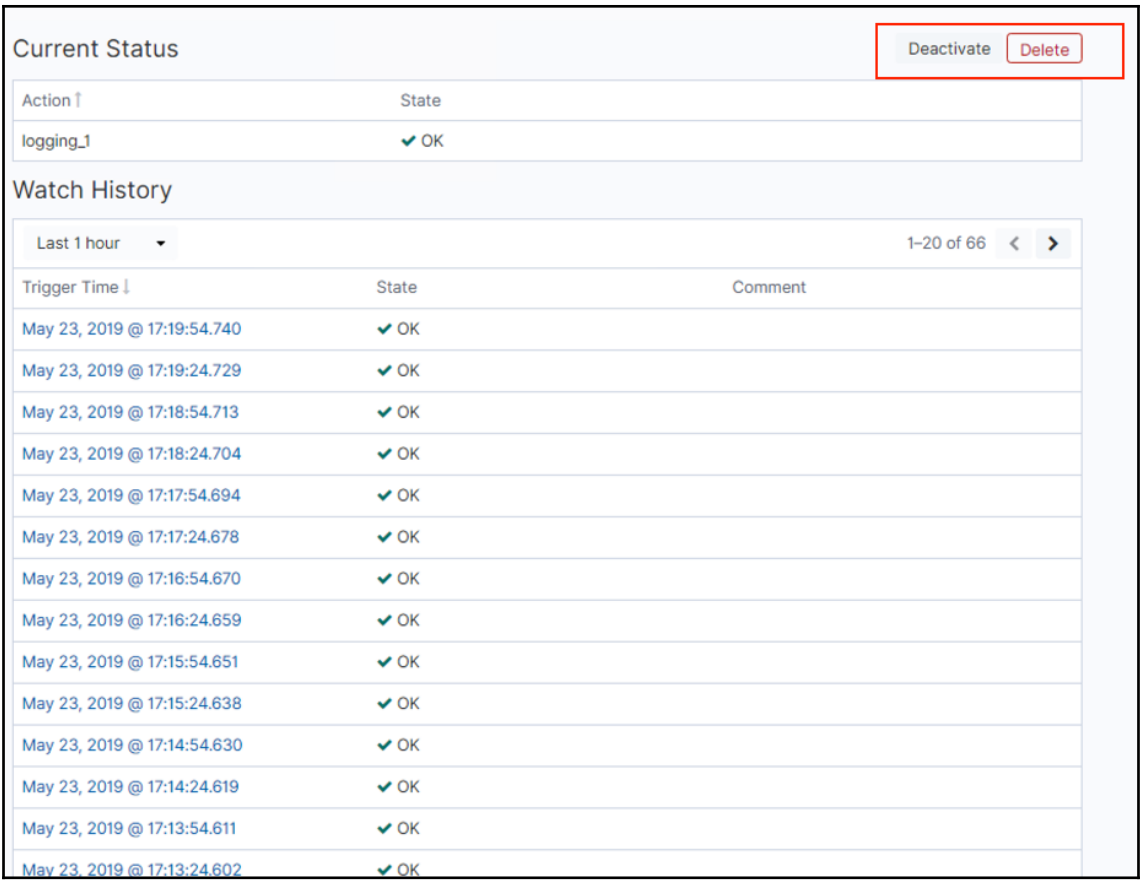

## **Chapter 9: Running Elastic Stack in Production**

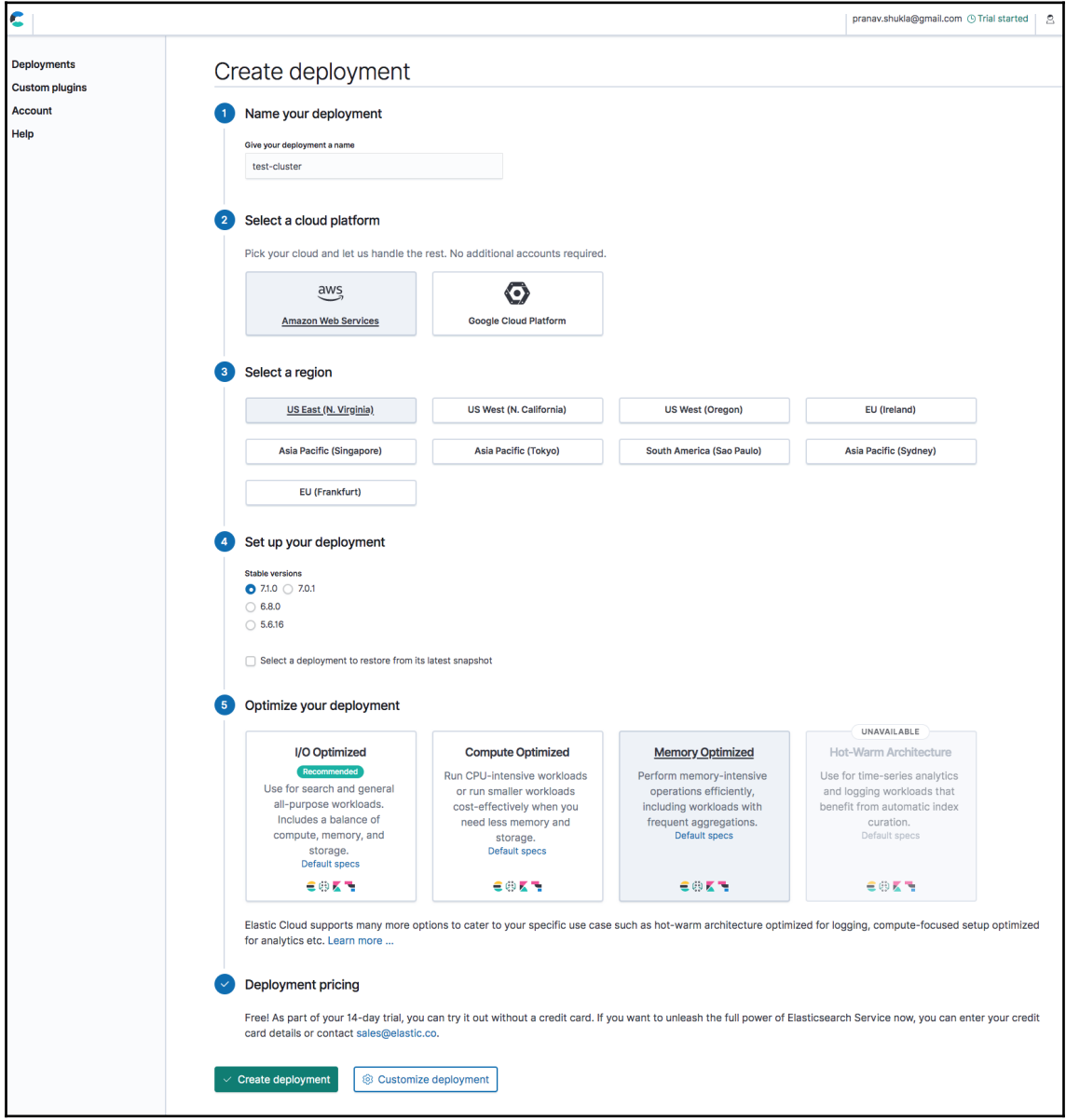

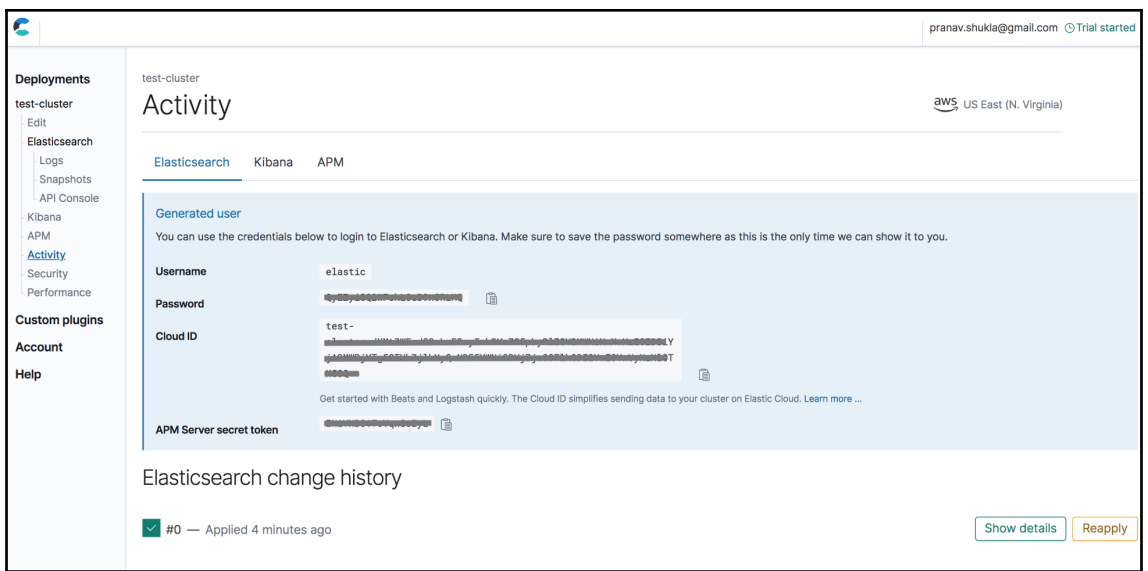

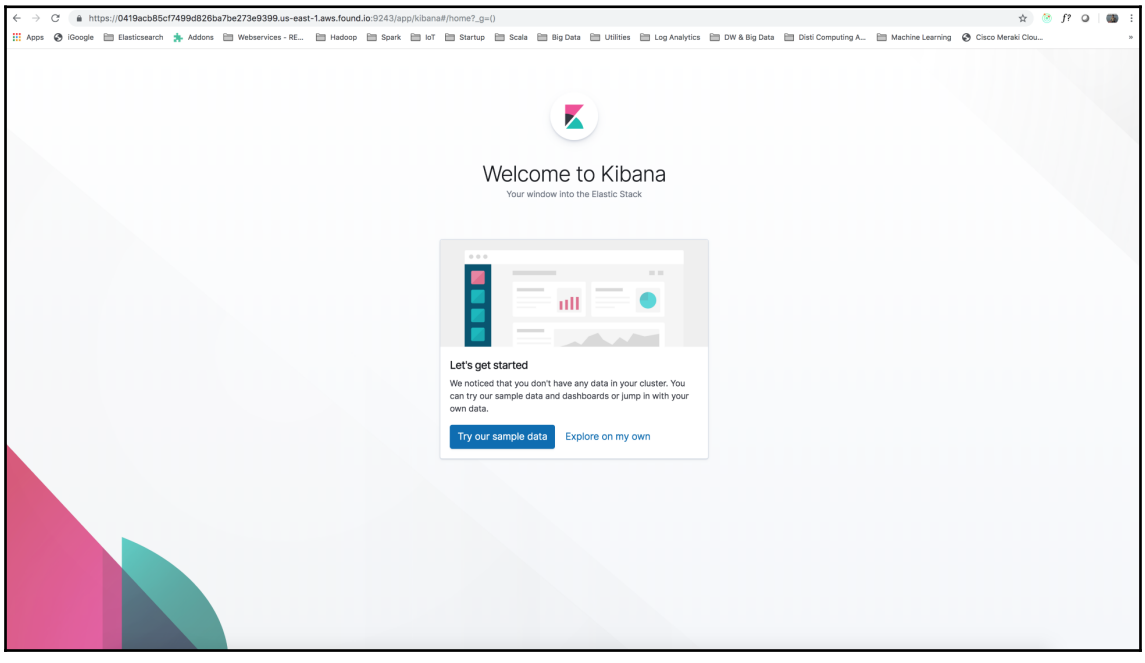

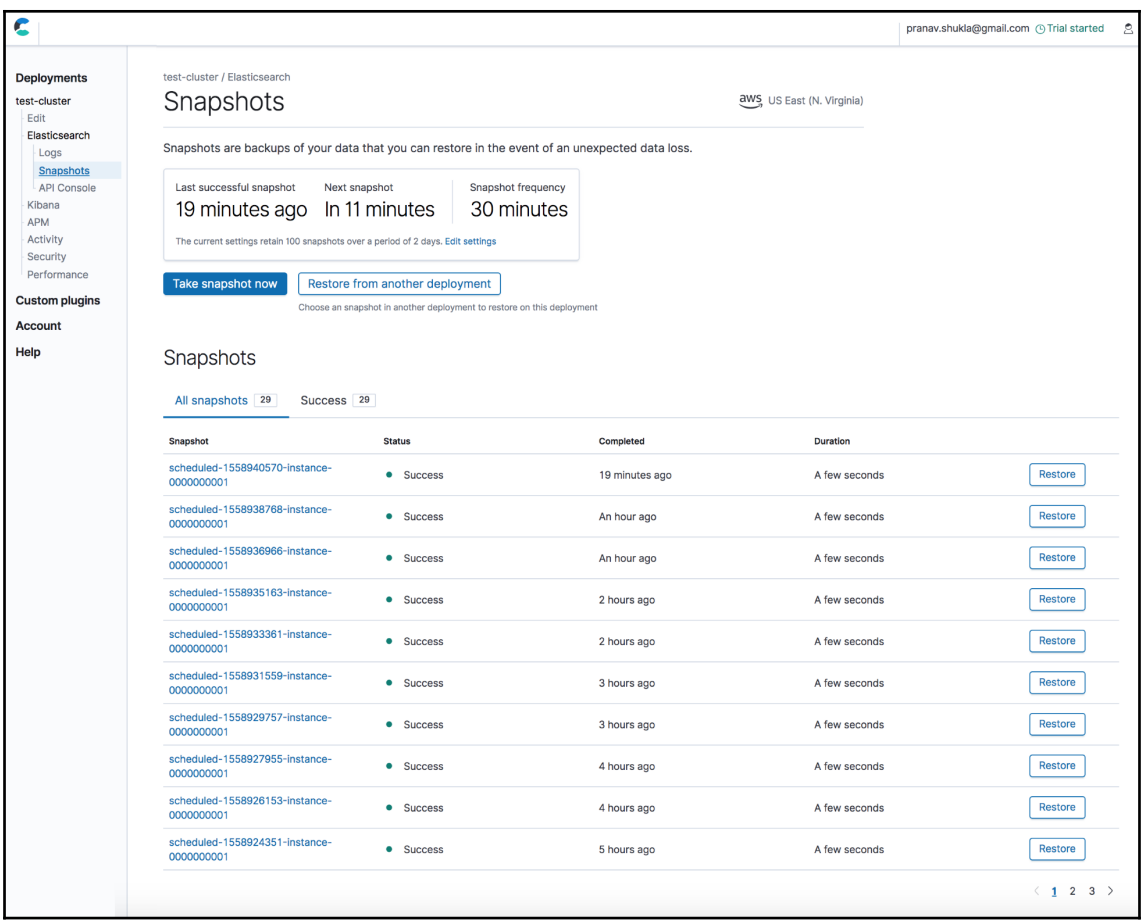

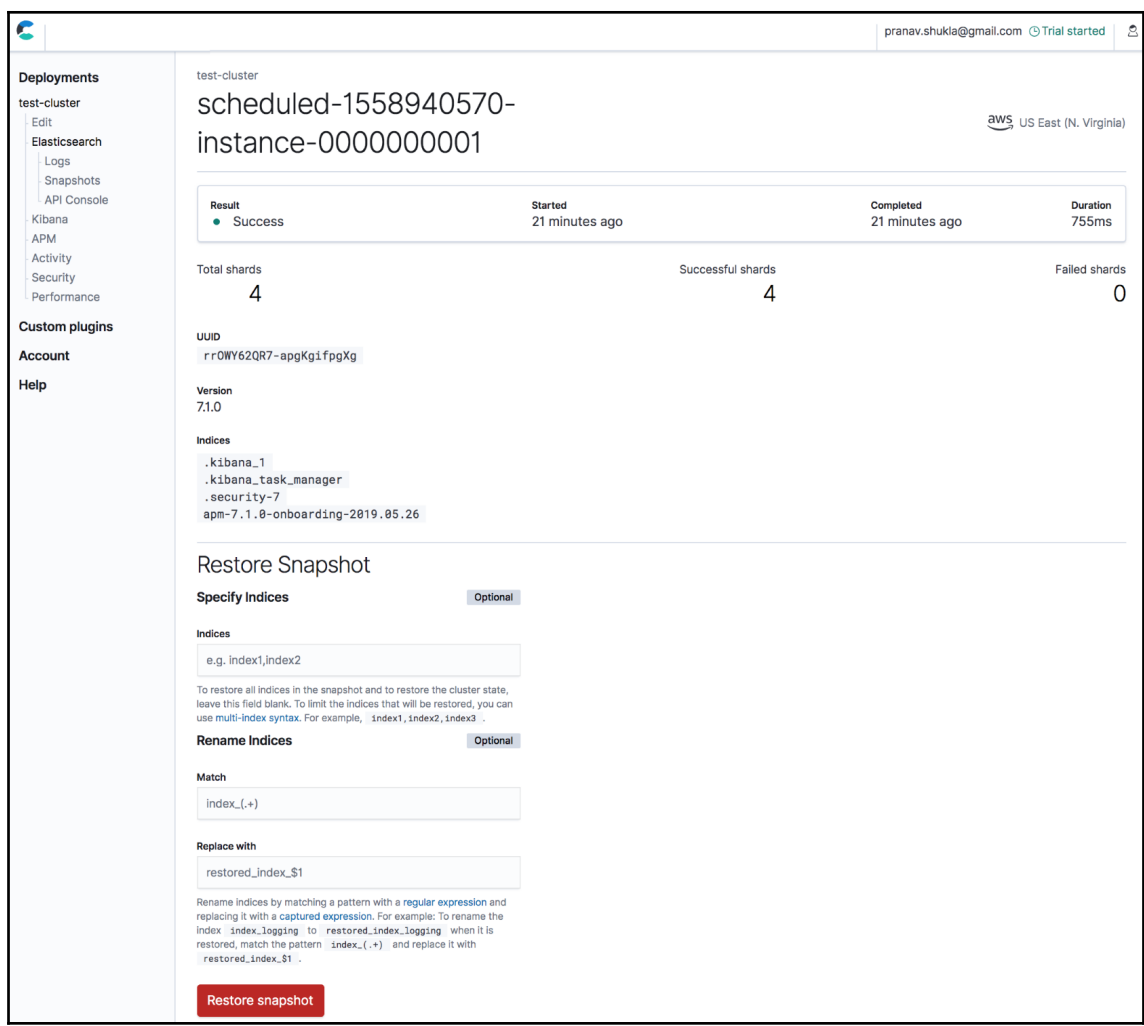

## **Chapter 10: Building a Sensor Data Analytics Application**

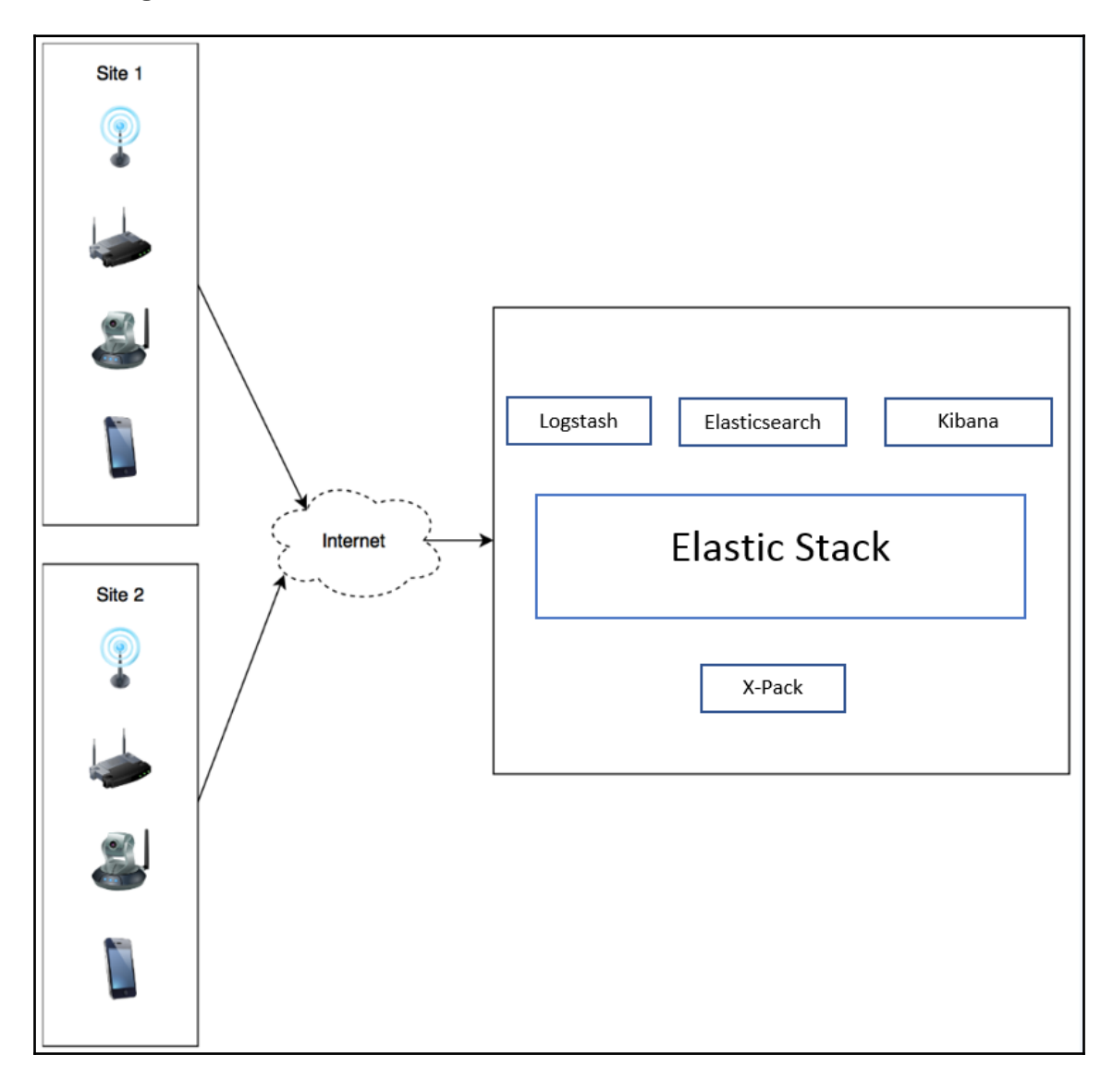

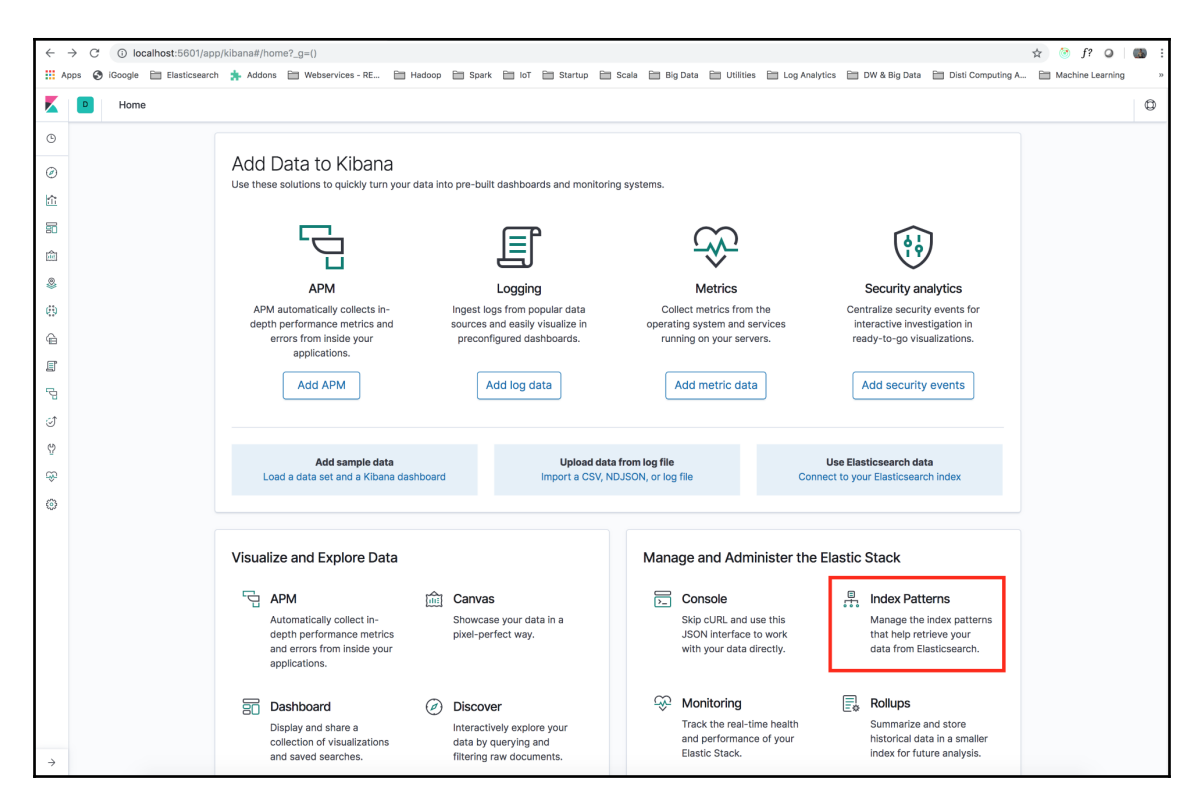

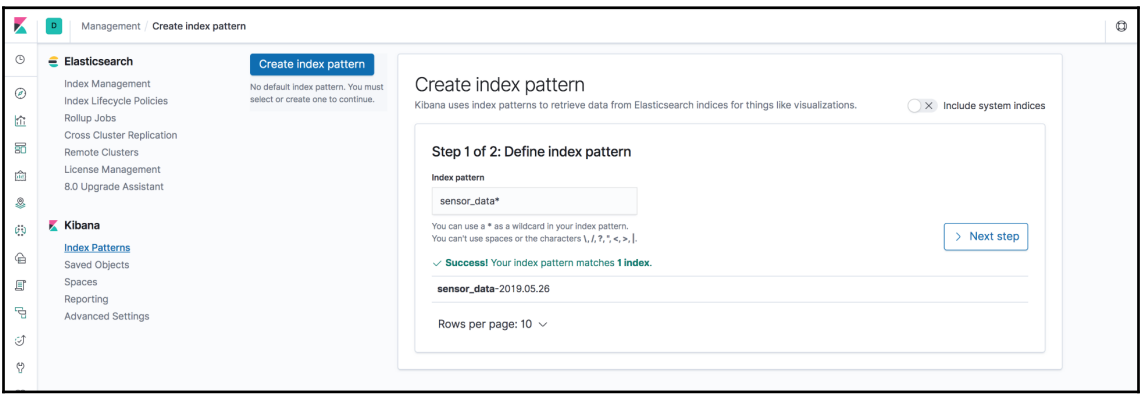

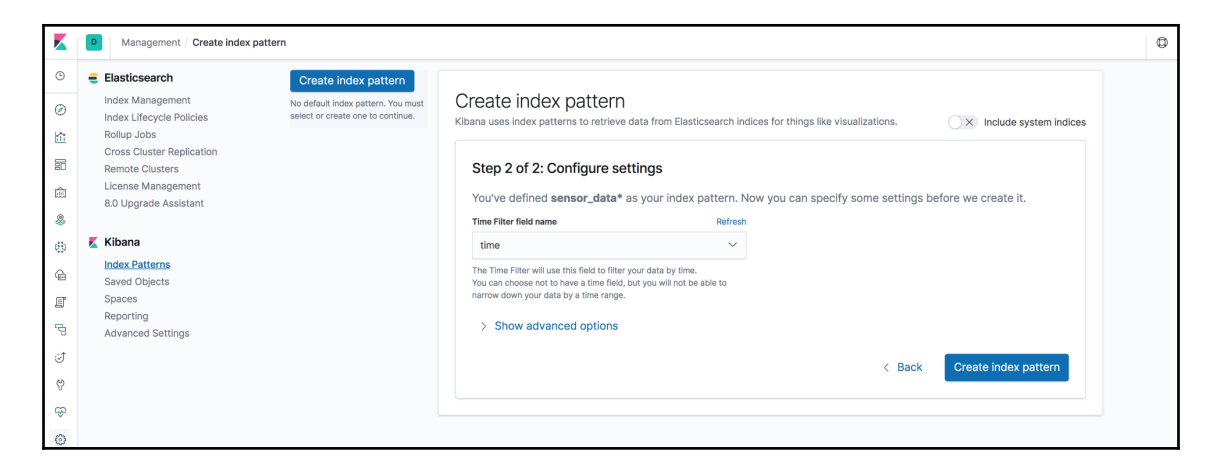

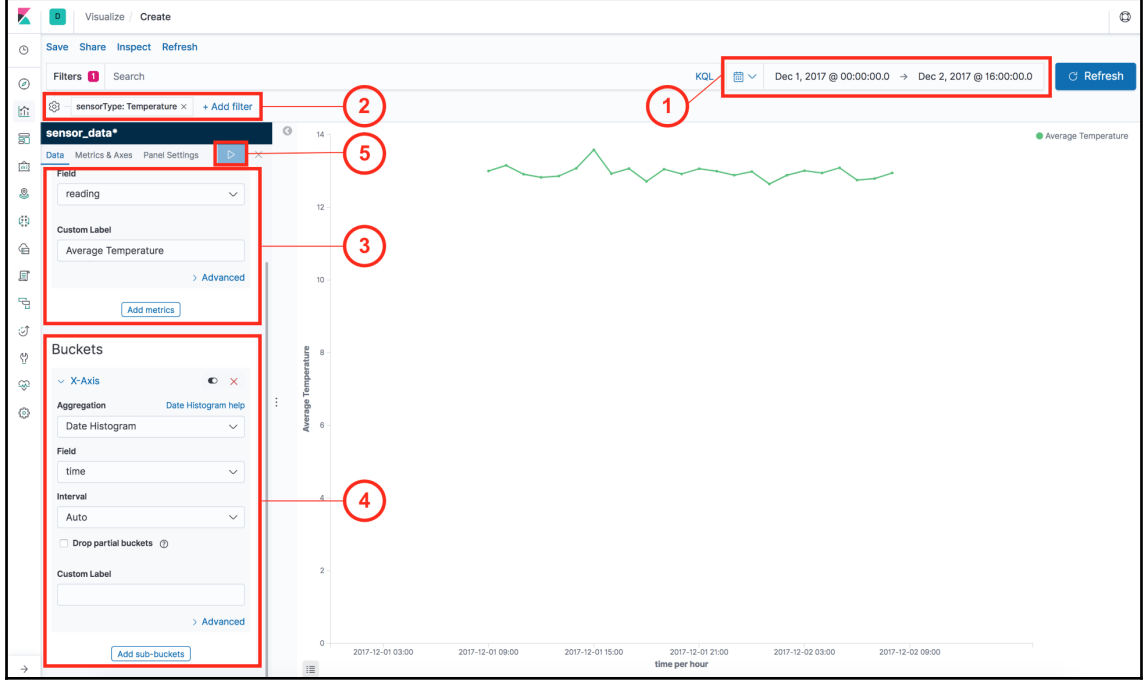

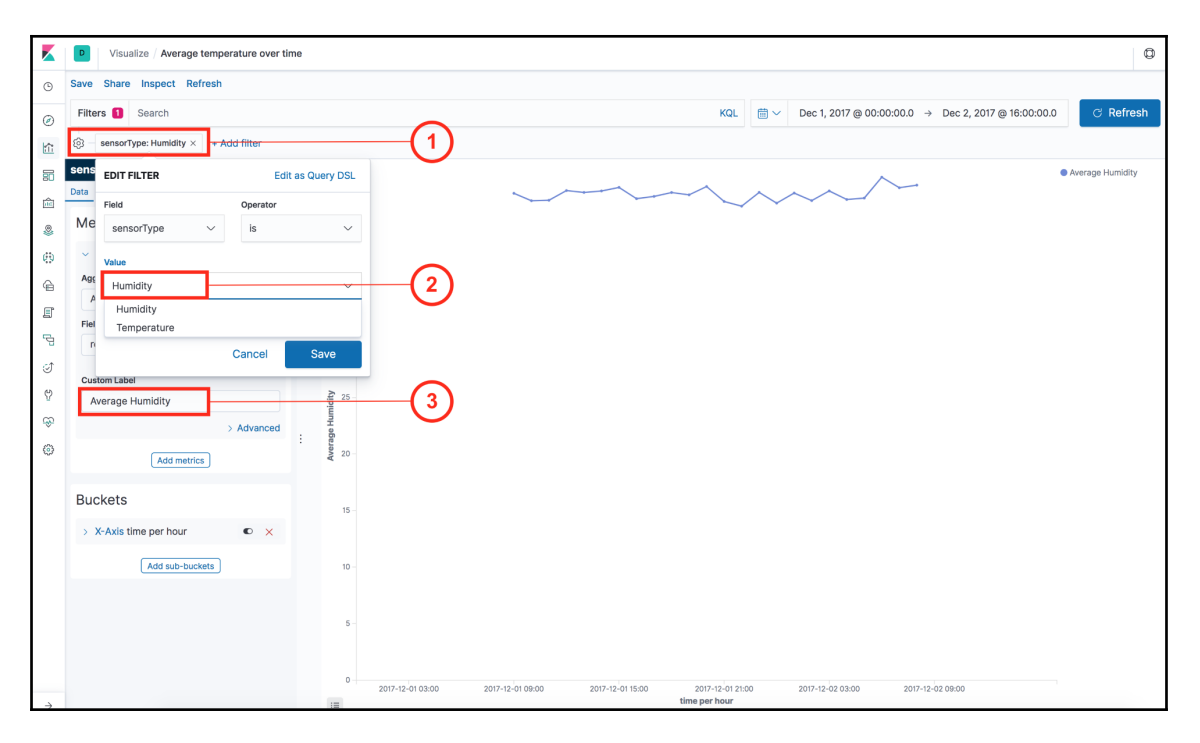

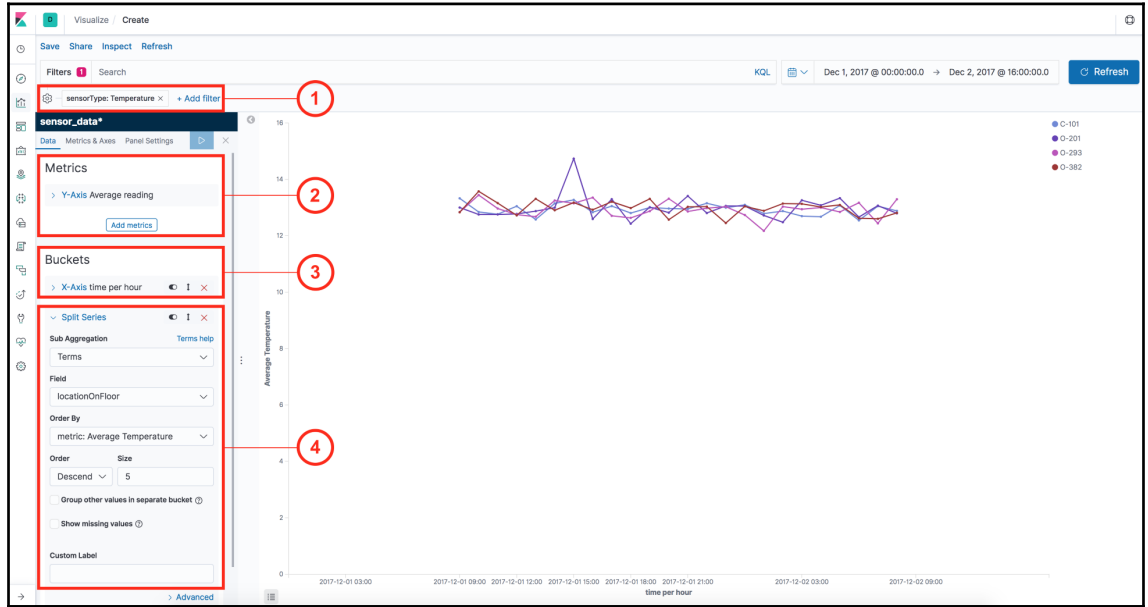

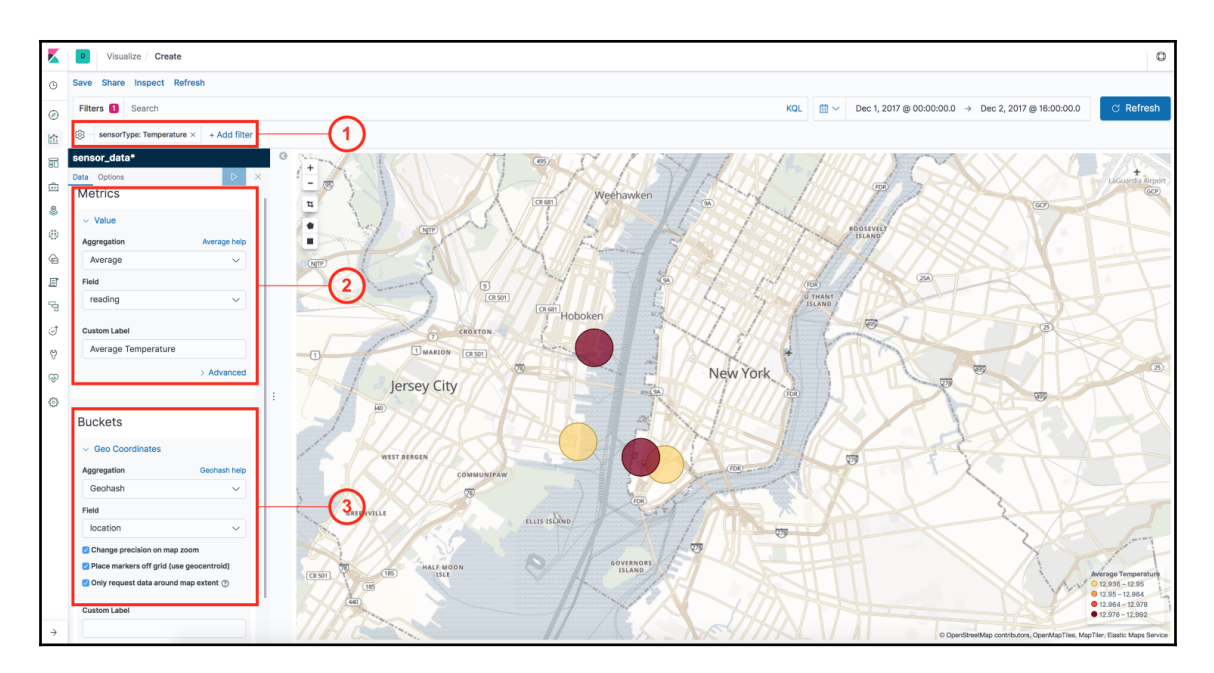

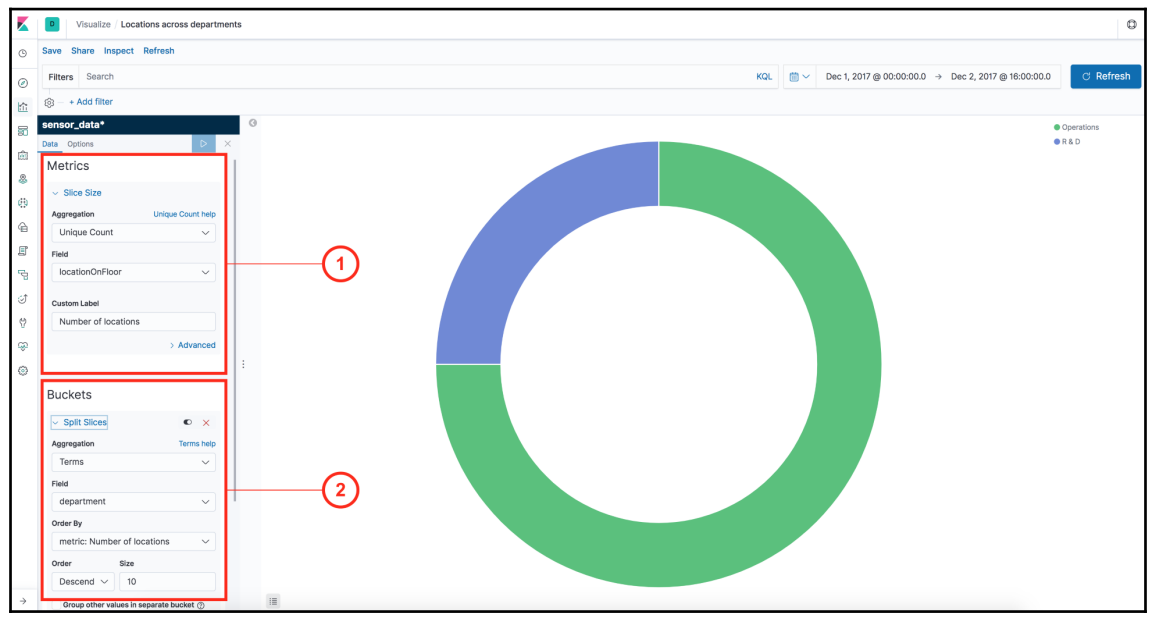

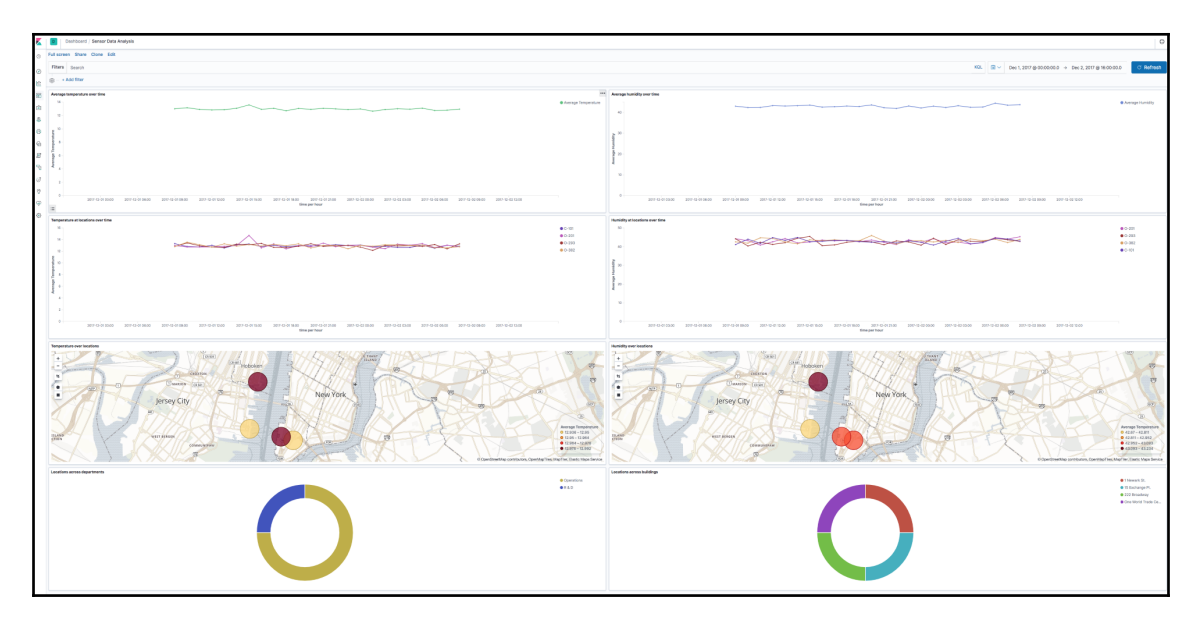

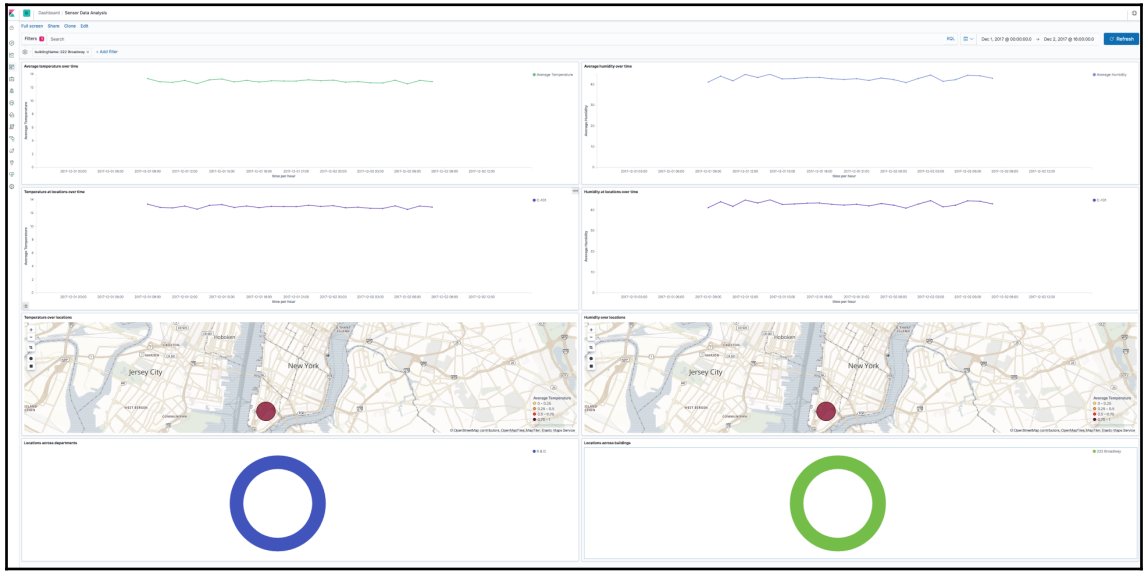

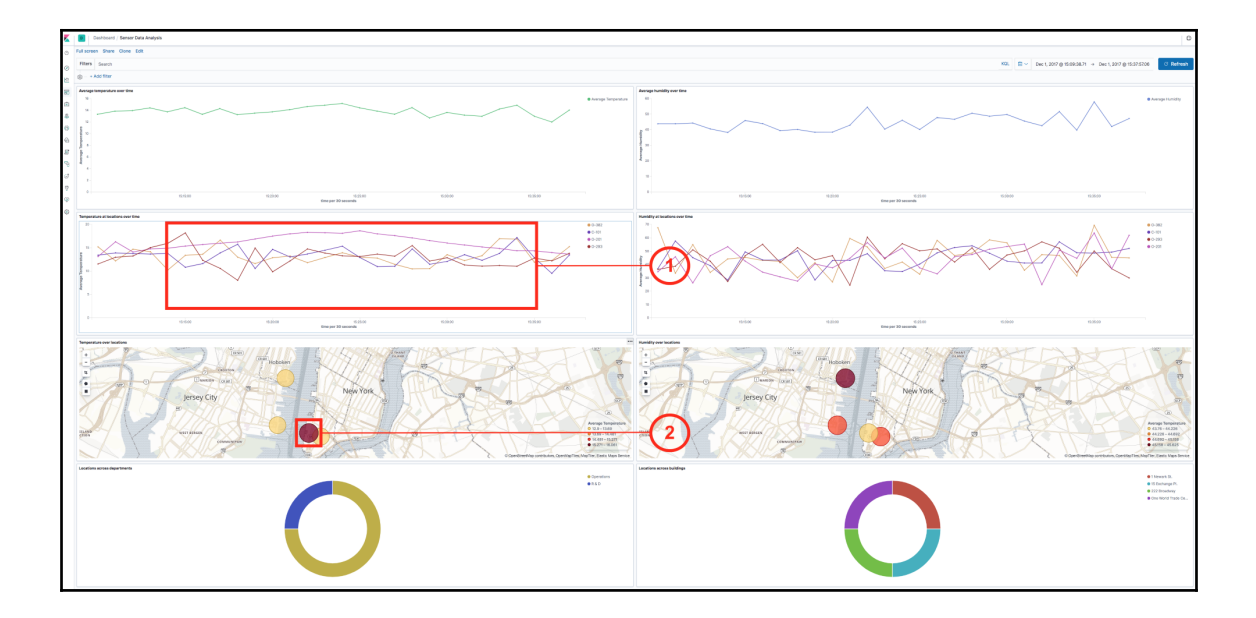

## **Chapter 11: Monitoring Server Infrastructure**

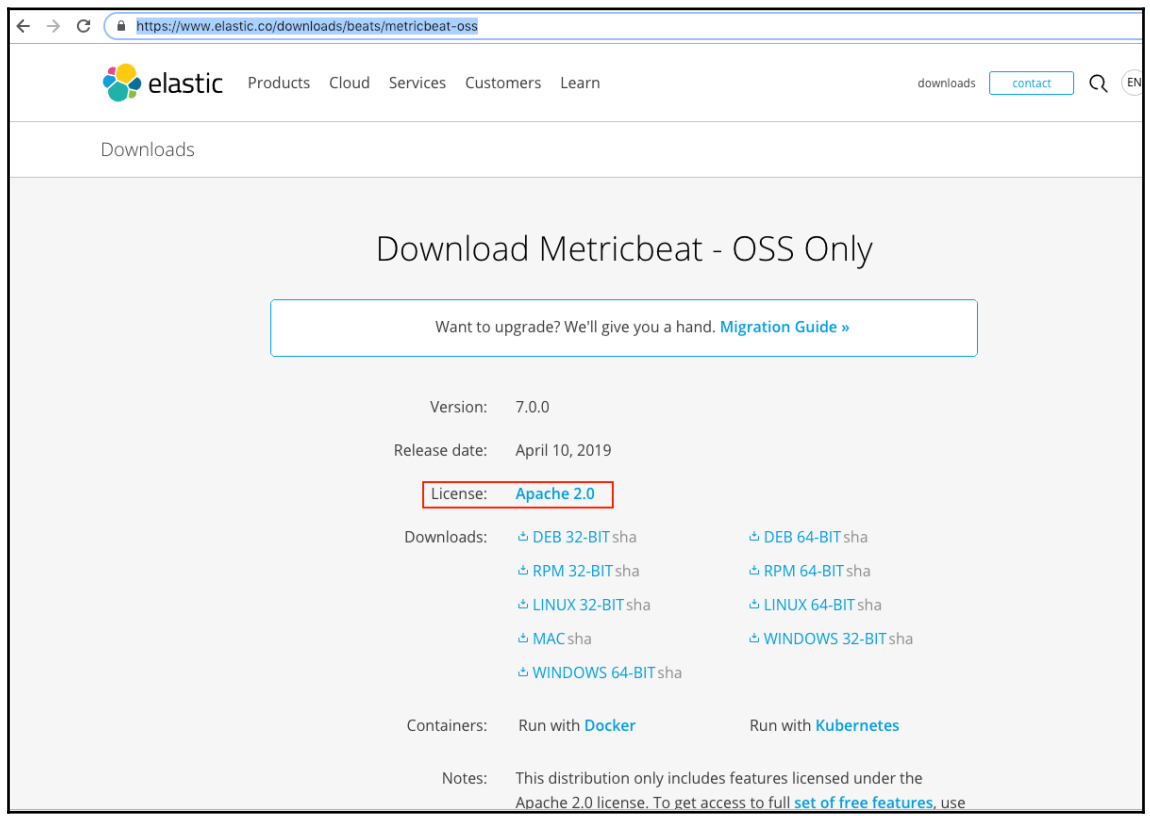

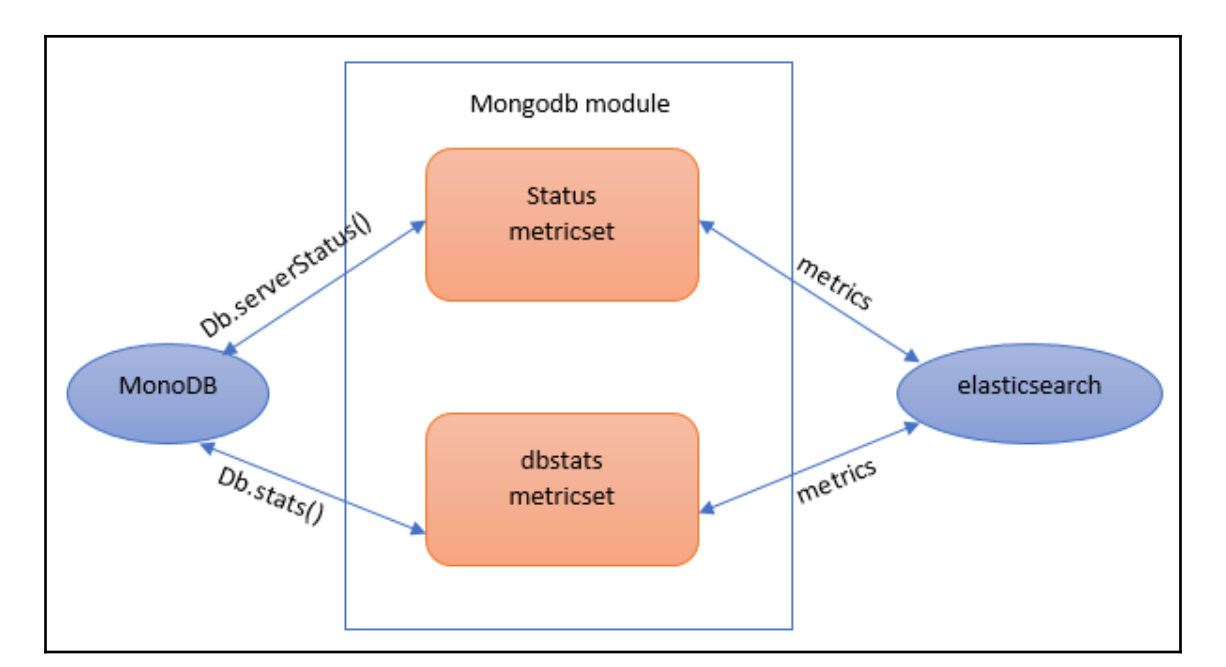

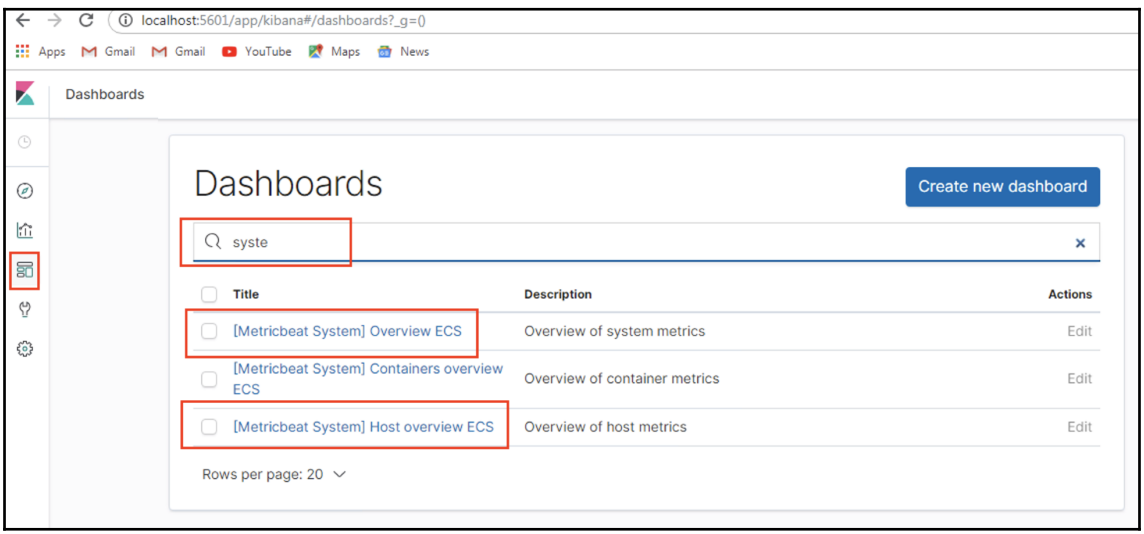

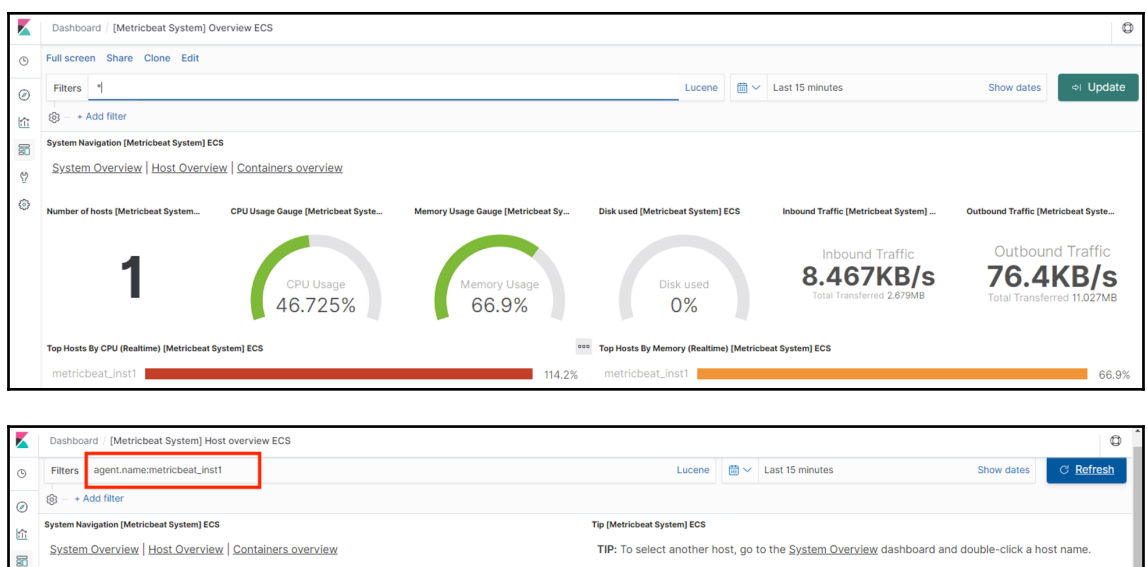

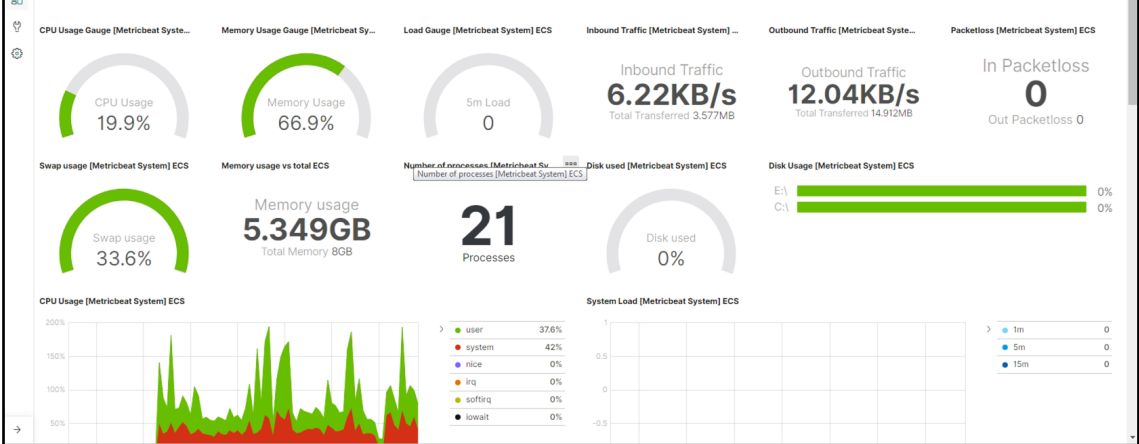

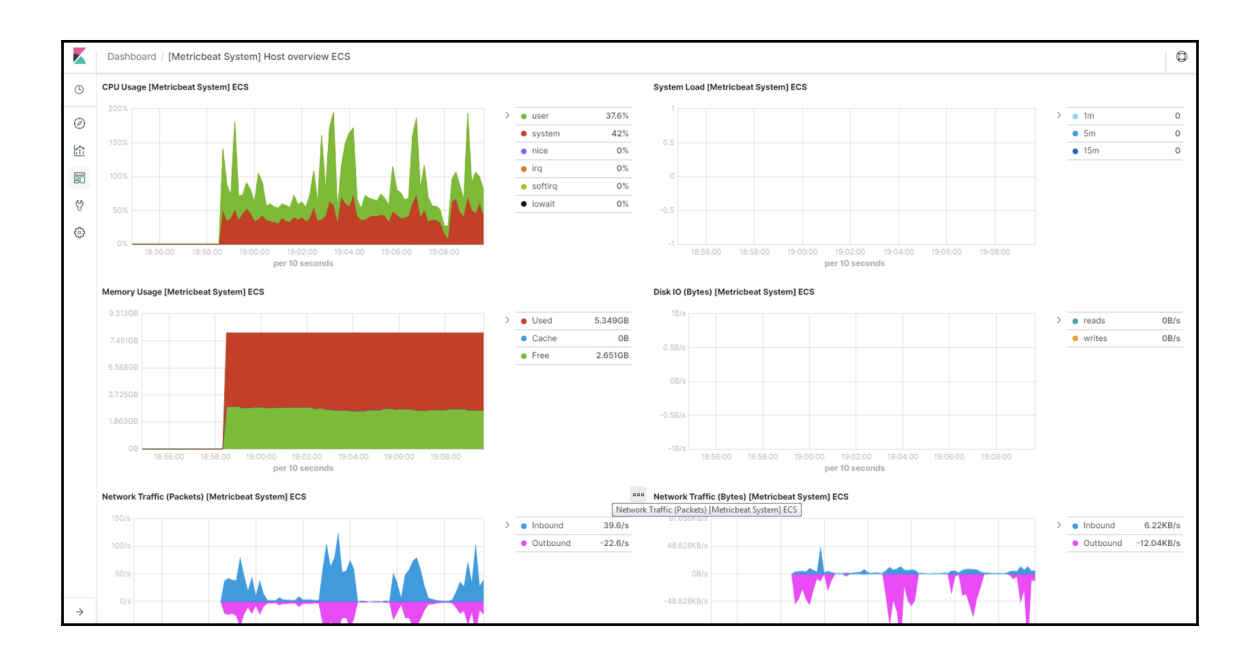

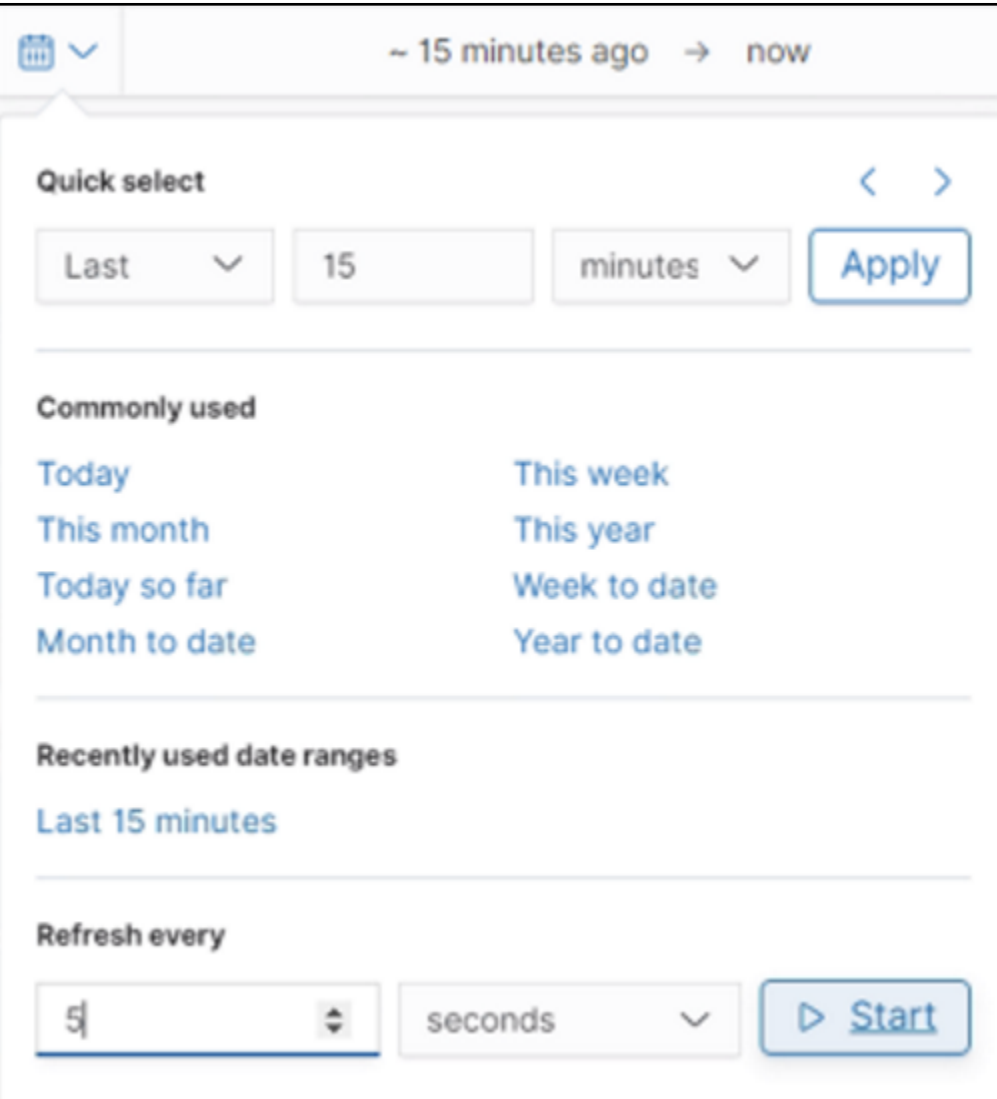

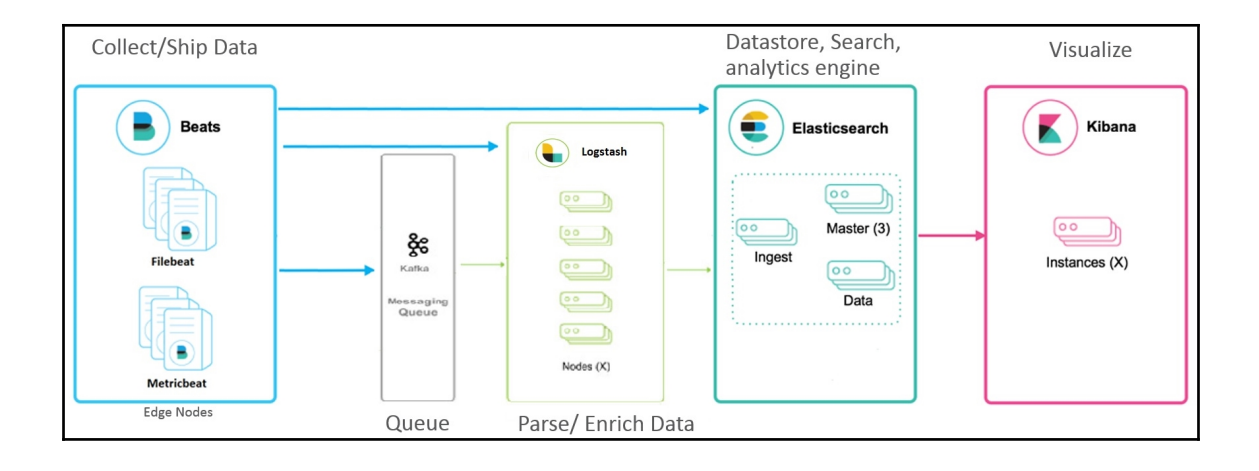